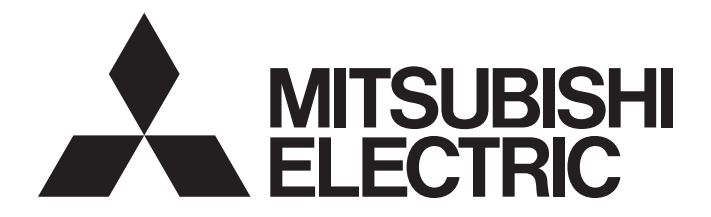

# **Programmable Controller**

# MELSEC iQ-F

# MELSEC iQ-F FX5 Predefined Protocol Support for Positioning Function Block Reference (for IAI)

# <span id="page-2-0"></span>**SAFETY PRECAUTIONS**

#### (Read these precautions before use.)

Before using this product, please read this reference and the relevant manuals introduced in this reference carefully and pay full attention to safety in order to handle the product correctly.

Precautions shown in this reference are only for this product. For safety precautions on the programmable controller system, refer to the user's manual (hardware) of the CPU module to be used.

This reference classifies the safety precautions into two categories:  $[\bigwedge$  WARNING] and  $[\bigwedge$  CAUTION].

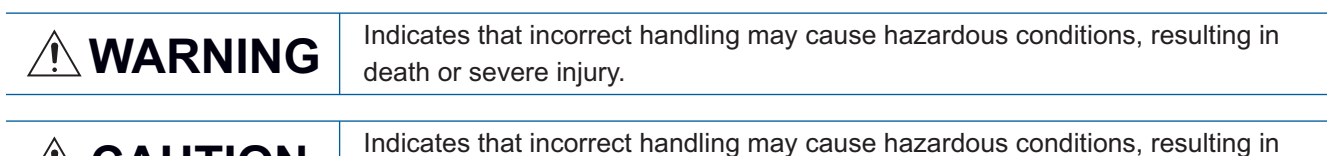

CAUTION **Indicates that incorrect handling may cause hazardous conditions, resulting in** minor or moderate injury or property damage.

Depending on the circumstances, procedures indicated by  $[\bigwedge C$ AUTION] may also cause severe injury. It is important to follow all precautions for personal safety.

Make sure that the end users read this manual and then keep the manual in a safe place for future reference.

# <span id="page-3-0"></span>**INTRODUCTION**

Thank you for purchasing the MELSEC iQ-F series.

This reference describes the module FBs for the applicable modules listed below.

Before using this product, please read this reference and the manuals of relevant products carefully and develop familiarity with the specifications to handle the product correctly.

Please make sure that the end users read this reference.

#### **Applicable modules**

- FX5U
- FX5UC

#### **Regarding use of this product**

- This product has been manufactured as a general-purpose part for general industries, and has not been designed or manufactured to be incorporated in a device or system used in purposes related to human life.
- Before using the product for special purposes such as nuclear power, electric power, aerospace, medicine, or passenger movement vehicles, consult Mitsubishi Electric.
- This product has been manufactured under strict quality control. However, when installing the product where major accidents or losses could occur if the product fails, install appropriate backup or failsafe functions in the system.

#### **Note**

- If in doubt at any stage during the installation of the product, always consult a professional electrical engineer who is qualified and trained in the local and national standards. If in doubt about the operation or use, please consult the nearest Mitsubishi Electric representative.
- Since the examples indicated by this reference, technical bulletin, catalog, etc. are used as a reference, please use it after confirming the function and safety of the equipment and system. Mitsubishi Electric will accept no responsibility for actual use of the product based on these illustrative examples.
- This reference content, specification etc. may be changed without a notice for improvement.
- The information in this reference has been carefully checked and is believed to be accurate; however, if you notice a doubtful point, an error, etc., please contact the nearest Mitsubishi Electric representative. When doing so, please provide the manual number given at the end of this reference.

# **CONTENTS**

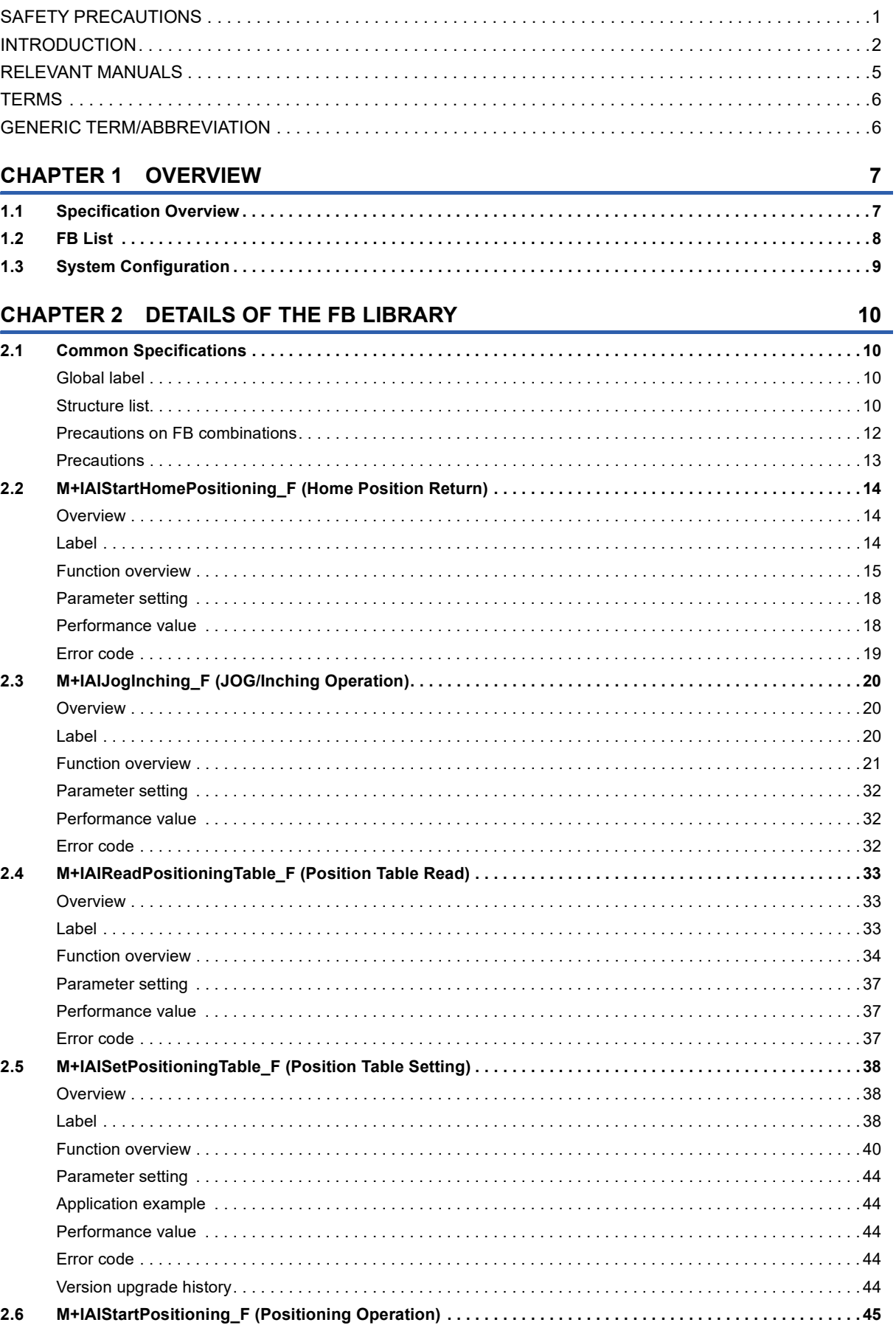

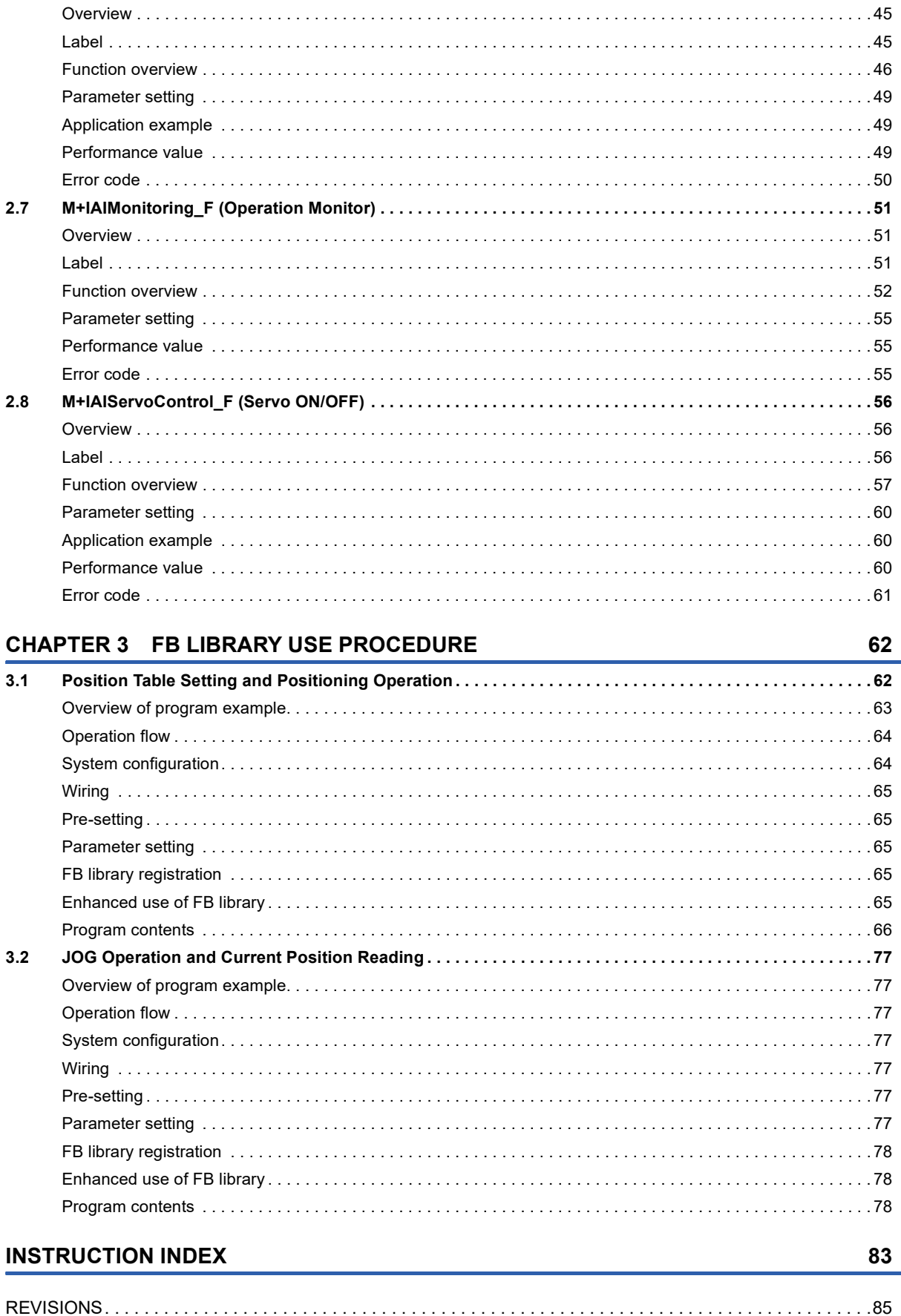

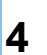

# <span id="page-6-0"></span>**RELEVANT MANUALS**

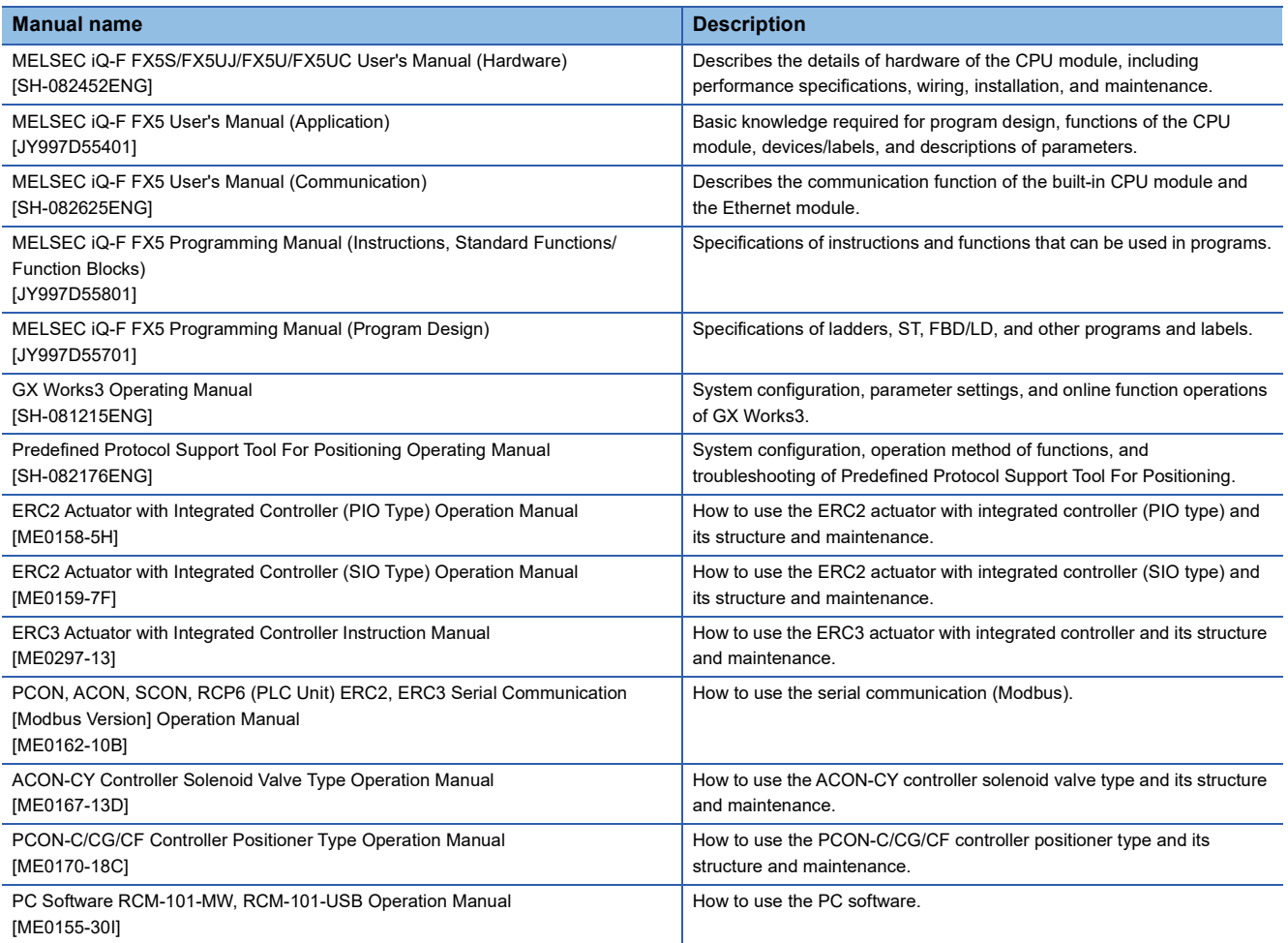

# <span id="page-7-0"></span>**TERMS**

Unless otherwise specified, this reference uses the following terms.

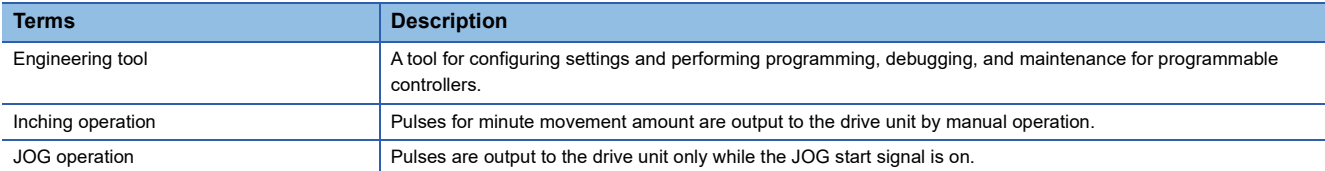

# <span id="page-7-1"></span>**GENERIC TERM/ABBREVIATION**

Unless otherwise specified, this reference uses the following generic term and abbreviation.

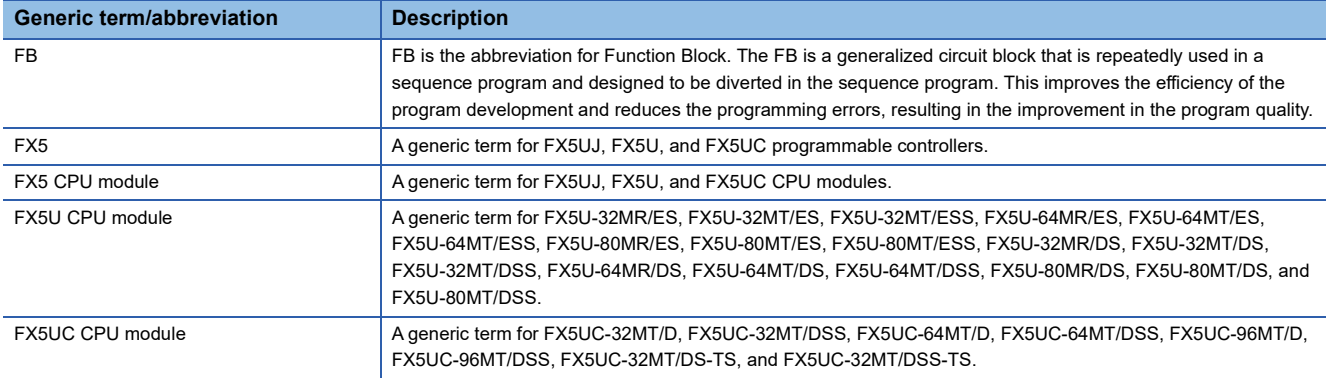

# <span id="page-8-0"></span>**1 OVERVIEW**

The FBs in this reference are the FB libraries for connecting the MELSEC iQ-F FX5U or FX5UC series and IAI ROBO Cylinder through the MODBUS RTU connection, and using them.

# <span id="page-8-1"></span>**1.1 Specification Overview**

The following shows the features of this function.

#### **Optimal system for low-price devices**

In the easy drive control, easy and low-price system construction can be achieved by using Predefined Protocol Support Function For Positioning and the IAI ROBO Cylinder together.

#### **Easy startup**

Using the program application example described in this reference enables the positioning operation without modifying a program.

The following shows an example of using this function in an electrical parts assembly device. Use three ROBO Cylinders to perform the positioning control.

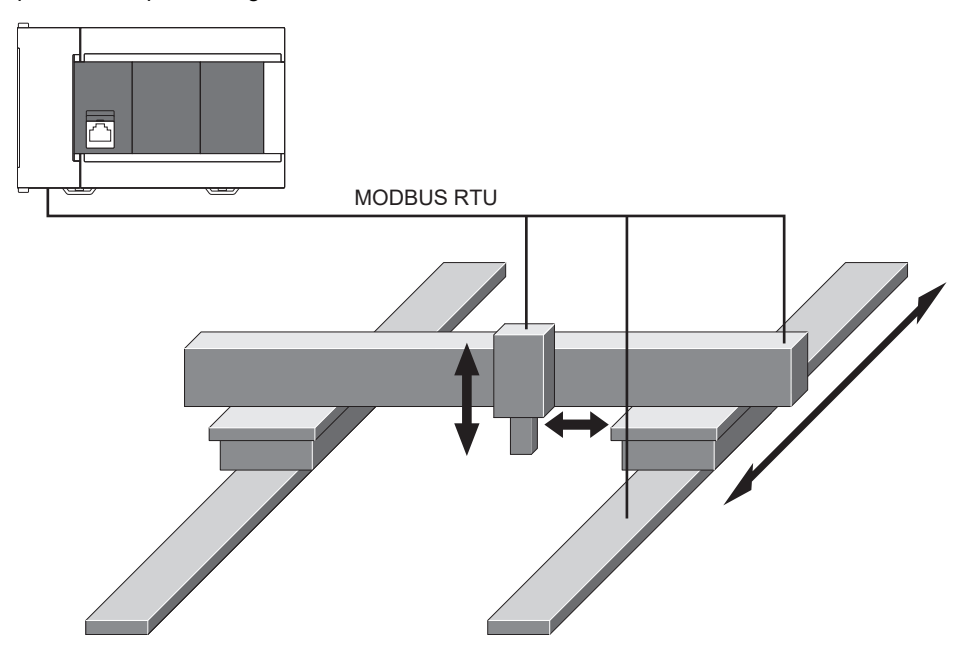

# <span id="page-9-0"></span>**1.2 FB List**

The following table lists the FB libraries in this reference.

### $Point$

Note that this reference does not describe the FB version information which is displayed such as "\_00A" at the end of FB name.

#### $\bigcirc$ : Necessary,  $\leftarrow$ : Unnecessary

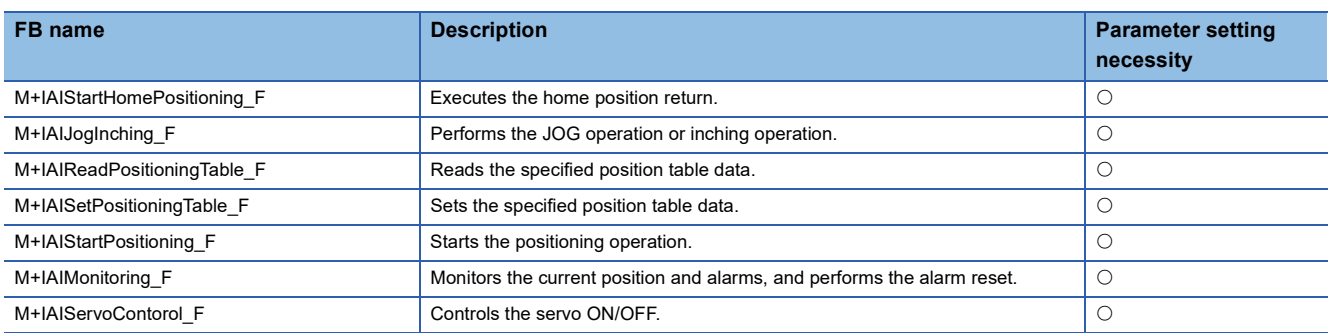

# <span id="page-10-0"></span>**1.3 System Configuration**

The following shows a system configuration example for using the FB described in this reference.

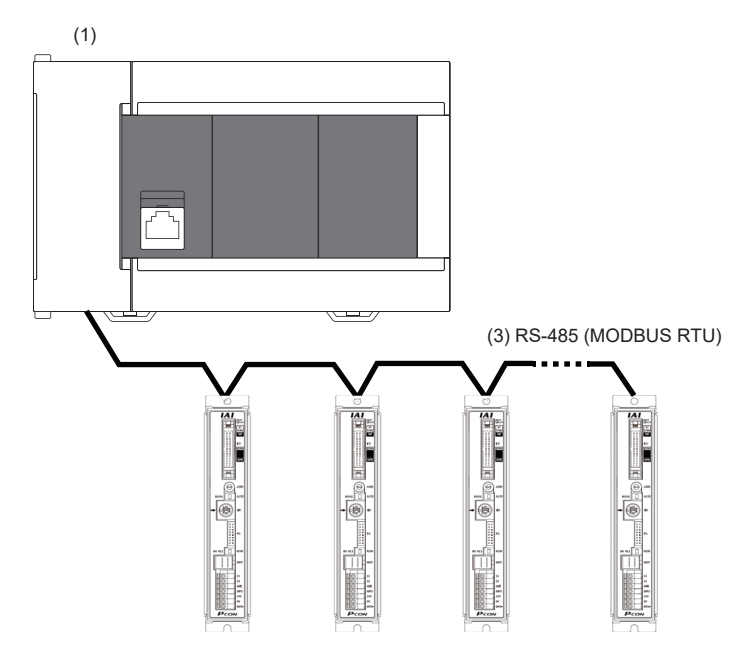

(2) Maximum number of connected modules: 16

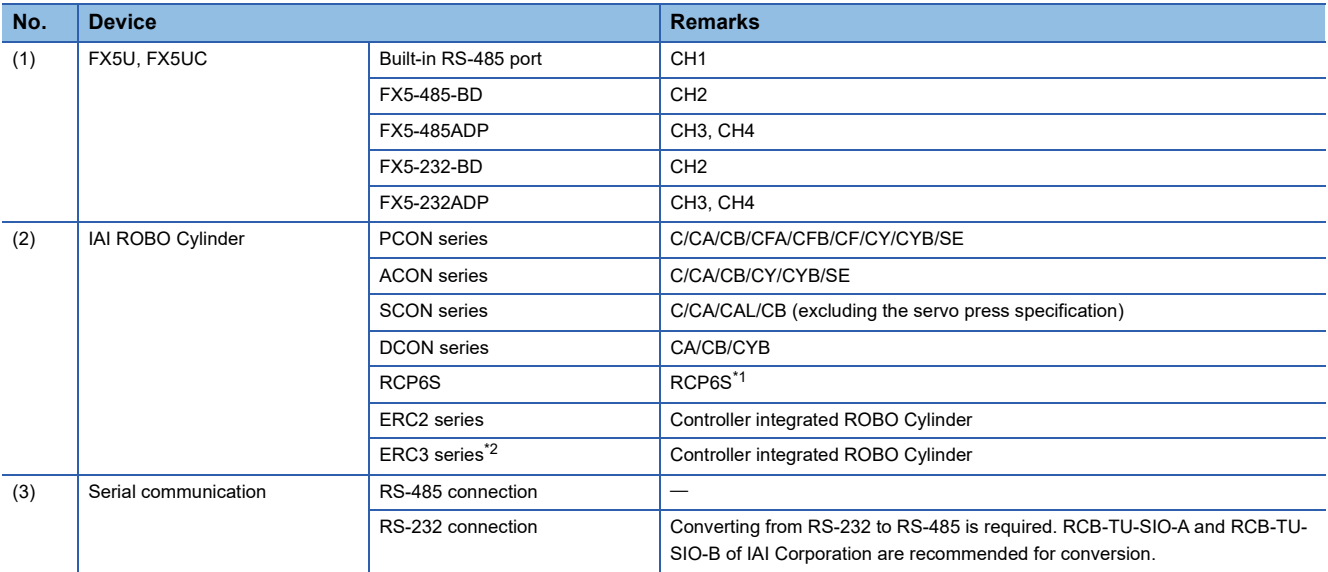

<span id="page-10-1"></span>\*1 In the specifications of the RCP6S series, reading and writing of the position table information register (positioning data) with MODBUS RTU are prohibited. Therefore, the positioning data cannot be read and written in this FB library as well. When using RCP6S, use the teaching box or PC software of IAI Corporation.

<span id="page-10-2"></span>\*2 For the ERC3 series with the controller type set to the MEC mode, connection is not available.

# <span id="page-11-0"></span>**2 DETAILS OF THE FB LIBRARY**

# <span id="page-11-1"></span>**2.1 Common Specifications**

This section describes the common specifications in this FB library.

# <span id="page-11-2"></span>**Global label**

The following table lists the global labels to be used in this FB library.

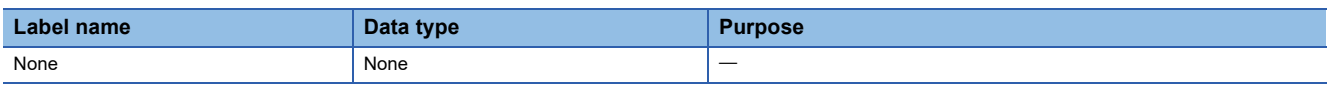

### <span id="page-11-3"></span>**Structure list**

The following table lists the structures to be used in this FB library.

#### <span id="page-11-6"></span>**Position table**

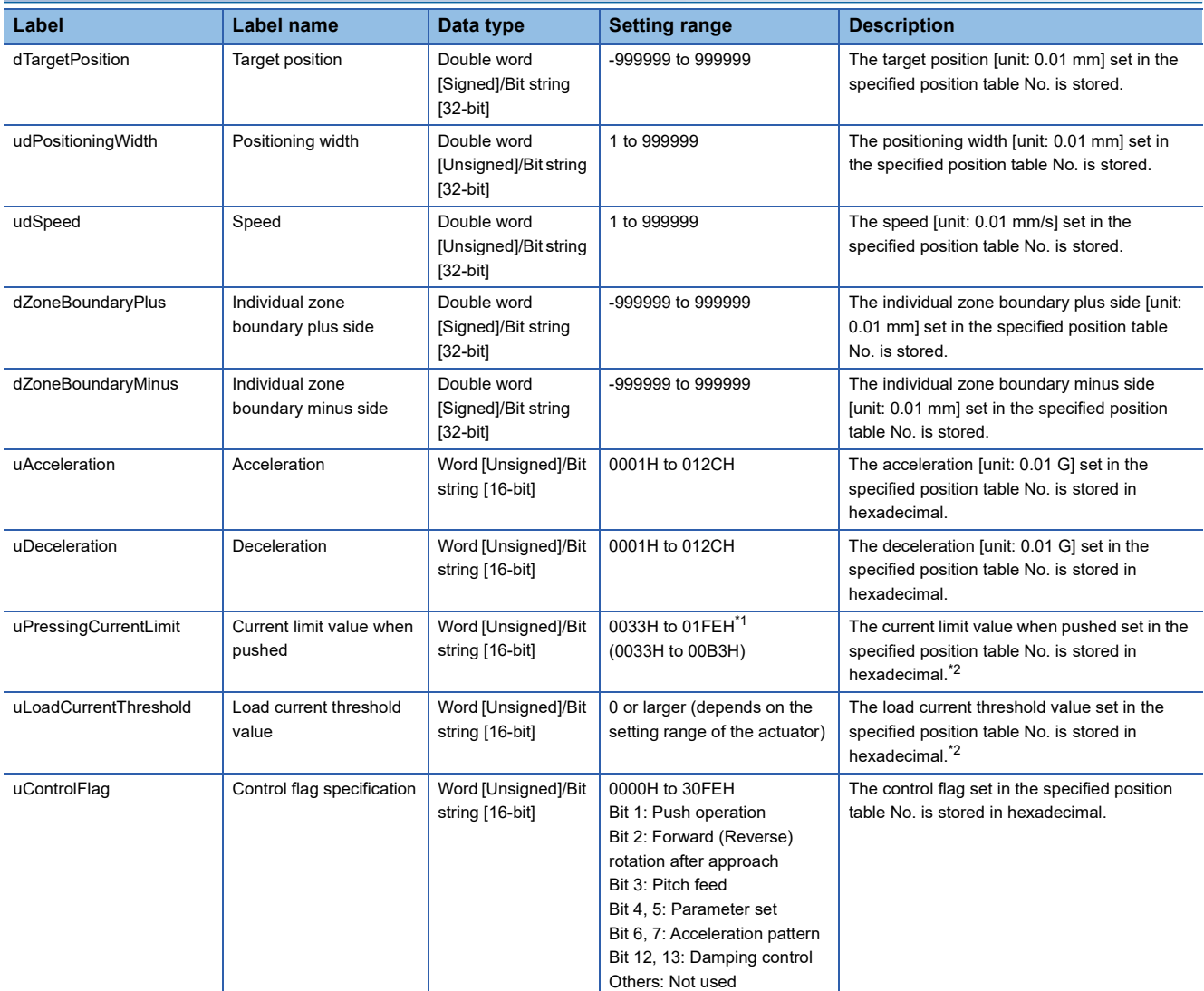

<span id="page-11-4"></span>\*1 The range may differ depending on the actuator type.

<span id="page-11-5"></span>\*2 The following formula shows the relation between the rate of output (A [%]) and read value: Read value = 255  $\times$  A ÷ 100 (digits after the decimal point are rounded off).

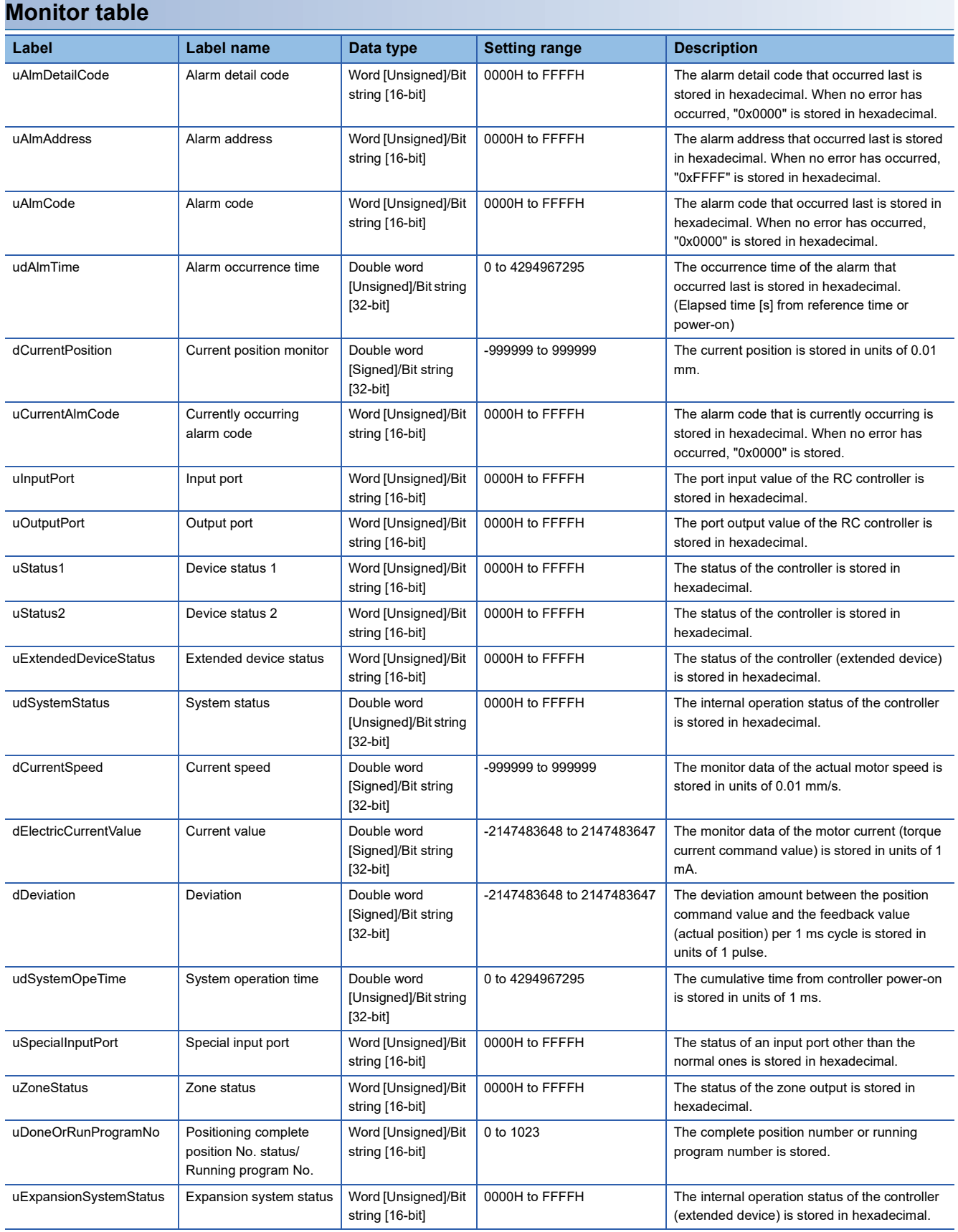

### <span id="page-13-0"></span>**Precautions on FB combinations**

The following describes the influences when using multiple FBs of this FB library in combination.

#### **Influence matrix of the communication channel and target axis**

The following shows the influence matrices of the communication channel and target axis.

 $\bigcirc$ : Simultaneous processing available,  $\bigtriangleup$ : FB operation delayed

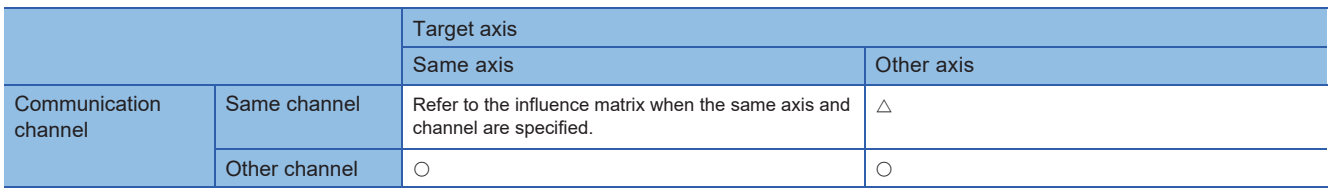

#### **Influence matrix when the same axis and channel are specified**

The following shows the influence matrices when the same axis and channel are specified.

 $\triangle$ : FB operation delayed,  $\bullet$ : Depends on the controller

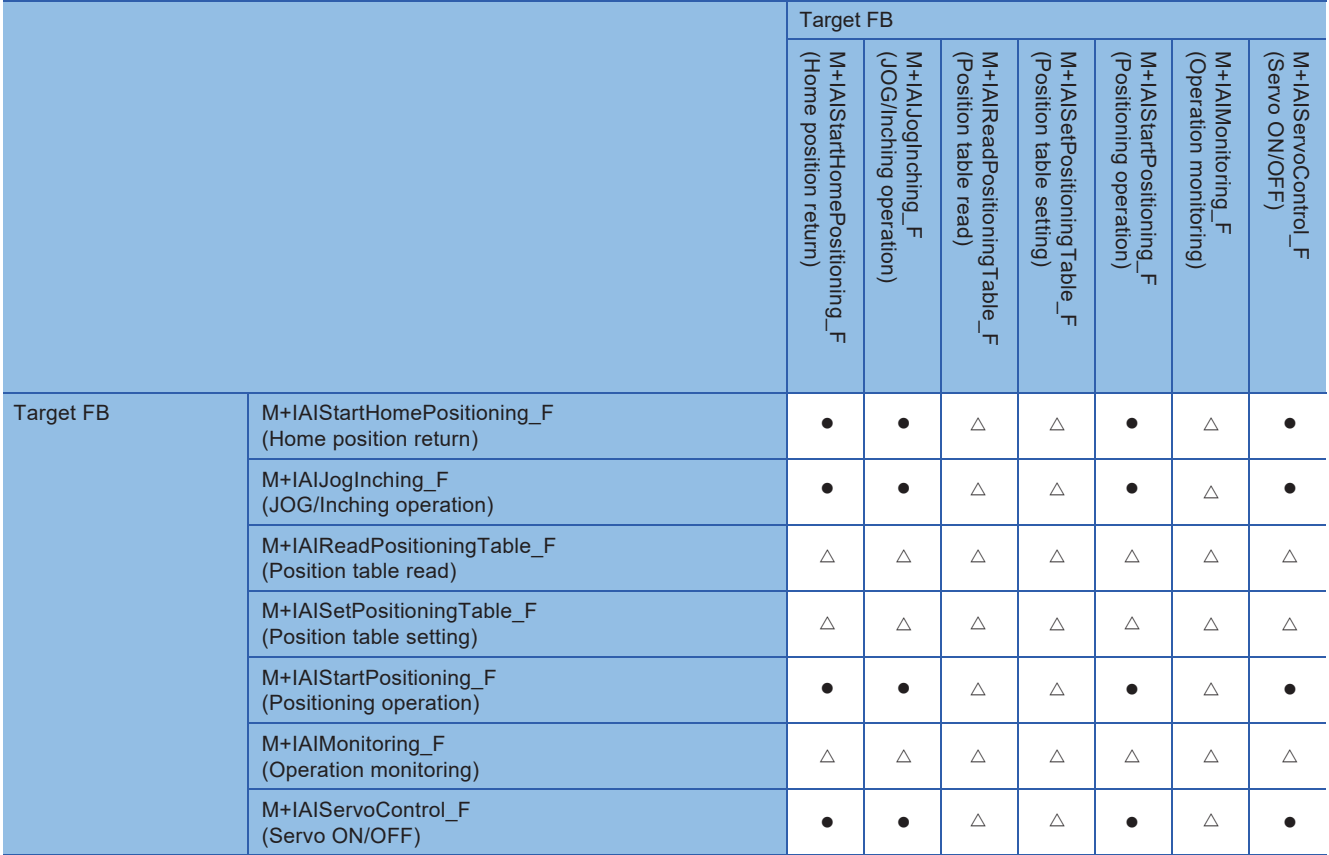

# <span id="page-14-0"></span>**Precautions**

Check the following precautions before using this FB library.

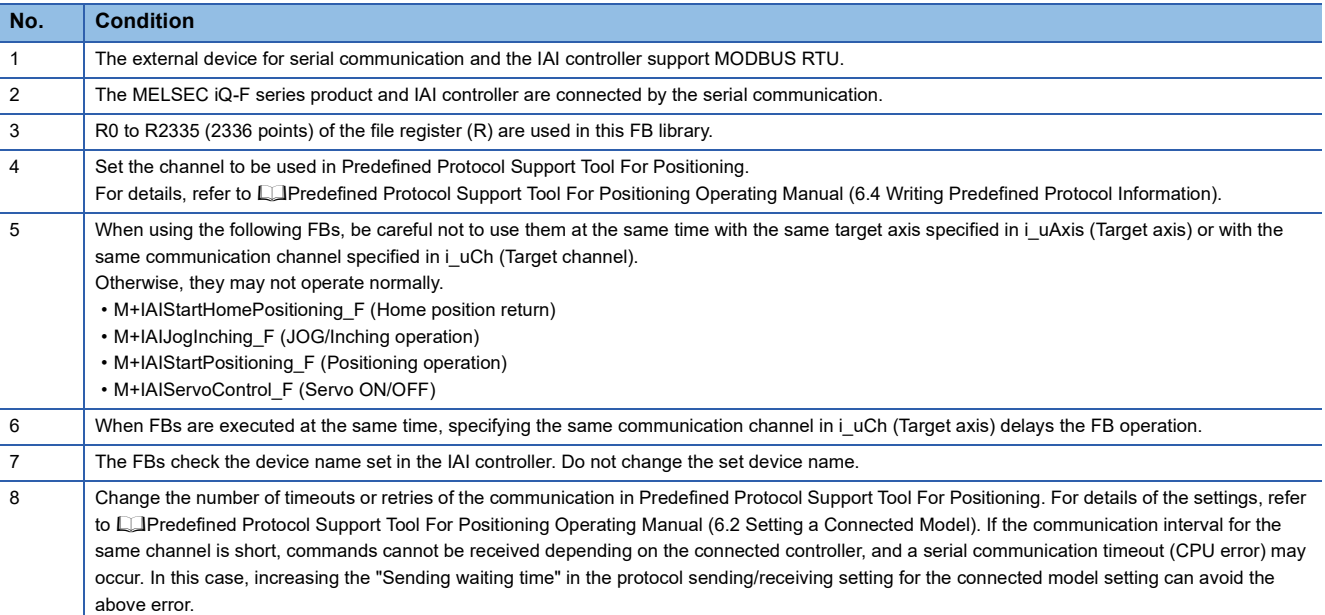

# <span id="page-15-0"></span>**2.2 M+IAIStartHomePositioning\_F (Home Position Return)**

### <span id="page-15-1"></span>**Overview**

This FB sets the PIO/MODBUS switching to the MODBUS communication and executes the home position return.

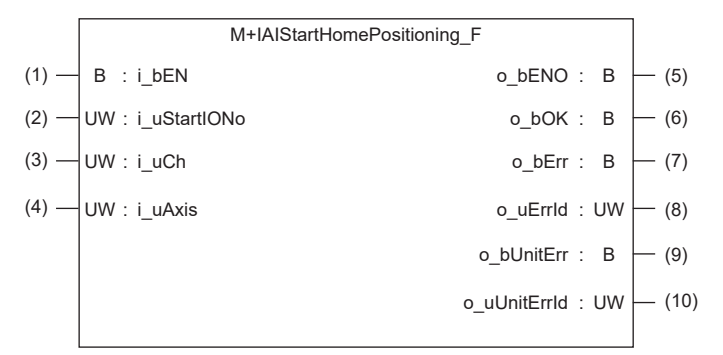

### <span id="page-15-2"></span>**Label**

#### **Input label No. Label Label name Data type Setting range Description** (1) i\_bEN Execution command Bit **DEPARTMENT ON, OFF** ON: The FB is activated. OFF: The FB is not activated. (2) i\_uStartIONo Start I/O No. Word [Unsigned]/Bit string [16-bit]  $\blacksquare$  Setting this label is not required since it is not used in the program in this FB. (3) i\_uCh Target CH Word [Unsigned]/Bit string [16-bit] 1 to 4 Specify the channel number. 1: Built-in RS485 port 2: FX5-485-BD, FX5-232-BD 3, 4: FX5-485ADP, FX5-232ADP (4) i\_uAxis Target axis Word [Unsigned]/Bit string [16-bit] 1 to 16 Specify the axis number set in the ROBO Cylinder incremented by one.[\\*1](#page-15-3) Example: When setting 0 for the axis number of the ROBO Cylinder, set 1 in i\_uAxis (Target axis).

<span id="page-15-3"></span>\*1 The axis number corresponds to the slave station number of MODBUS.

#### **Output label**

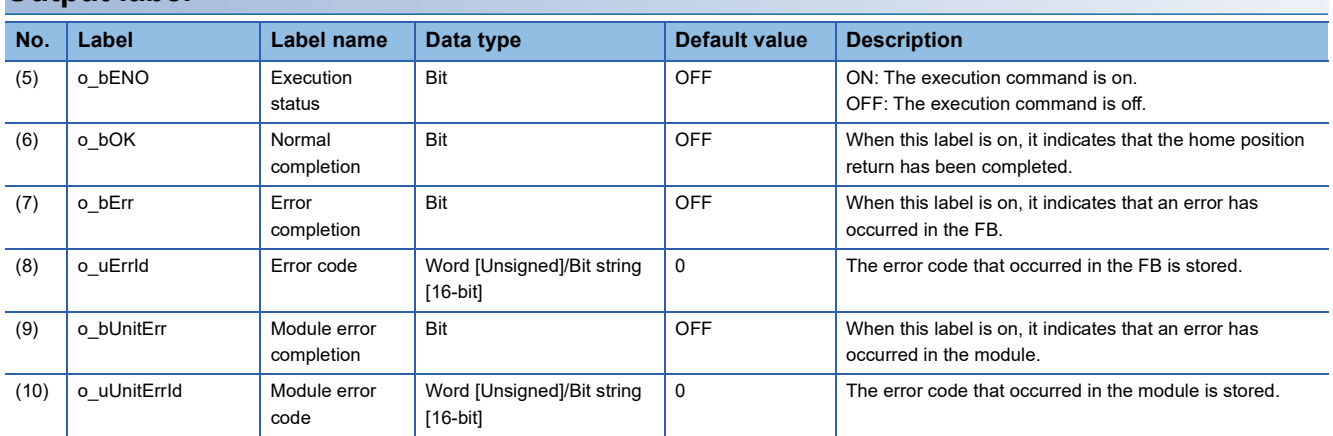

## <span id="page-16-0"></span>**Function overview**

#### **Applicable hardware and software**

#### ■**Predefined Protocol Support FB For Positioning**

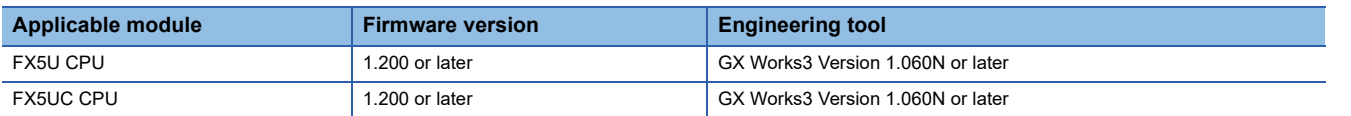

#### **Sequence diagram**

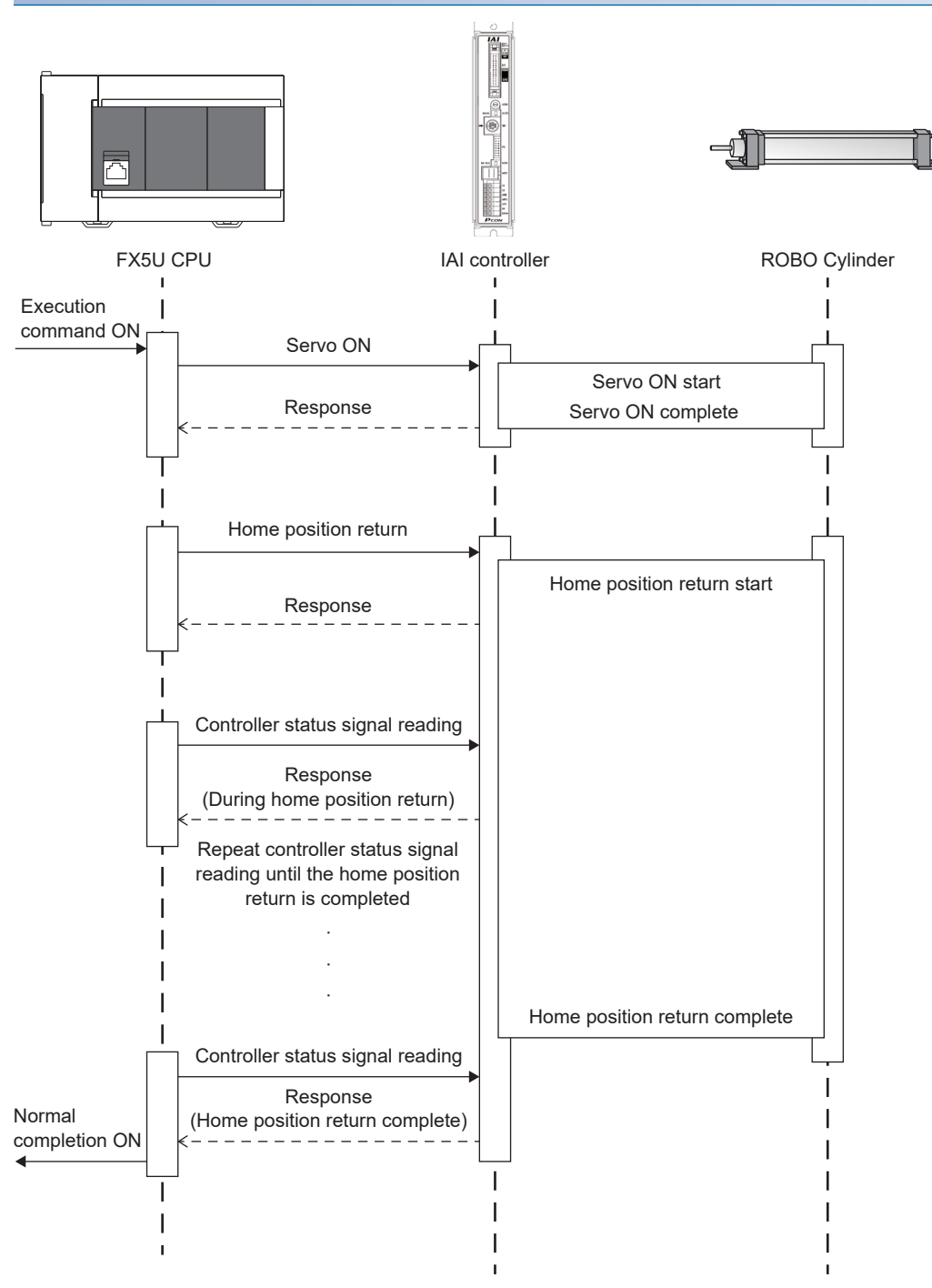

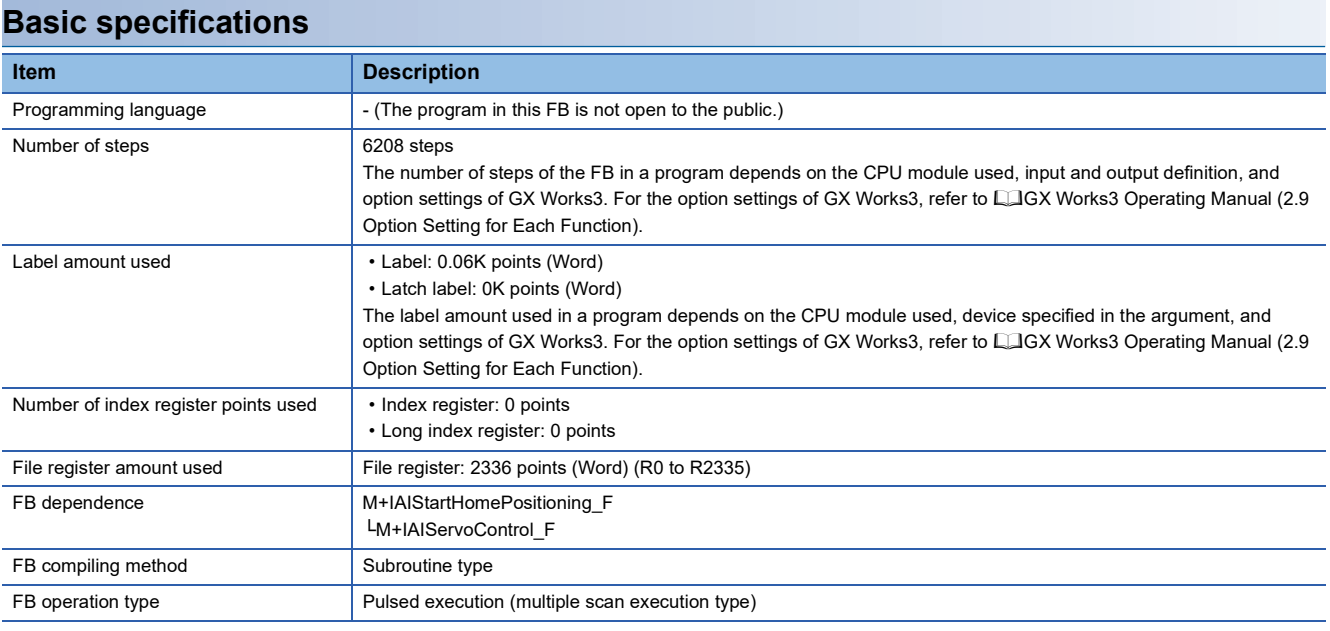

#### **Function description**

- Set the axis number of the operation target in i\_uAxis (Target axis).
- At rising edge of i\_bEN (Execution command), this FB sets the PIO/MODBUS switching to the MODBUS communication and executes the home position return.
- o bOK (Normal completion) turns on when the home position return is completed.
- When this FB is executed, the servo is automatically turned on.
- If an error occurs while sending/receiving a predefined protocol, o\_bErr (Error completion) turns on and the processing of the FB is interrupted. The error code is stored in o uErrId (Error code). For details of the error code, refer to LIMELSEC iQ-F FX5 User's Manual (Communication).
- If an error occurs in the ROBO Cylinder and this FB receives an error code, o\_bUnitErr (Module error completion) turns on and the processing of the FB is interrupted. The received error code is stored in o uUnitErrId (Module error code). For details of the error code, refer to the manuals described in "RELEVANT MANUALS".
- If any other error occurs, o\_bErr (Error completion) turns on and the processing of the FB is interrupted. For details of the error code, refer to  $\sqrt{P}$  [Page 19 Error code](#page-20-0).

#### **Timing chart of I/O signals**

OFF

OFF

#### ■**Normal completion**

i\_bEN (Execution command)

o\_bENO (Execution status)

Instruction command communication

o\_bOK (Normal completion)

o\_bErr (Error completion)

o\_uErrId (Error code)

o\_bUnitErr (Module error completion)

> o\_uUnitErrId (Module error code)

#### ■**Error completion**

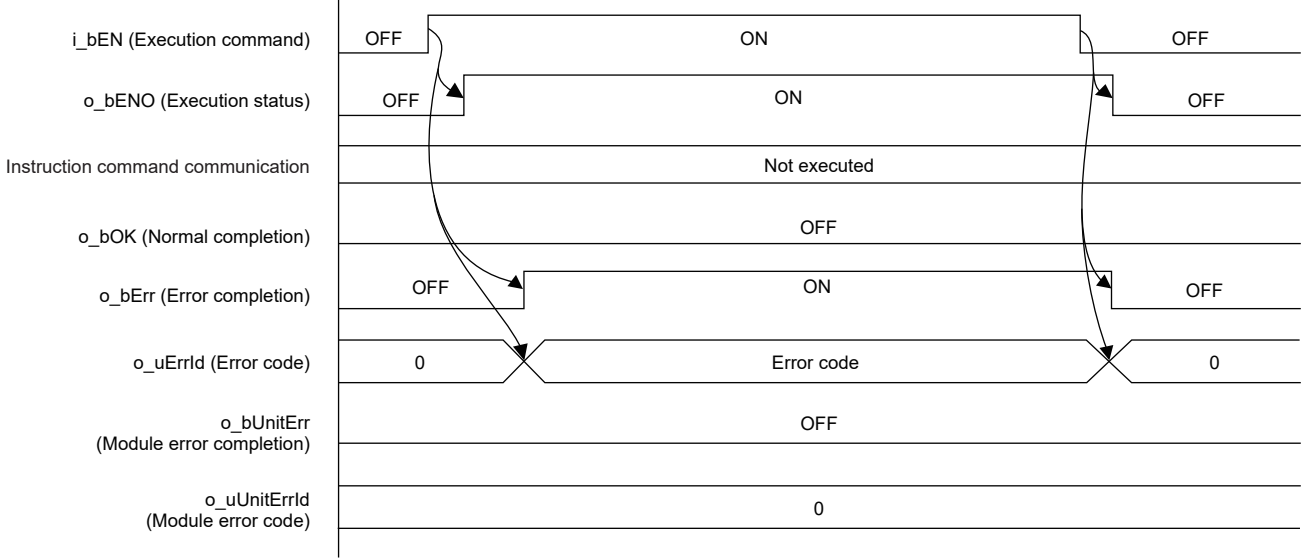

0

OFF

OFF OFF **CONTROL** 

Controller status signal read

0

OFF

 $\textsf{Not}\, \textrm{exected} \Big\backslash \begin{array}{c} \textsf{Instruction}\, \textrm{formation} \\\textsf{H} \\\textsf{foot} \end{array} \hspace{1em} \Big\backslash \begin{array}{c} \textsf{Count} \\\textsf{I} \\\textsf{return} \end{array} \Big\backslash \begin{array}{c} \textsf{Controller}\, \textrm{status} \\\textsf{bound}\, \textrm{real} \end{array} \Big\backslash \begin{array}{c} \textsf{Not}\, \textrm{exected} \\\textsf{bound}\, \textrm{real} \end{array} \Big\backslash \begin{array}{c} \textsf{Not}\, \textr$ 

Home position return

ON

ON

(Module error completion)

(Module error code)

OFF

↘

OFF

#### **Restrictions and precautions**

- This FB does not include error recovery processing. Program the error recovery processing separately in accordance with the required system operation.
- This FB cannot be used in an interrupt program.
- Using the FB in a program that is to be executed only once, such as a subroutine program or a FOR-NEXT loop, has a problem that i bEN (Execution command) can no longer be turned off and normal operation is not possible; Always use the FB in a program that is capable of turning off the execution command.
- This FB requires the ladder to be configured for every input label.
- In this FB, if i\_bEN (Execution command) is turned off after the home position return operation is started and before o\_bOK (Normal completion), o\_bErr (Error completion), or o\_bUnitErr (Module error completion) turns on, the operation of the cylinder does not stop until the home position return operation is completed.
- This FB uses the CPRTCL instruction. For details, refer to LaMELSEC iQ-F FX5 User's Manual (Communication).
- To operate the IAI ROBO Cylinder, set the protocol type to the predefined protocol support function with the module parameter of GX Works3. For details of the parameter settings, refer to  $\sqrt{s}$  [Page 18 Parameter setting](#page-19-0).

### <span id="page-19-0"></span>**Parameter setting**

Set the protocol type to the predefined protocol support function.

Configure the settings by selecting the following menu items in GX Works3.

[Navigation window]  $\Rightarrow$  [Parameter]  $\Rightarrow$  Communication port to be used  $\Rightarrow$  [Basic Settings] For the protocol type setting, select "Predefined Protocol Support Function" for "Communication Protocol Type".

Configure the following settings in the detail settings.

- Data Length: 8 (Default value: 7)
- Parity Bit: None (Default value: Odd)
- Stop Bit: 1bit (Default value: 1bit)
- Baud Rate: 38400bps (Default value: 115200bps)

Set the other parameters to the default values.

For details of the parameter settings, refer to LUMELSEC iQ-F FX5 User's Manual (Communication).

In addition, set the channel to be used and write the data in Predefined Protocol Support Tool For Positioning.

For details, refer to **Cal Predefined Protocol Support Tool For Positioning Operating Manual (6.4 Writing Predefined Protocol** Information).

### <span id="page-19-1"></span>**Performance value**

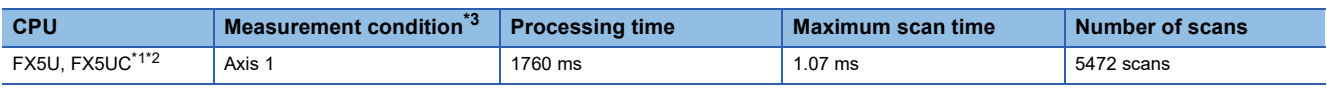

<span id="page-19-3"></span>\*1 When the program capacity is set to 128K steps, the process speed may be decreased.

<span id="page-19-4"></span>\*2 The standard area is used for the labels.

<span id="page-19-2"></span>\*3 The current position at the start of the measurement is 1000. Perform the positioning operation in advance so that the current position becomes 1000.

# <span id="page-20-0"></span>**Error code**

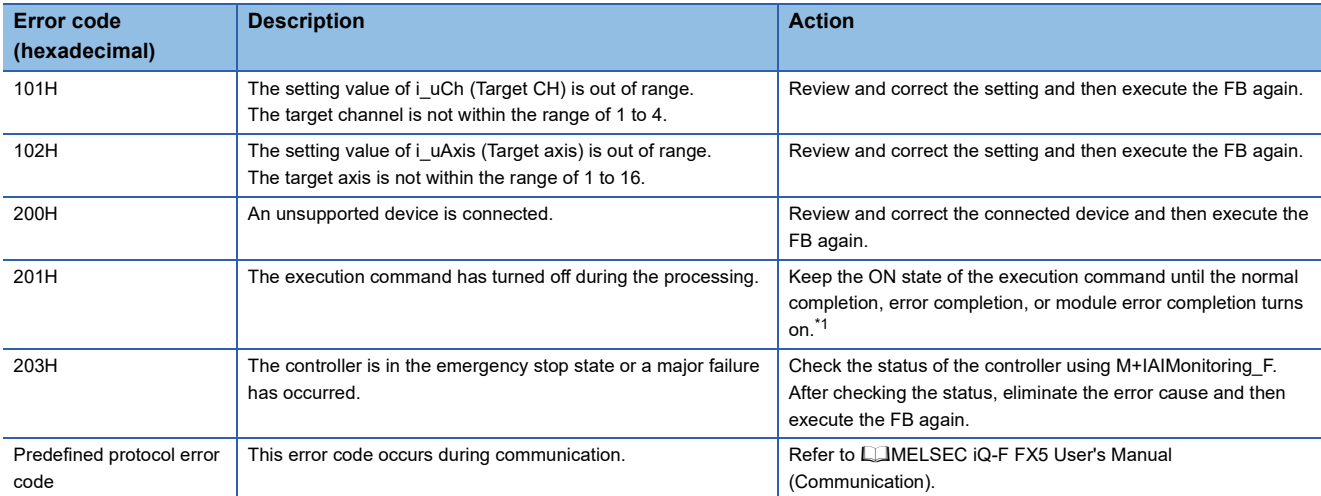

<span id="page-20-1"></span>\*1 It is output only during one scan.

# <span id="page-21-0"></span>**2.3 M+IAIJogInching\_F (JOG/Inching Operation)**

# <span id="page-21-1"></span>**Overview**

This FB sets the PIO/MODBUS switching to the MODBUS communication and turns on the servo after i\_udJogSpeed (JOG speed) and i\_udInchingMovingDistance (Inching movement distance) are written to the parameter data of the ROBO Cylinder.

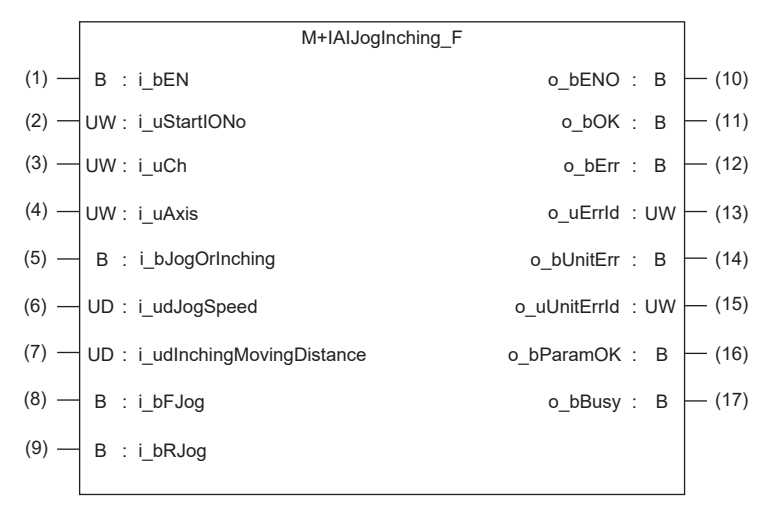

# <span id="page-21-2"></span>**Label**

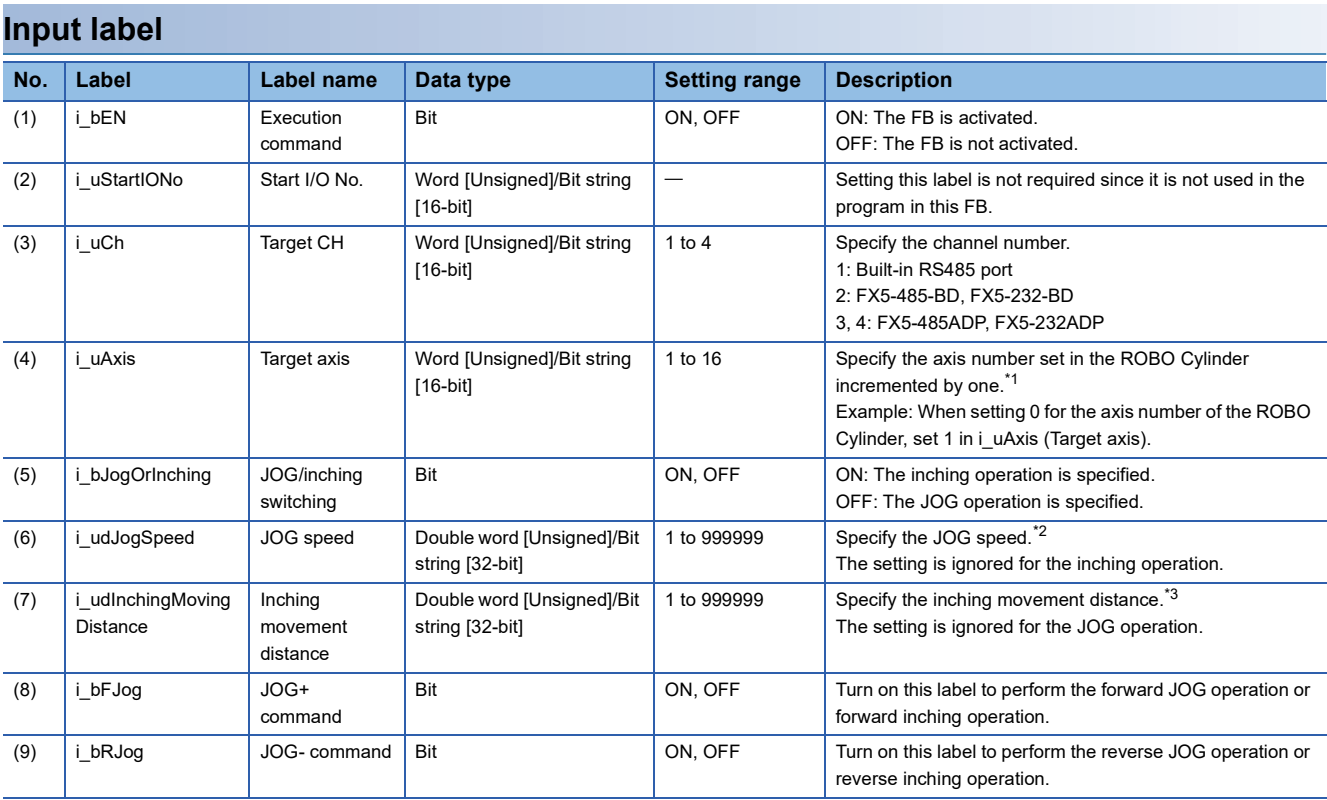

<span id="page-21-3"></span>\*1 The axis number corresponds to the slave station number of MODBUS.

<span id="page-21-4"></span>\*2 The unit is 0.01 mm/s.

<span id="page-21-5"></span>\*3 The unit is 0.01 mm.

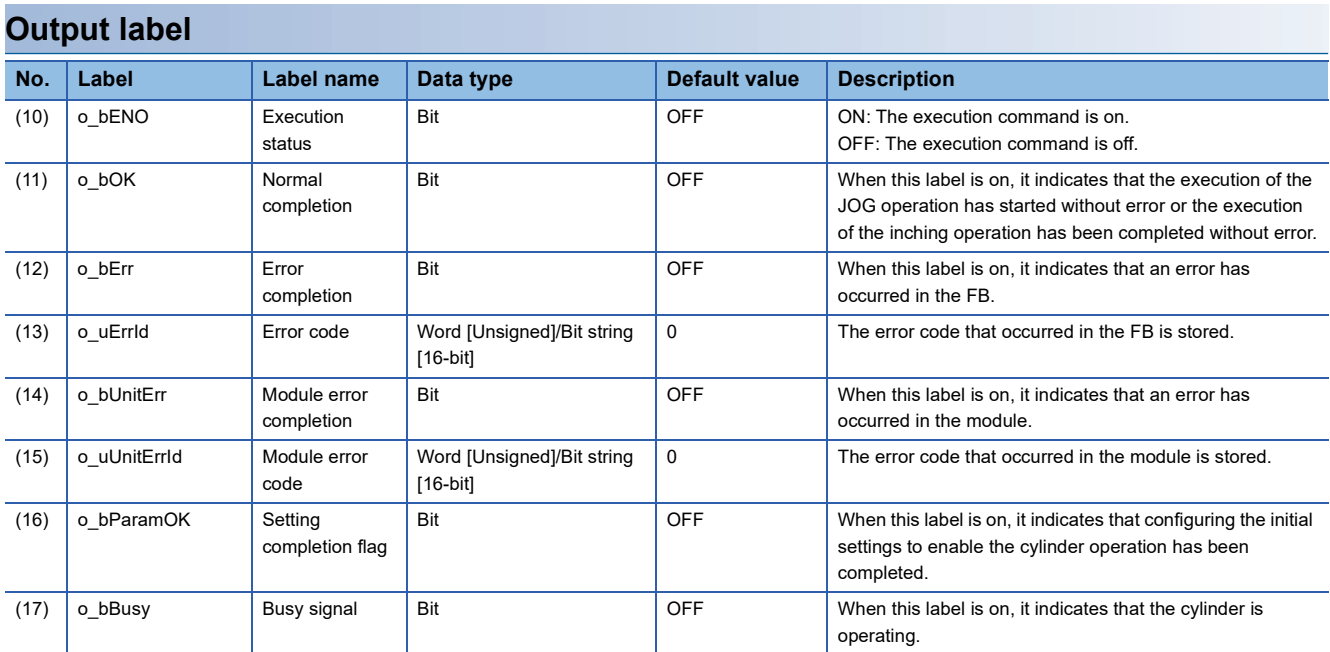

# <span id="page-22-0"></span>**Function overview**

#### **Applicable hardware and software**

### ■**Predefined Protocol Support FB For Positioning**

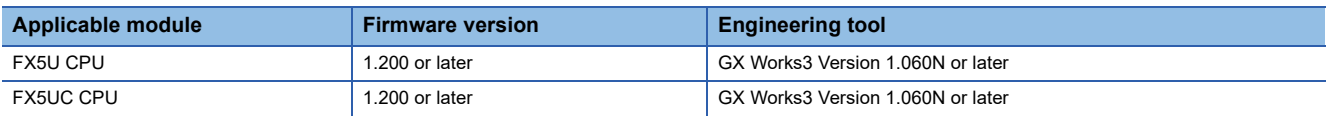

#### **Sequence diagram**

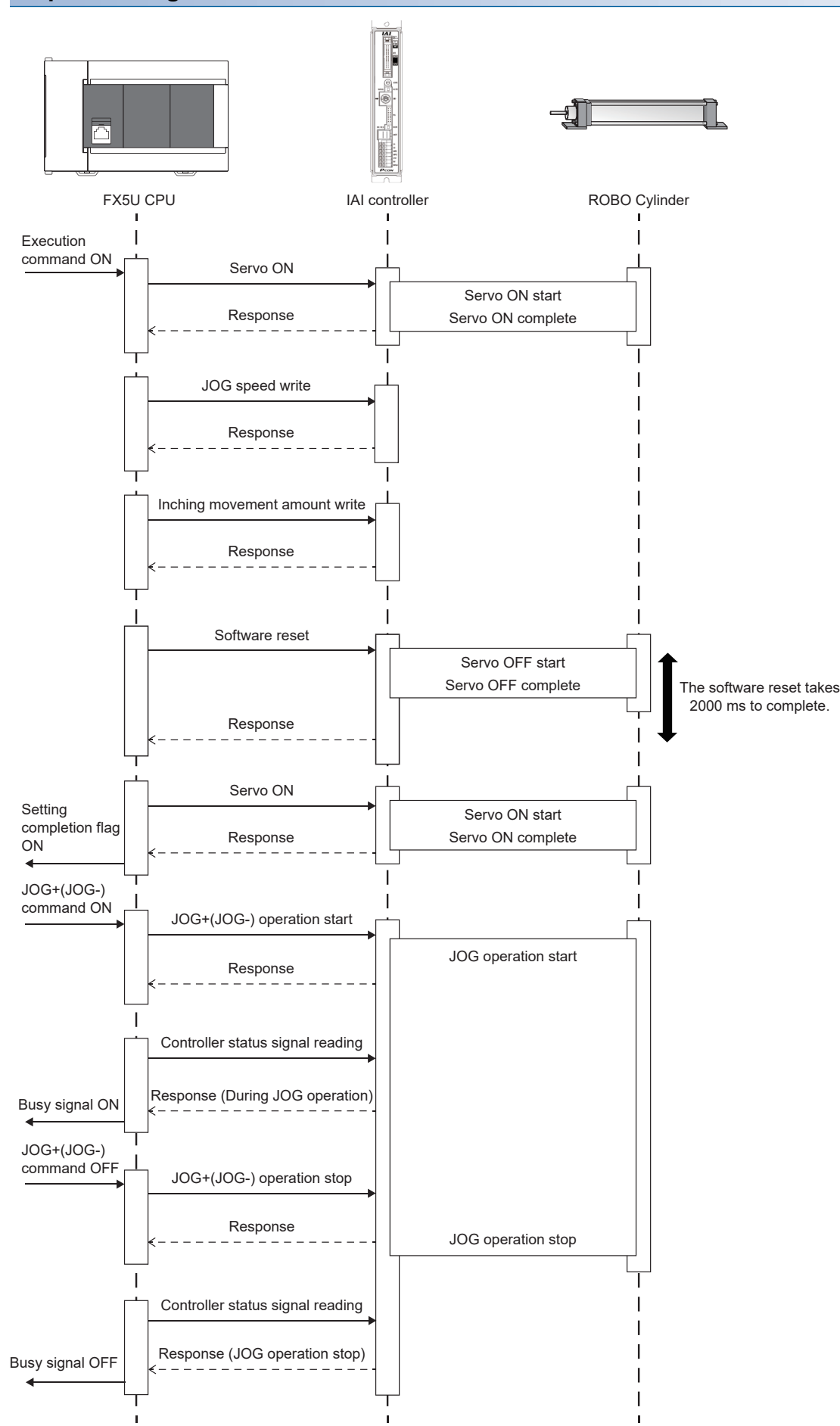

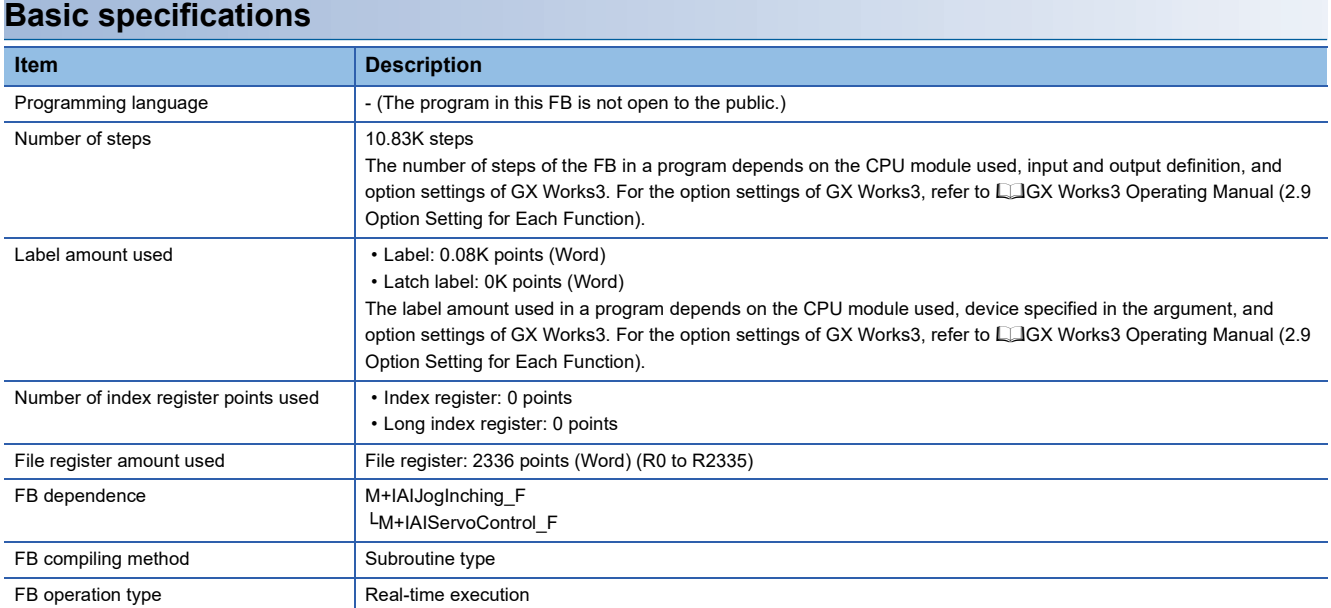

#### **Function description**

- Set the axis number of the operation target in i uAxis (Target axis).
- At rising edge of i bEN (Execution command), this FB sets the PIO/MODBUS switching to the MODBUS communication and turns on the servo after i\_udJogSpeed (JOG speed) and i\_udInchingMovingDistance (Inching movement distance) are written to the parameter data of the ROBO Cylinder.
- The software is reset after the parameter data is written, and o bParamOK (Setting completion flag) turns on when the JOG/inching operation is enabled.
- While the cylinder is operating, o bBusy (Busy signal) is on.
- The inching operation command is executed until the operation is completed at rising edge of i\_bFJog (JOG+ command) or i\_bRJog (JOG- command) while i\_bJogOrInching (JOG/inching switching) is on. o\_bOK (Normal completion) turns on when the operation is completed.
- For the inching operation, the operation decelerates to stop when the command of the operation in the opposite direction turns on while the cylinder is operating.
- The JOG operation command is executed while i\_bJogOrInching (JOG/inching switching) is off and i\_bFJog (JOG+ command) or i\_bRJog (JOG- command) is on. o\_bOK (Normal completion) turns on when the operation starts. The operation decelerates to stop and o\_bOK (Normal completion) turns off when i\_bFJog (JOG+ command) or i\_bRJog (JOGcommand) is switched off from ON.
- For the JOG operation, the operation decelerates to stop when both i\_bFJog (JOG+ command) and i\_bRJog (JOGcommand) are turned on. If either of these commands is turned off, the operation which remains on is started.
- The operation decelerates to stop when i bJogOrInching (JOG/inching switching) is changed during the operation of i\_bFJog (JOG+ command) or i\_bRJog (JOG- command).
- If an error occurs while sending/receiving a predefined protocol, o bErr (Error completion) turns on and the processing of the FB is interrupted. The error code is stored in o uErrId (Error code). For details of the error code, refer to LIMELSEC iQ-F FX5 User's Manual (Communication).
- If an error occurs in the ROBO Cylinder and this FB receives an error code, o bUnitErr (Module error completion) turns on and the processing of the FB is interrupted. The received error code is stored in o uUnitErrId (Module error code). For details of the error code, refer to the manuals described in "RELEVANT MANUALS".
- If any other error occurs, o bErr (Error completion) turns on and the processing of the FB is interrupted. For details of the error code, refer to  $\sqrt{p}$  [Page 32 Error code](#page-33-2).

#### **Timing chart of I/O signals**

#### ■**Normal completion**

• From rising edge of the execution command ON to the second servo ON

The following processing is executed only once at rising edge of the execution command ON.

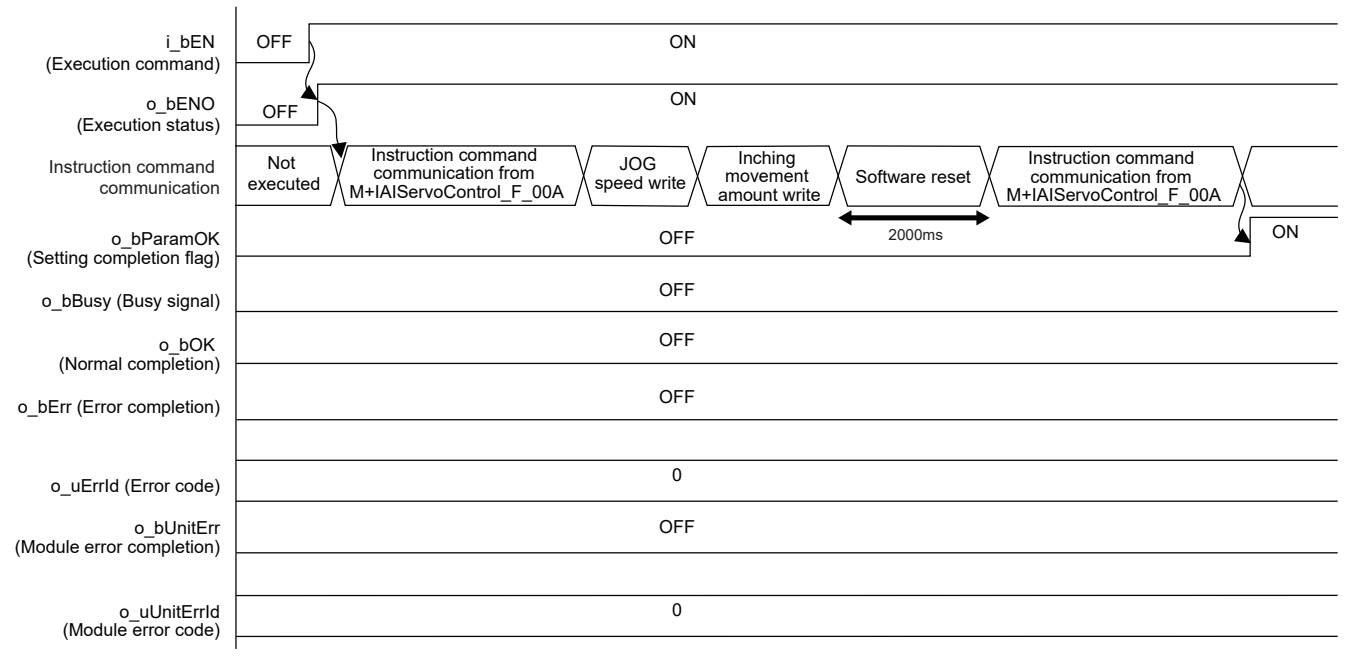

• From the JOG/inching switching command to execution command OFF (Example: JOG operation)

The following processing is repeatedly executed while i bEN (Execution command) is on.

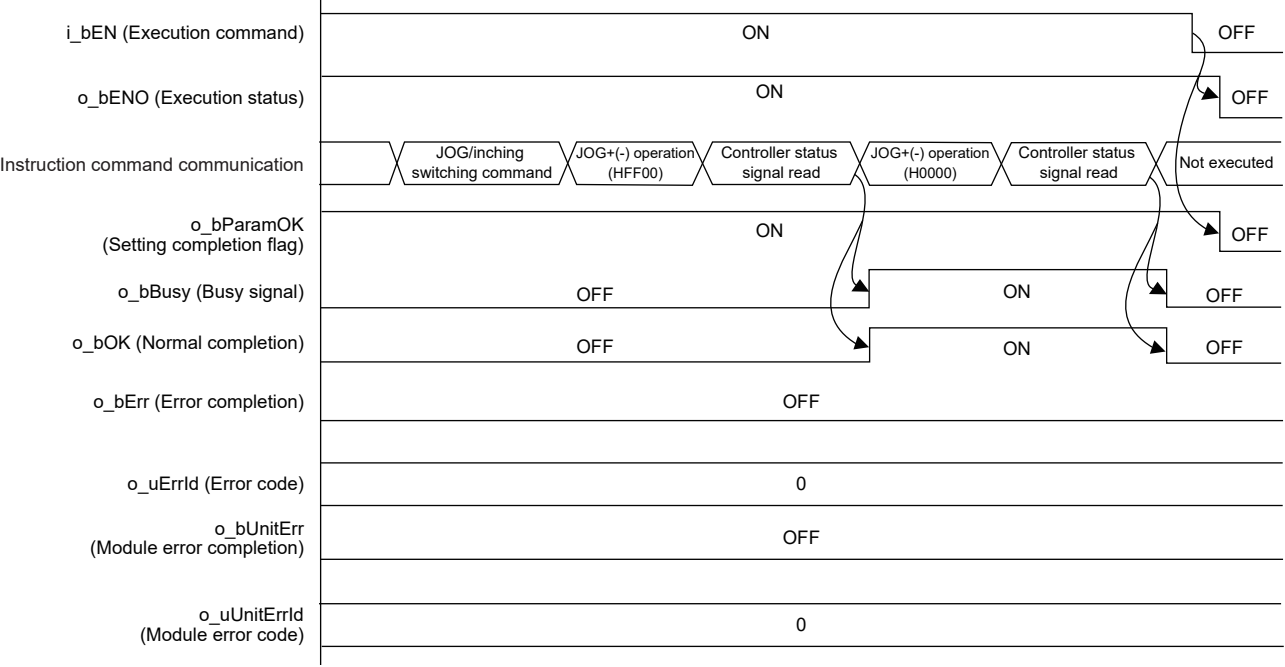

#### • JOG operation (JOG+ command)

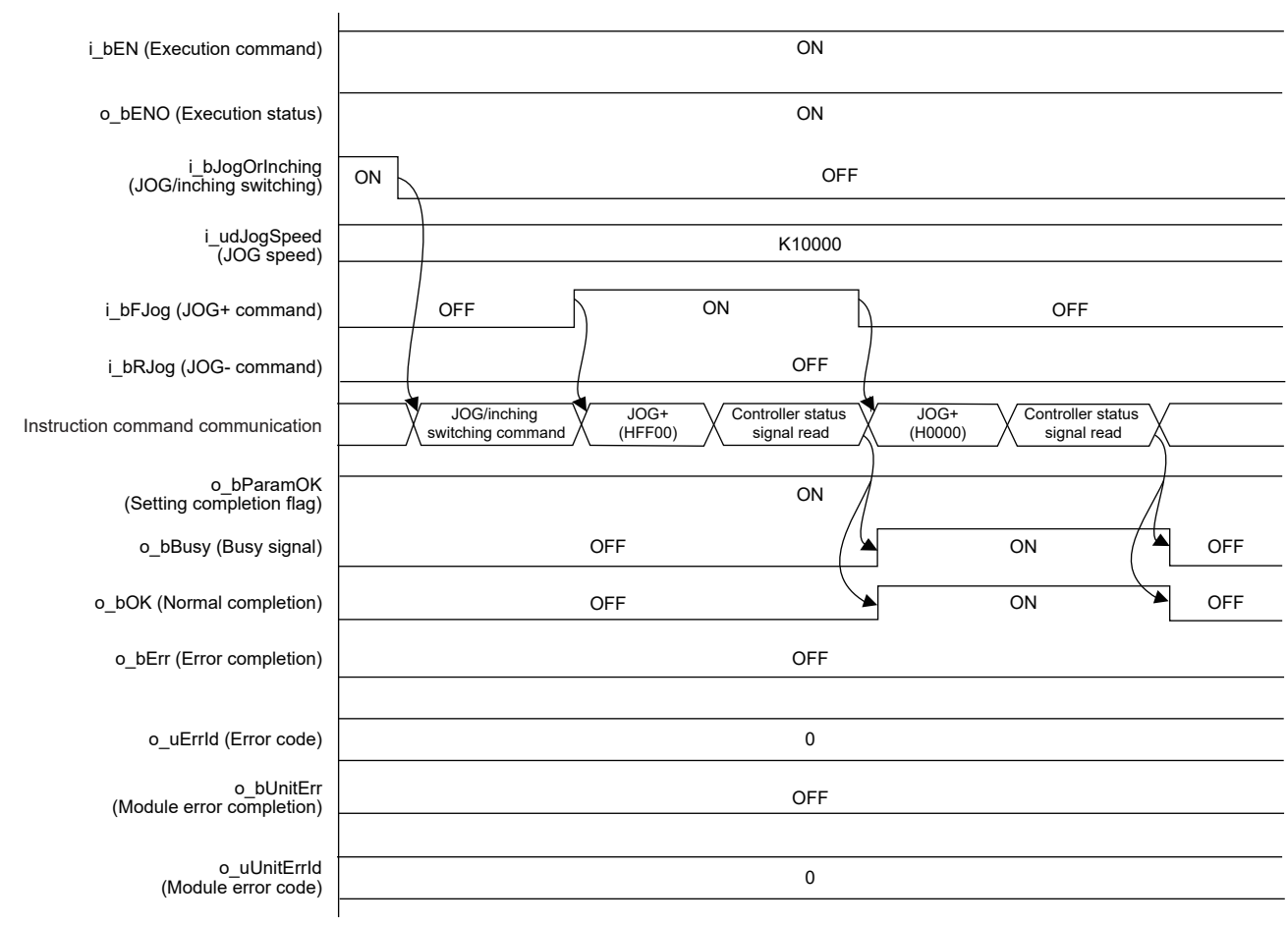

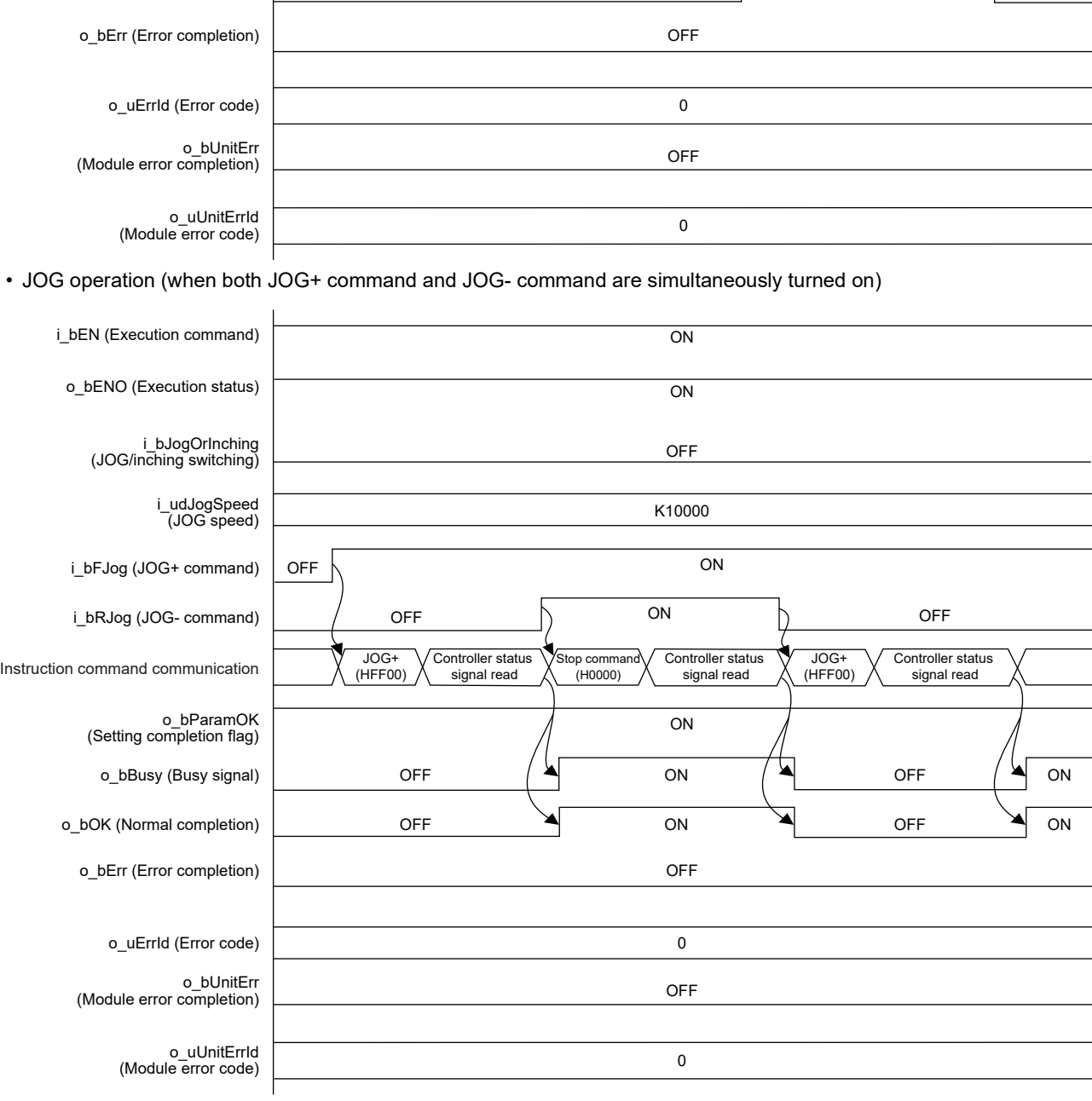

• JOG operation (JOG- command)

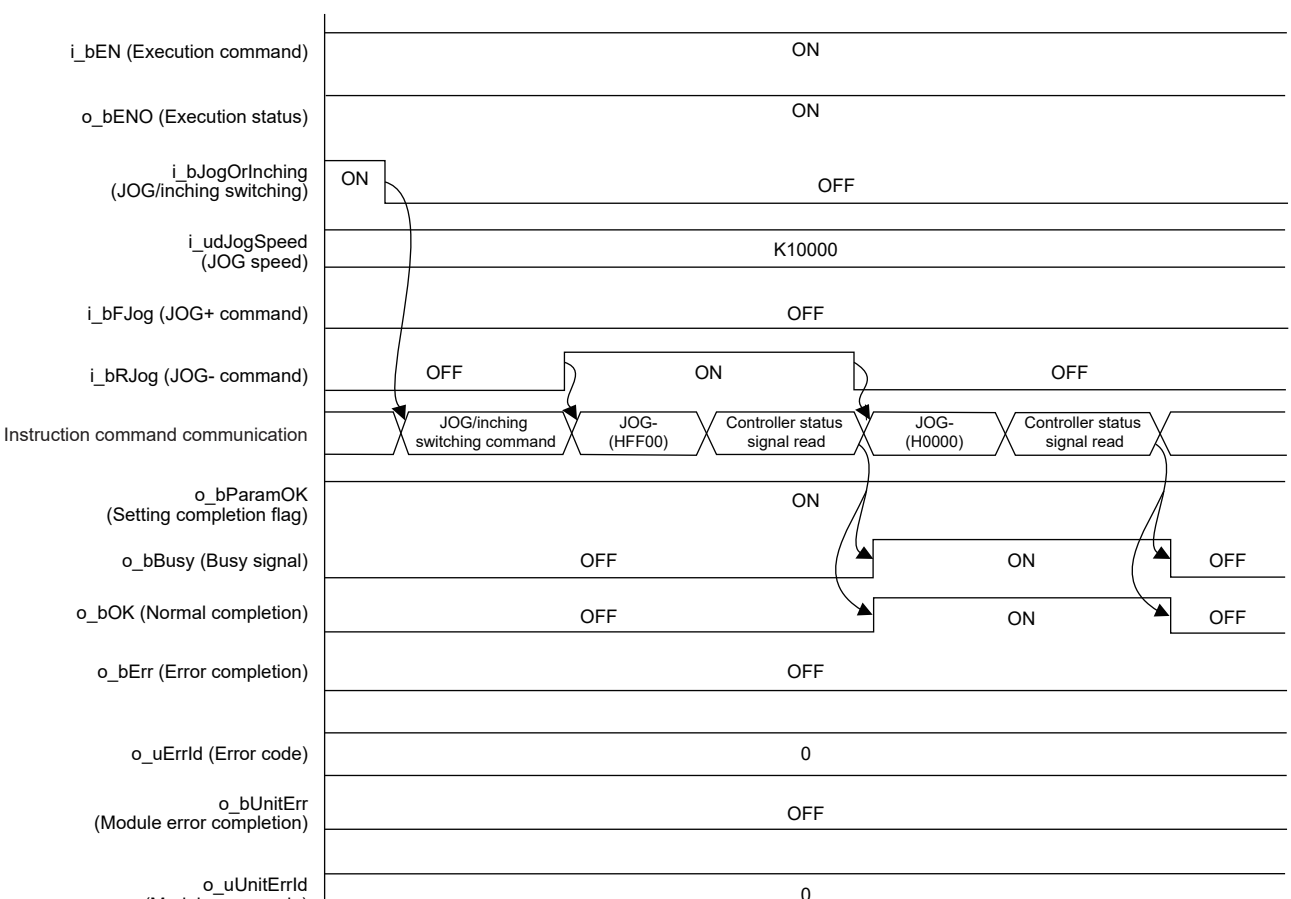

#### • Inching operation (JOG+ command)

When i\_bFJog (JOG+ command) is turned off before o\_bOK (Normal completion) turns on, o\_bOK (Normal completion) is on only during one scan.

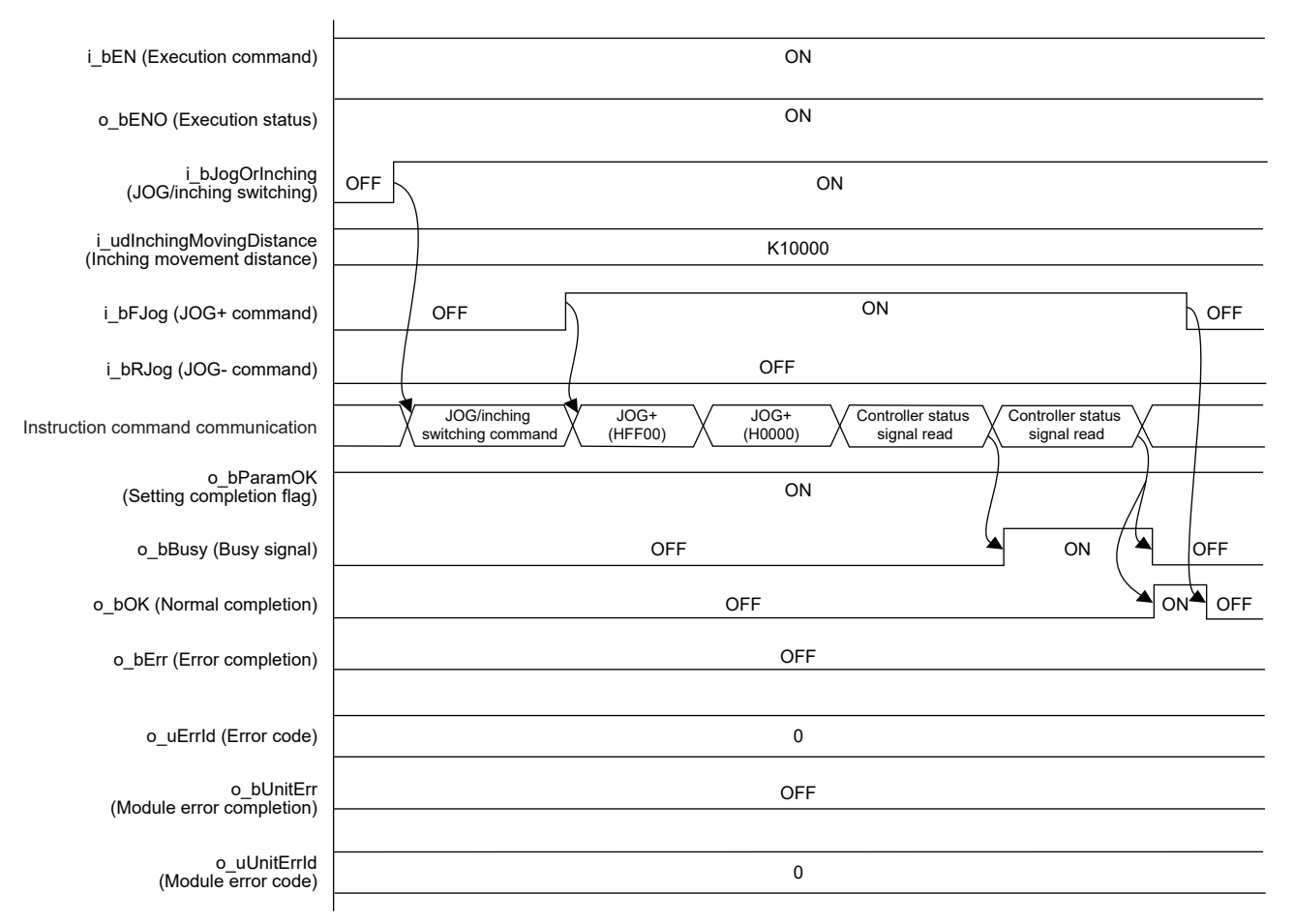

#### • Inching operation (JOG- command)

When i\_bRJog (JOG- command) is turned off before o\_bOK (Normal completion) turns on, o\_bOK (Normal completion) is on only during one scan.

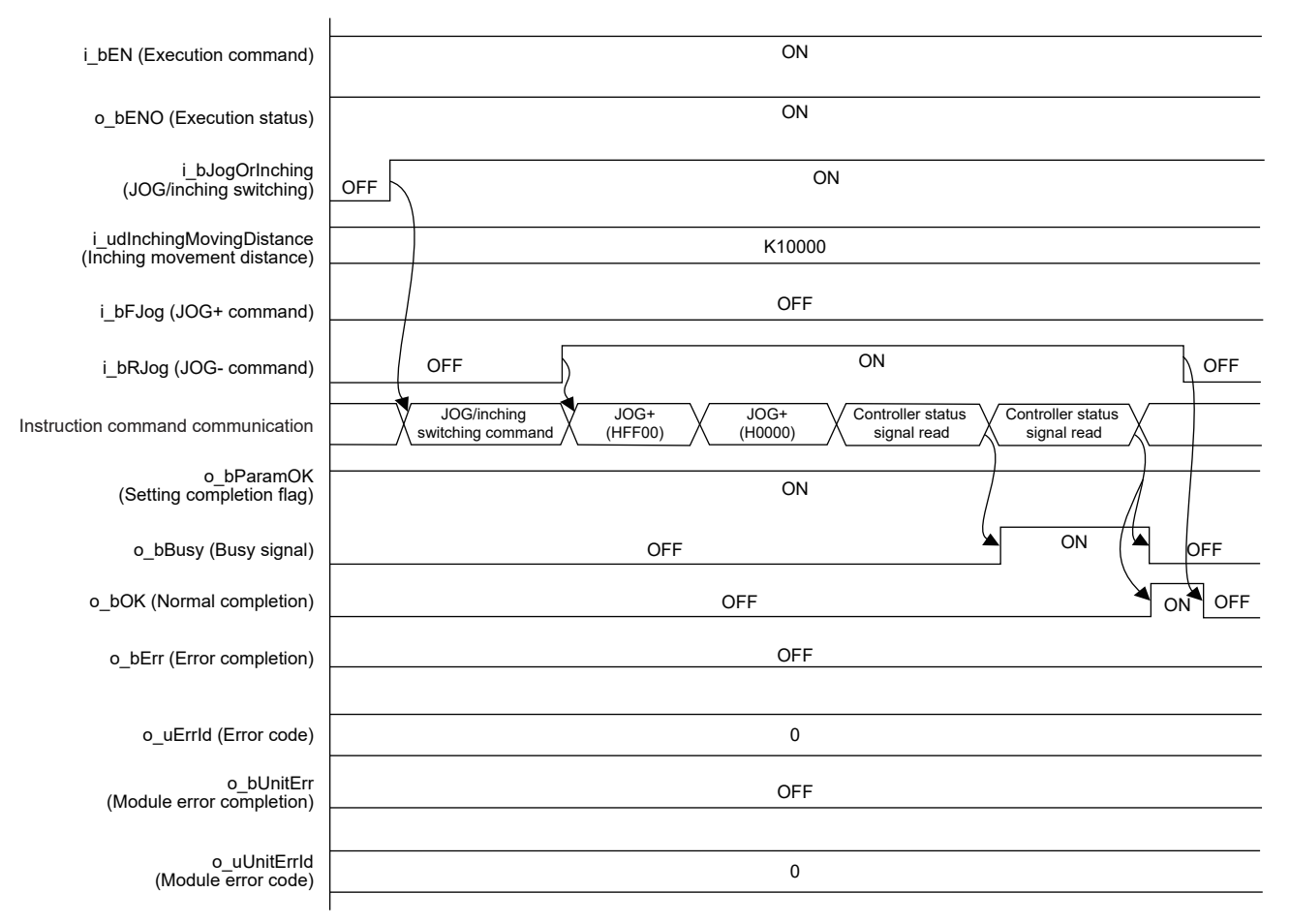

• Inching operation (when both JOG+ command and JOG- command are simultaneously turned on)

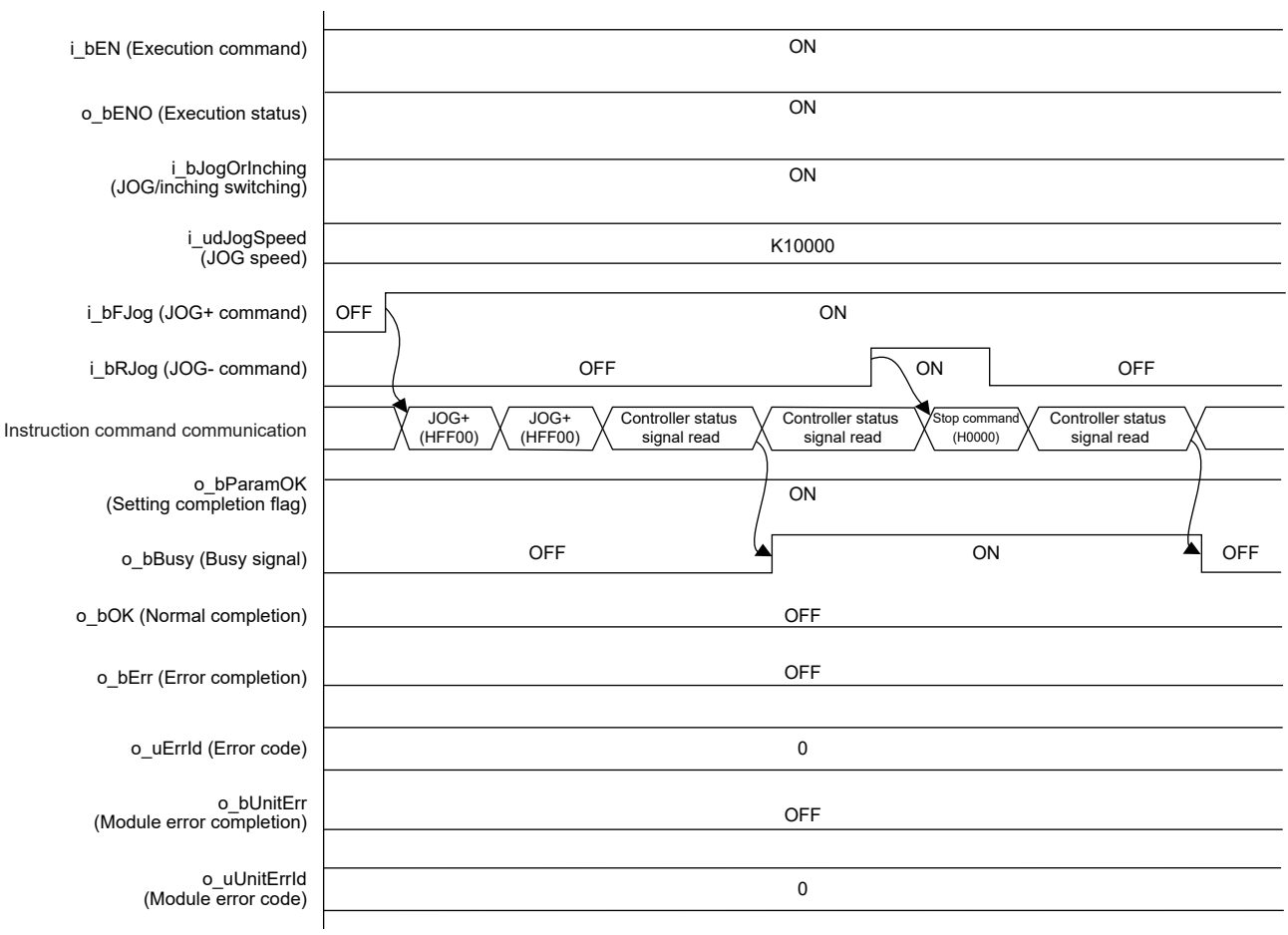

#### ■**Error completion**

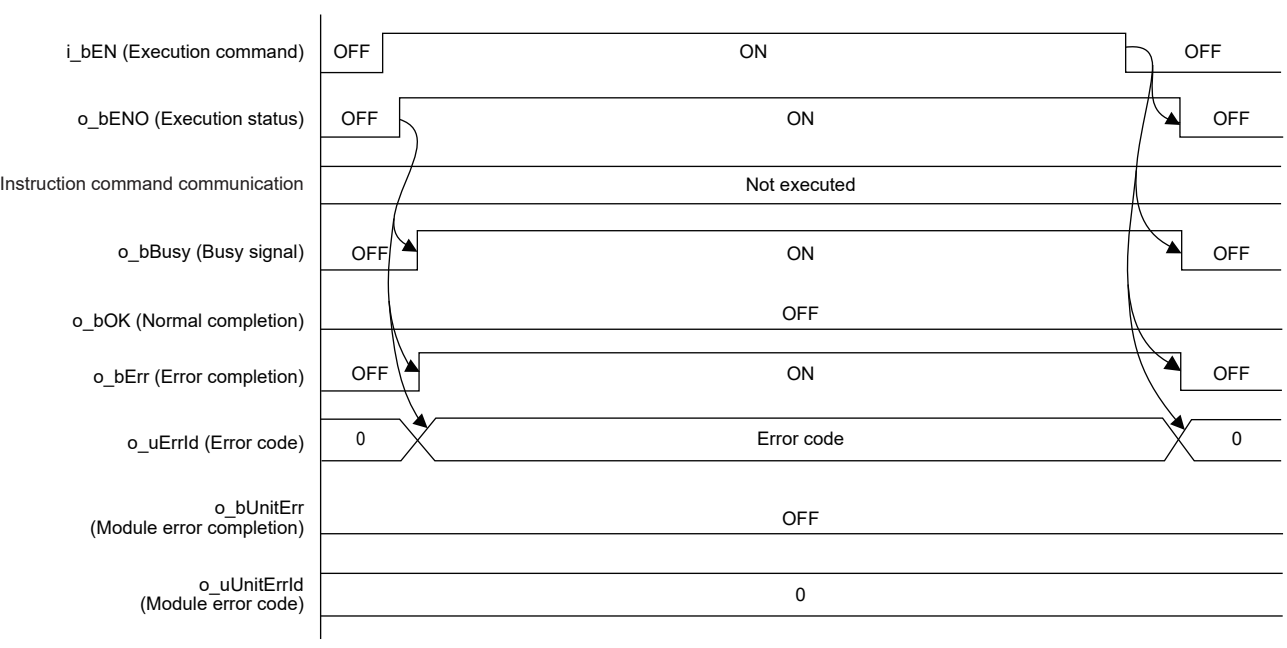

### **2**

#### **Restrictions and precautions**

- This FB does not include error recovery processing. Program the error recovery processing separately in accordance with the required system operation.
- This FB cannot be used in an interrupt program.
- Using the FB in a program that is to be executed only once, such as a subroutine program or a FOR-NEXT loop, has a problem that i bEN (Execution command) can no longer be turned off and normal operation is not possible; Always use the FB in a program that is capable of turning off the execution command.
- This FB requires the ladder to be configured for every input label.
- This FB writes data to the nonvolatile memory. For details, refer to LIPCON, ACON, SCON, RCP6 (PLC Unit) ERC2, ERC3 Serial Communication [Modbus Version] Operation Manual.
- By turning on i bEN (Execution command), this FB restarts the controller after turning off the servo. Restart takes 2000 ms.
- When 2100 ms or more is taken from the restart of the controller until the communication is enabled, this FB is completed with an error. In such a case, set the time from the restart until the communication is enabled in the file register (R2335). The waiting time of this FB is R2335  $\times$  100 ms. When the set waiting time is 2100 ms or shorter, it is automatically set to 2100 ms.
- The JOG speed or inching movement distance cannot be changed while i bEN (Execution command) is on. When changing either of them, execute the FB again.
- Execute the home position return after o\_bParamOK (Setting completion flag) turns on. Otherwise, a major error occurs when the cylinder exceeds the operation limit value.
- When the cylinder stops at the operation limit value, no error occurs in this FB.
- When i bFJog (JOG+ command) or i bRJog (JOG- command) is turned on before o bParamOK (Setting completion flag) turns on, the JOG+(-) command is ignored. Turn on the JOG+(-) command again after o bParamOK (Setting completion flag) turns on.
- When i bEN (Execution command) is turned off while the cylinder is operating, the cylinder operation does not stop. Program the processing separately in accordance with the required system operation.
- This FB uses the CPRTCL instruction. For details, refer to LaMELSEC iQ-F FX5 User's Manual (Communication).
- To operate the IAI ROBO Cylinder, set the protocol type to the predefined protocol support function with the module parameter of GX Works3. For details of the parameter settings, refer to  $\sqrt{P}$  [Page 18 Parameter setting](#page-19-0).
- Since the controller is restarted at the execution of this FB, the control by the following FBs is stopped.
- FPage 14 M+IAIStartHomePositioning F (Home Position Return)
- Fage 45 M+IAIStartPositioning F (Positioning Operation)

# <span id="page-33-0"></span>**Parameter setting**

For details of the parameter settings, refer to  $E =$  [Page 18 Parameter setting](#page-19-0).

# <span id="page-33-1"></span>**Performance value**

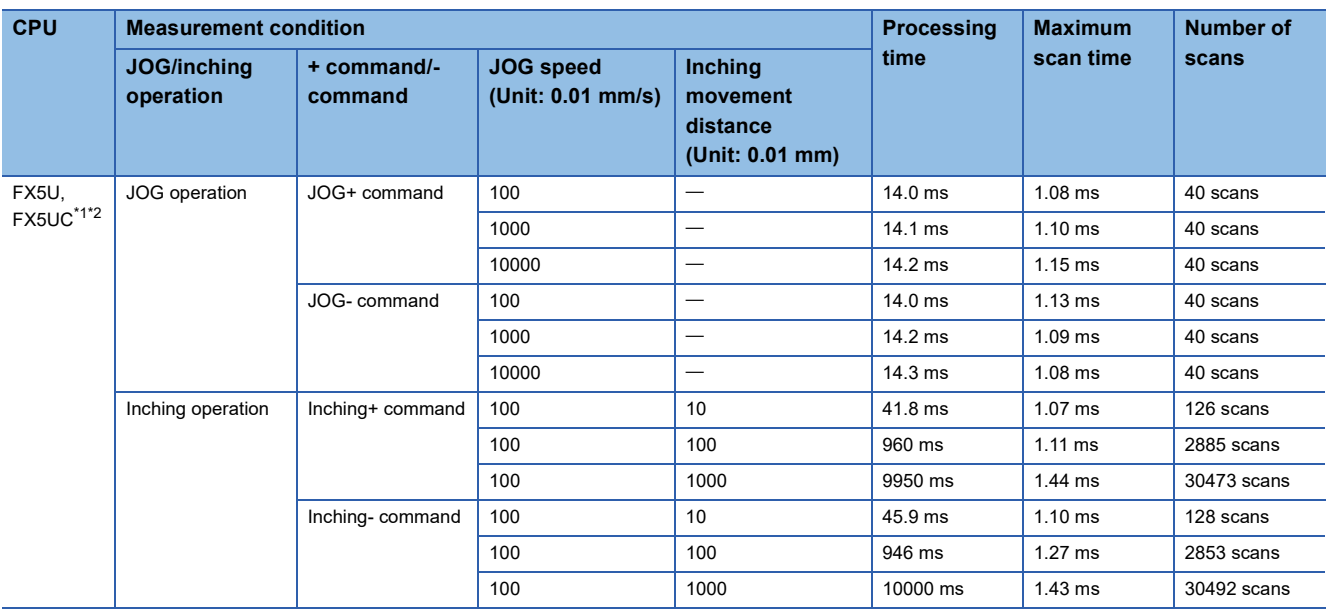

<span id="page-33-3"></span>\*1 When the program capacity is set to 128K steps, the process speed may be decreased.

<span id="page-33-4"></span>\*2 The standard area is used for the labels.

# <span id="page-33-2"></span>**Error code**

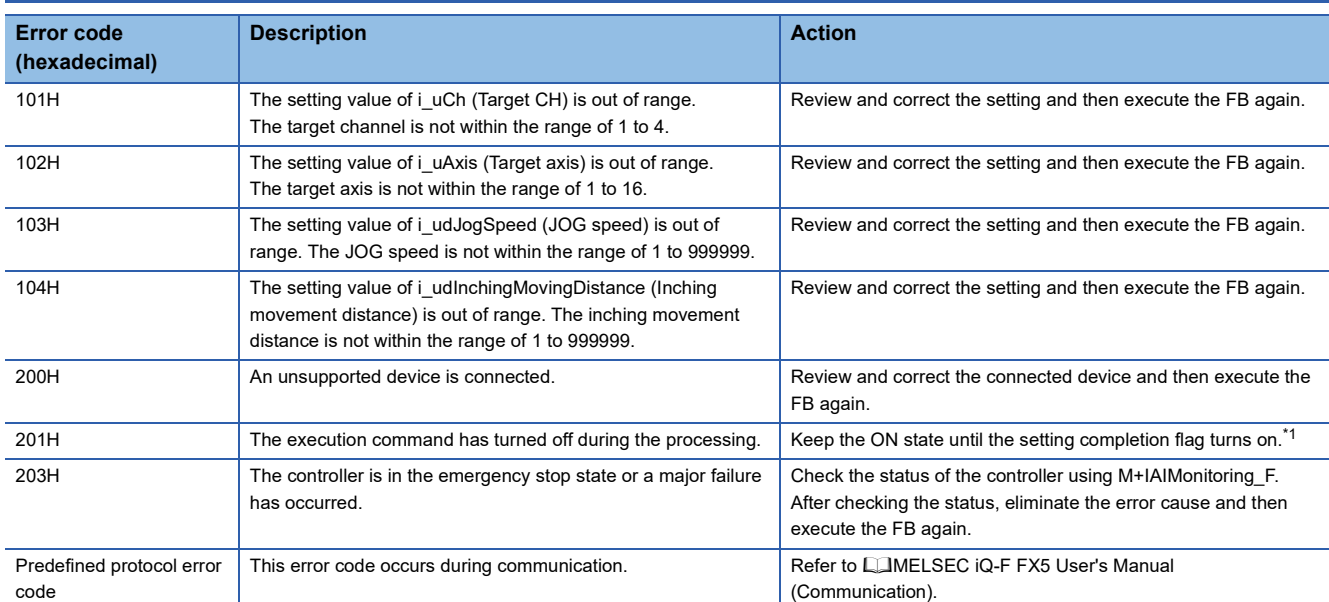

<span id="page-33-5"></span>\*1 It is output only during one scan.

# <span id="page-34-0"></span>**2.4 M+IAIReadPositioningTable\_F (Position Table Read)**

### <span id="page-34-1"></span>**Overview**

This FB sets the PIO/MODBUS switching to the MODBUS communication and reads the position table information for the specified position table No. of the IAI ROBO Cylinder.

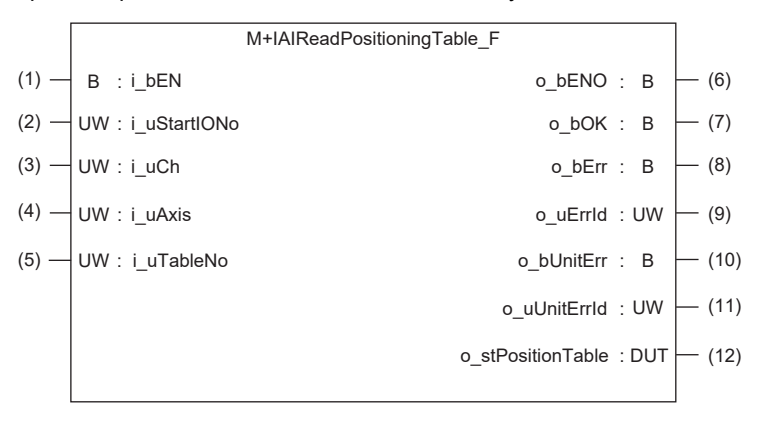

### <span id="page-34-2"></span>**Label**

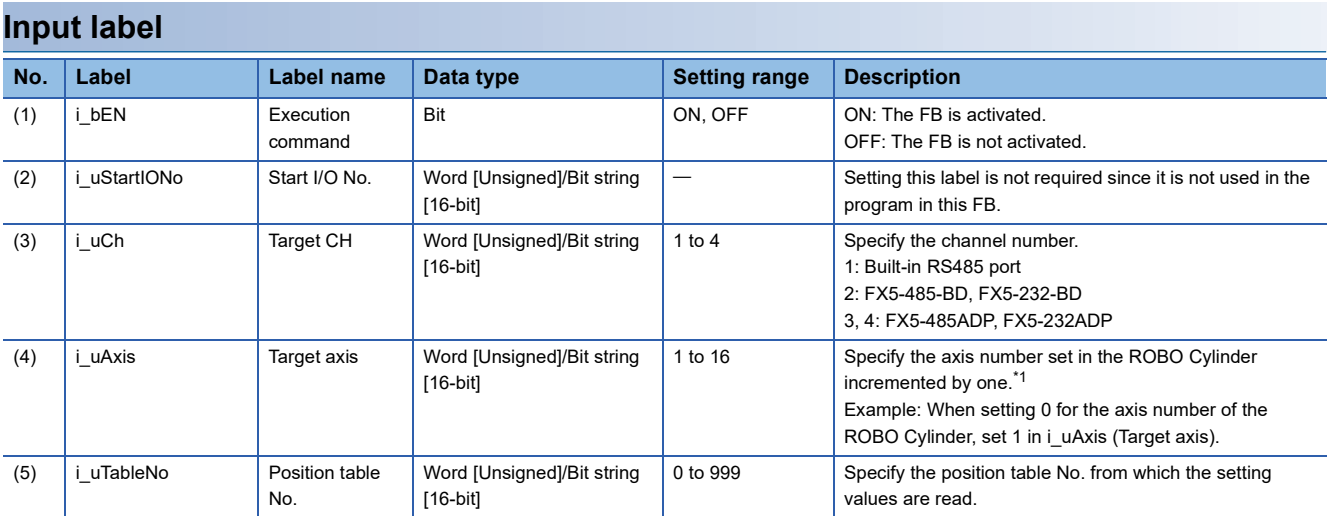

<span id="page-34-3"></span>\*1 The axis number corresponds to the slave station number of MODBUS.

#### **Output label**

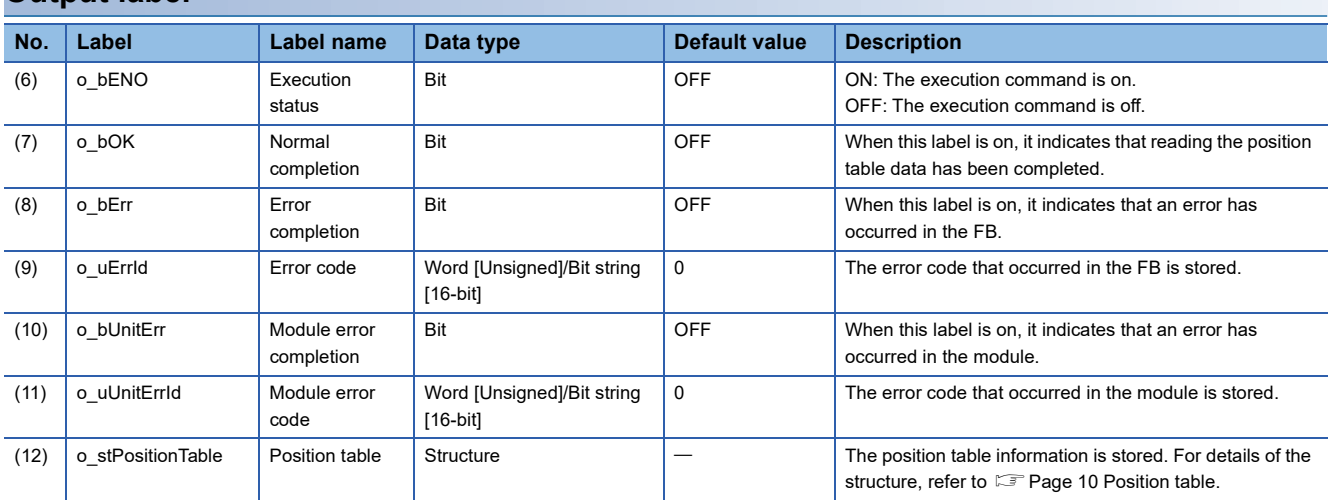

## <span id="page-35-0"></span>**Function overview**

#### **Applicable hardware and software**

#### ■**Predefined Protocol Support FB For Positioning**

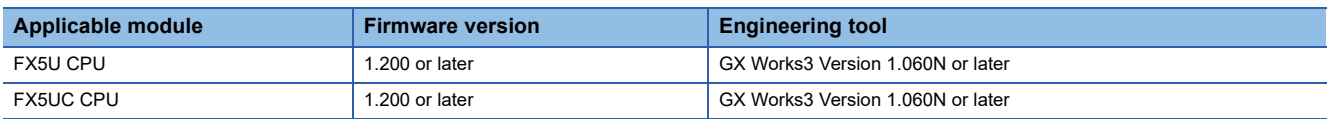

#### **Sequence diagram**

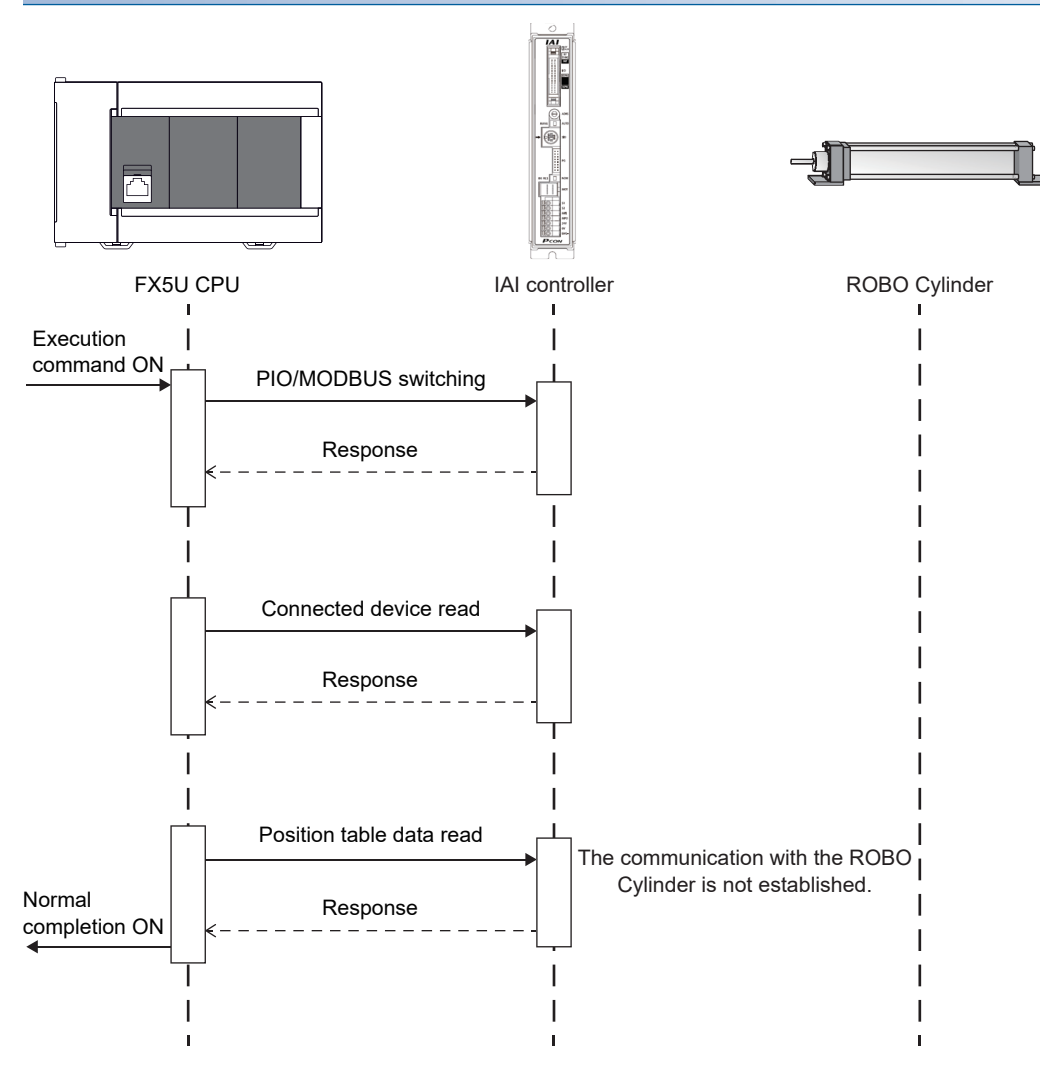
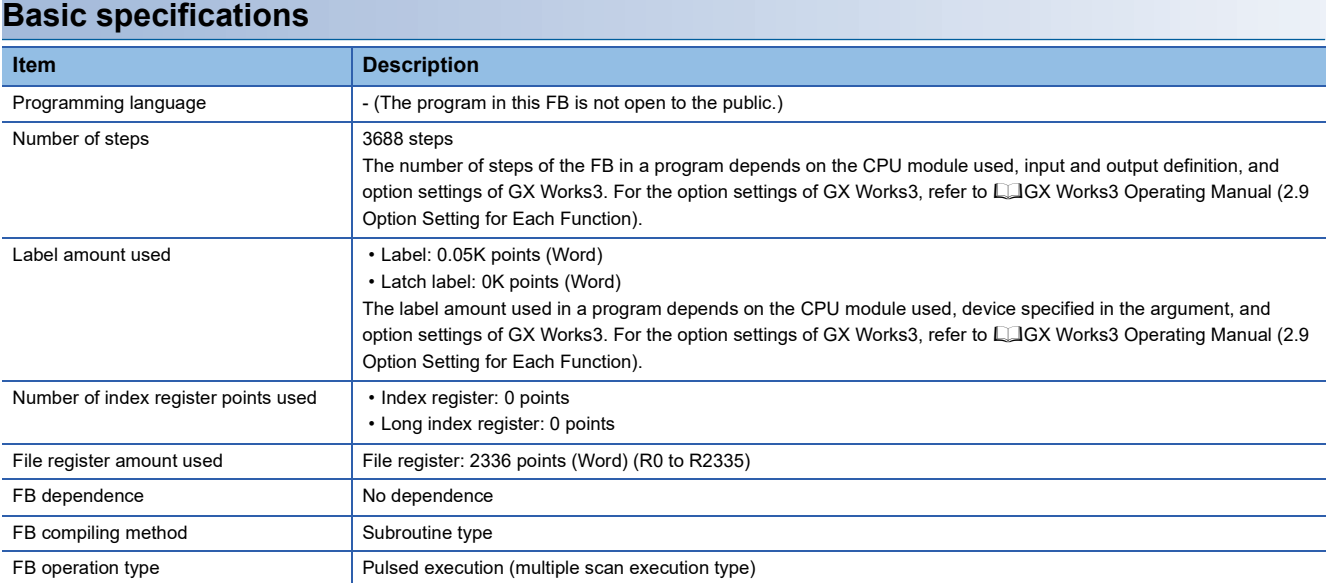

#### **Function description**

- Set the axis number of the operation target in i uAxis (Target axis).
- At rising edge of i\_bEN (Execution command), this FB sets the PIO/MODBUS switching to the MODBUS communication and reads the set data in the specified position table No. of the IAI ROBO Cylinder.
- o bOK (Normal completion) turns on when reading the position table is completed.
- If an error occurs while sending/receiving a predefined protocol, o\_bErr (Error completion) turns on and the processing of the FB is interrupted. The error code is stored in o uErrId (Error code). For details of the error code, refer to LIMELSEC iQ-F FX5 User's Manual (Communication).
- If an error occurs in the ROBO Cylinder and this FB receives an error code, o\_bUnitErr (Module error completion) turns on and the processing of the FB is interrupted. The received error code is stored in o uUnitErrId (Module error code). For details of the error code, refer to the manuals described in "RELEVANT MANUALS".
- If any other error occurs, o bErr (Error completion) turns on and the processing of the FB is interrupted. For details of the error code, refer to  $E =$  [Page 37 Error code](#page-38-0).

#### **Timing chart of I/O signals**

#### ■**Normal completion**

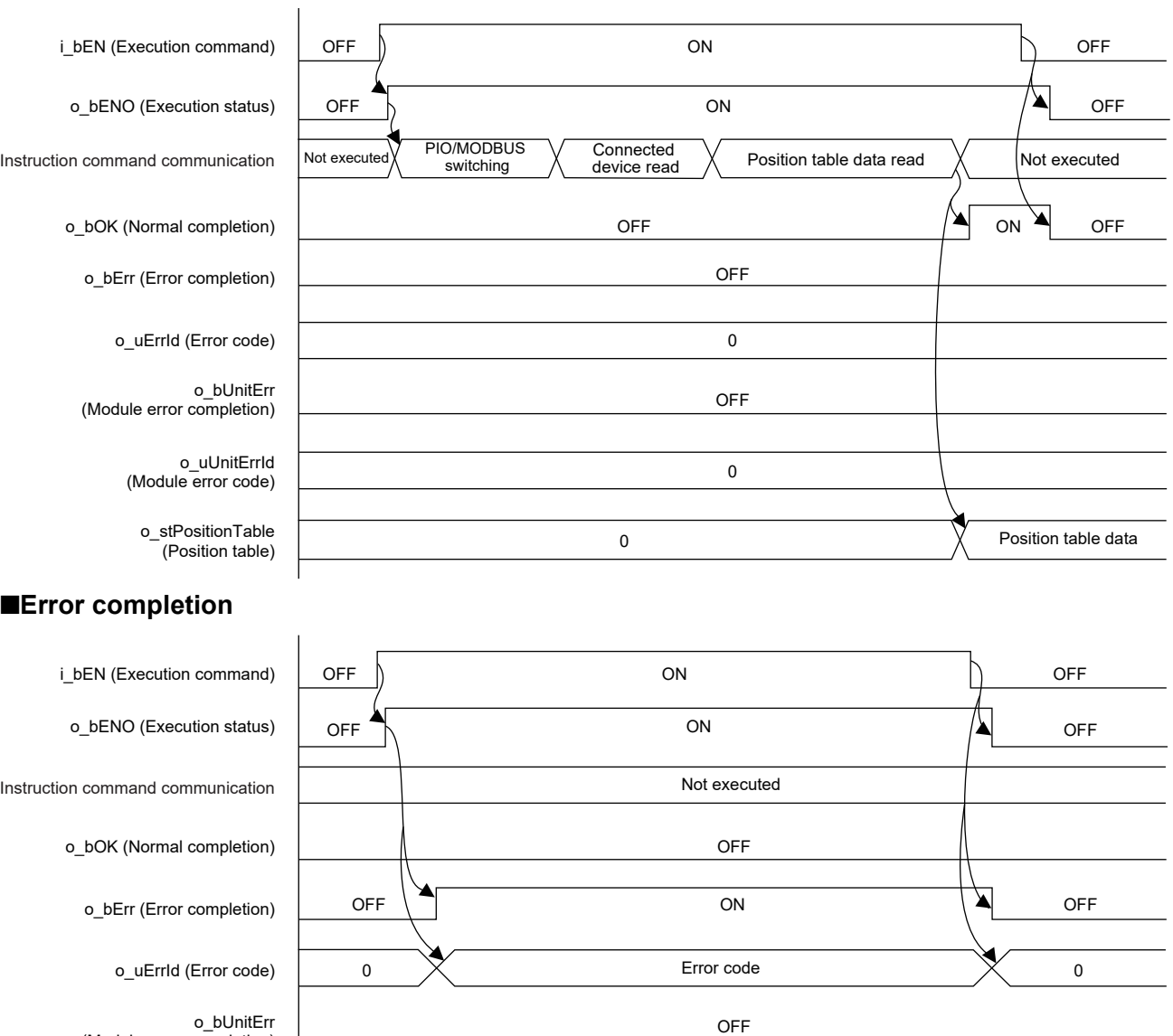

0

0

o\_uUnitErrId (Module error code)

(Module error completion)

o\_stPositionTable (Position table)

### **2**

#### **Restrictions and precautions**

- This FB does not include error recovery processing. Program the error recovery processing separately in accordance with the required system operation.
- This FB cannot be used in an interrupt program.
- Using the FB in a program that is to be executed only once, such as a subroutine program or a FOR-NEXT loop, has a problem that i bEN (Execution command) can no longer be turned off and normal operation is not possible; Always use the FB in a program that is capable of turning off the execution command.
- This FB requires the ladder to be configured for every input label.
- This FB uses the CPRTCL instruction. For details, refer to LaMELSEC iQ-F FX5 User's Manual (Communication).
- To operate the IAI ROBO Cylinder, set the protocol type to the predefined protocol support function with the module parameter of GX Works3. For details of the parameter settings, refer to  $\sqrt{P}$  [Page 18 Parameter setting](#page-19-0).

### **Parameter setting**

For details of the parameter settings, refer to  $\mathbb{F}$  [Page 18 Parameter setting](#page-19-0).

### **Performance value**

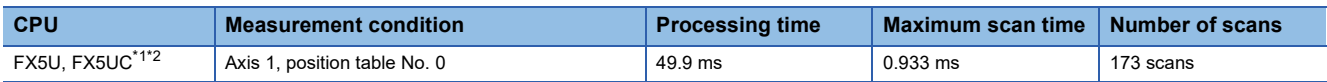

<span id="page-38-1"></span>\*1 When the program capacity is set to 128K steps, the process speed may be decreased.

<span id="page-38-2"></span>\*2 The standard area is used for the labels.

### <span id="page-38-0"></span>**Error code**

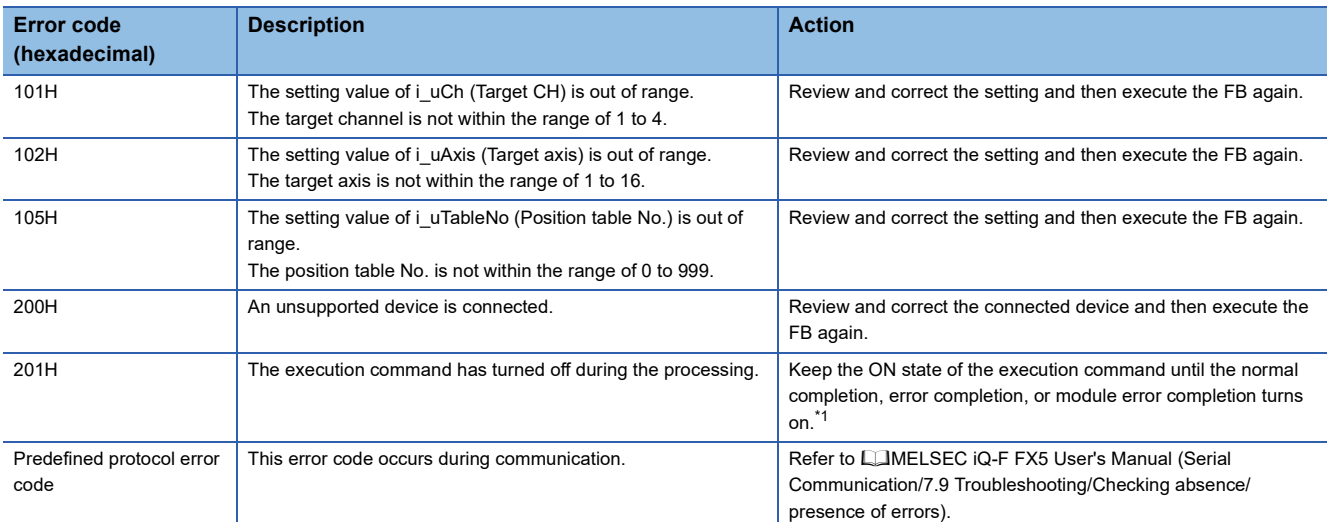

<span id="page-38-3"></span>\*1 It is output only during one scan.

## **2.5 M+IAISetPositioningTable\_F (Position Table Setting)**

### **Overview**

This FB writes the position table information to the specified position table No. of the IAI ROBO Cylinder.

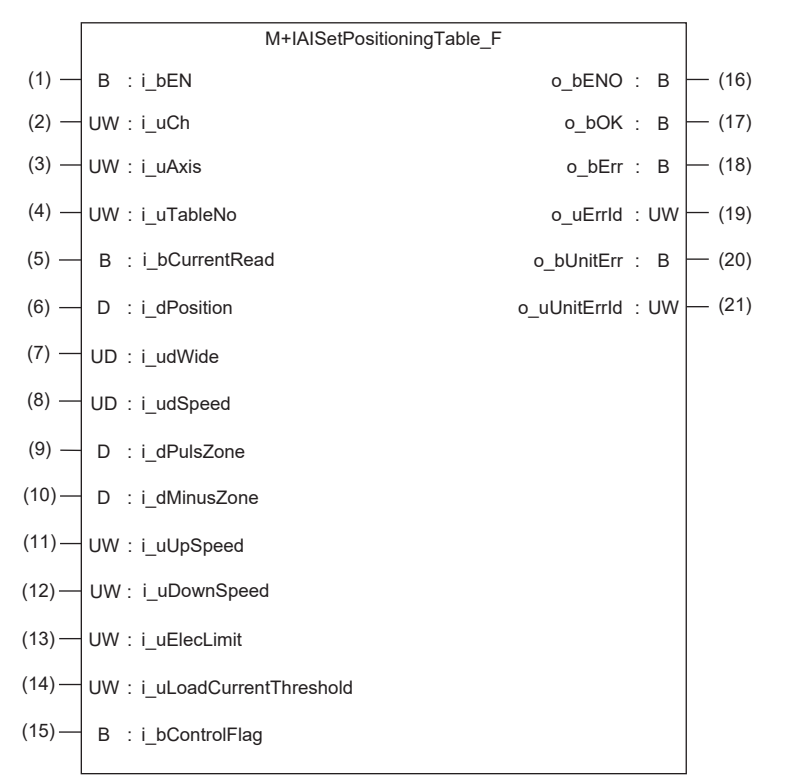

### **Label**

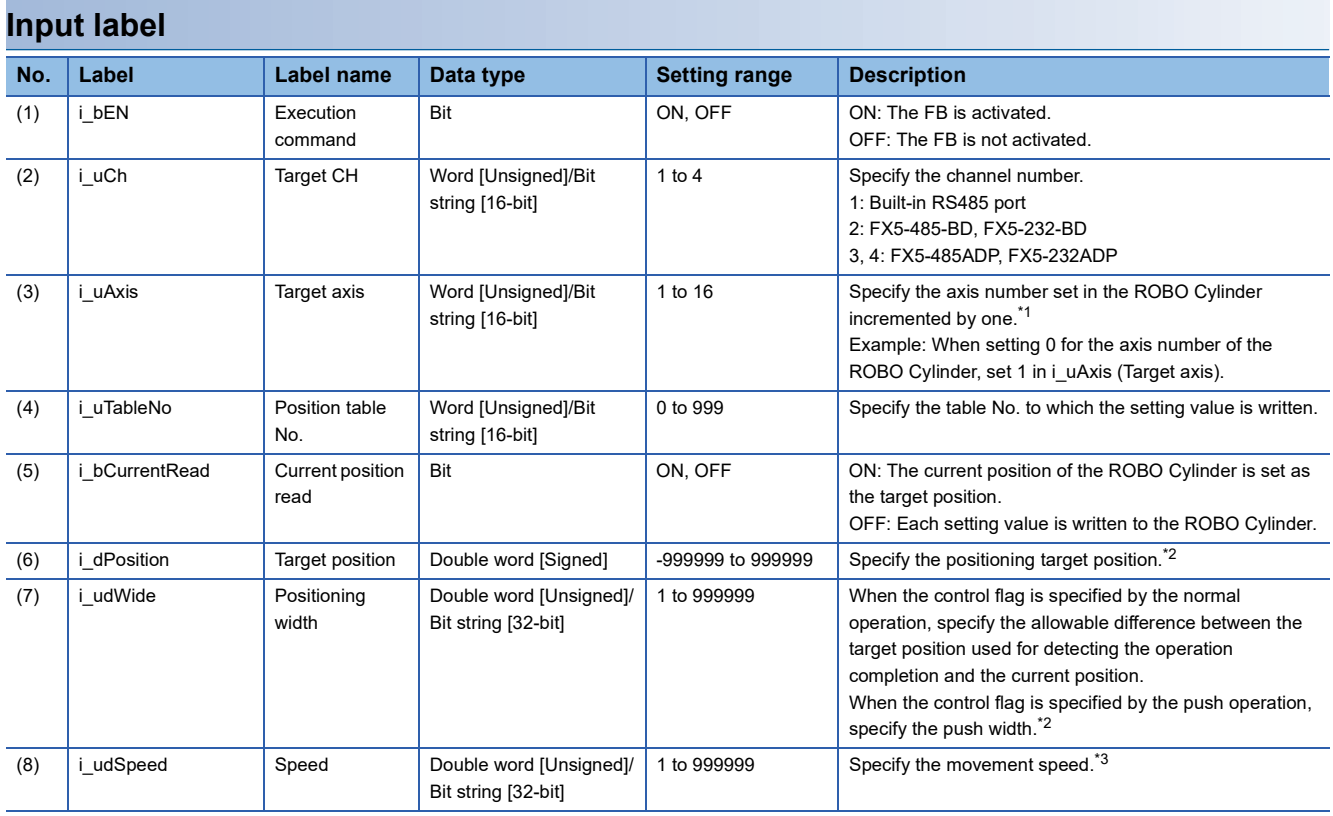

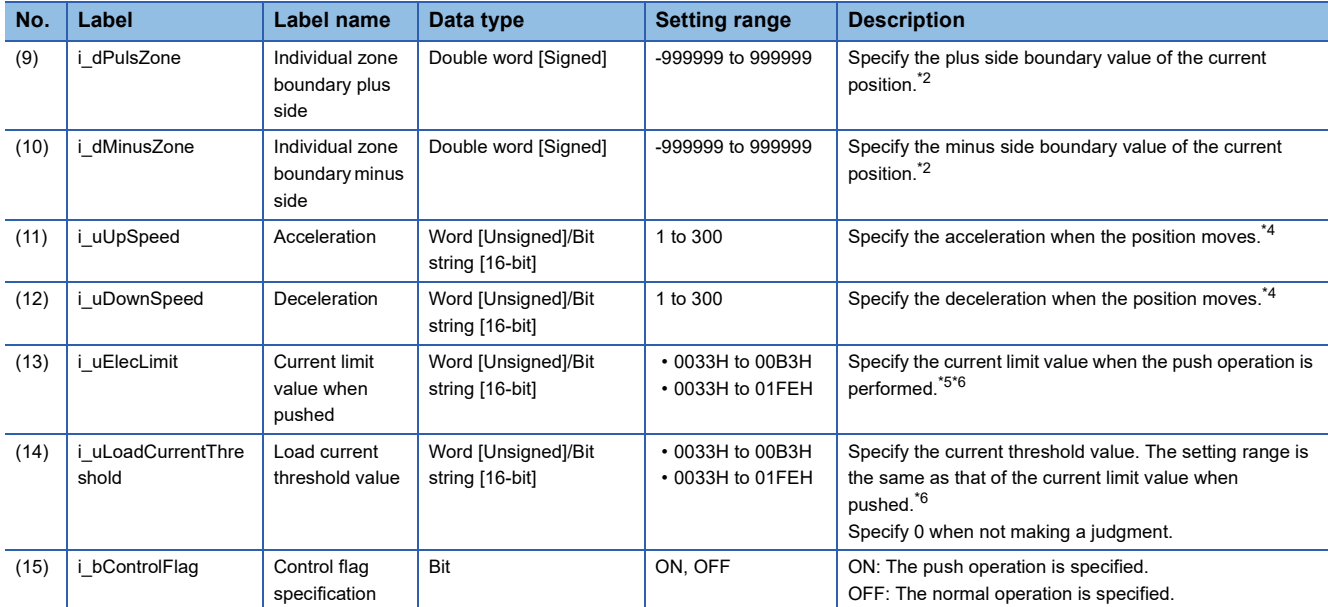

<span id="page-40-0"></span>\*1 The axis number corresponds to the slave station number of MODBUS.

<span id="page-40-1"></span>\*2 The unit is 0.01 mm.

<span id="page-40-2"></span>\*3 The unit is 0.01 mm/s.

<span id="page-40-3"></span>\*4 The unit is 0.01 G.

<span id="page-40-4"></span>\*5 The setting range differs depending on the actuator. For actuators other than the RCS2-RA13R, specify the value in the range of 0033H to 00B3H. For the RCS2-RA13R, specify the value in the range of 0033H to 01FEH.

<span id="page-40-5"></span>\*6 When it is set for A [%] of the output, the setting value is calculated by the following formula:  $255 \times A \div 100$  (digits after the decimal point are rounded off).

#### **Output label**

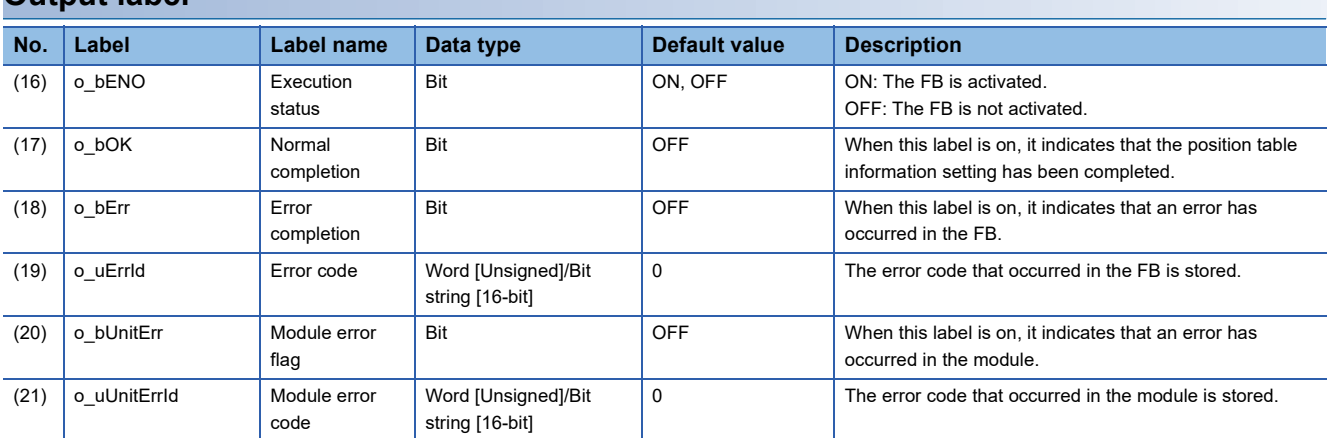

### **Function overview**

#### **Applicable hardware and software**

#### ■**Predefined Protocol Support FB For Positioning**

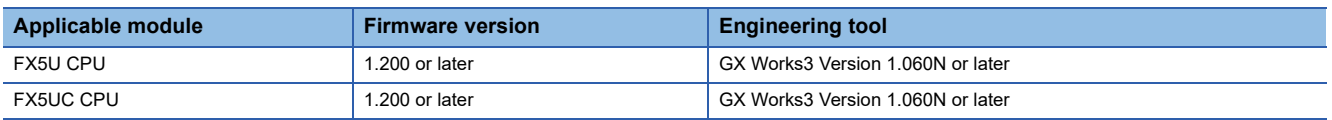

#### **Sequence diagram**

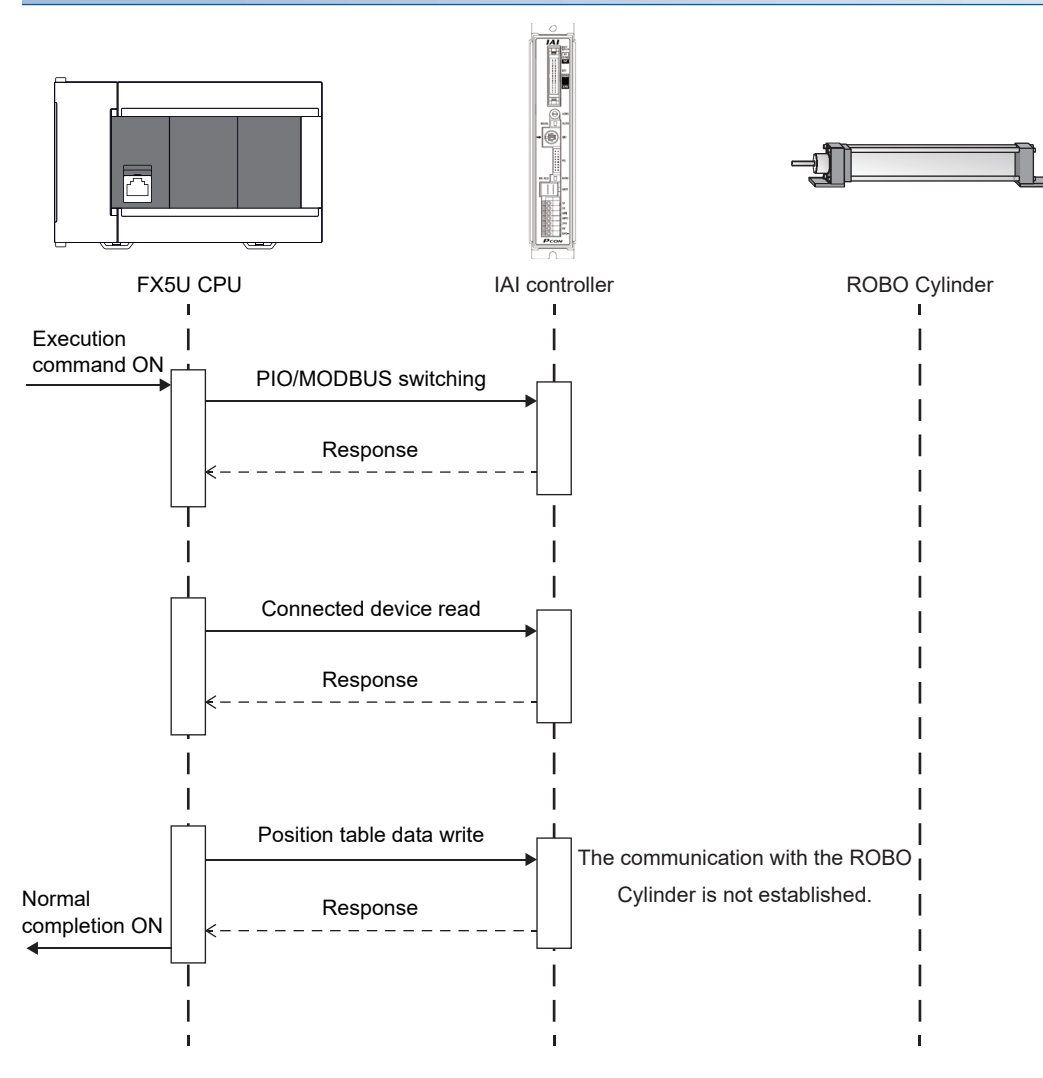

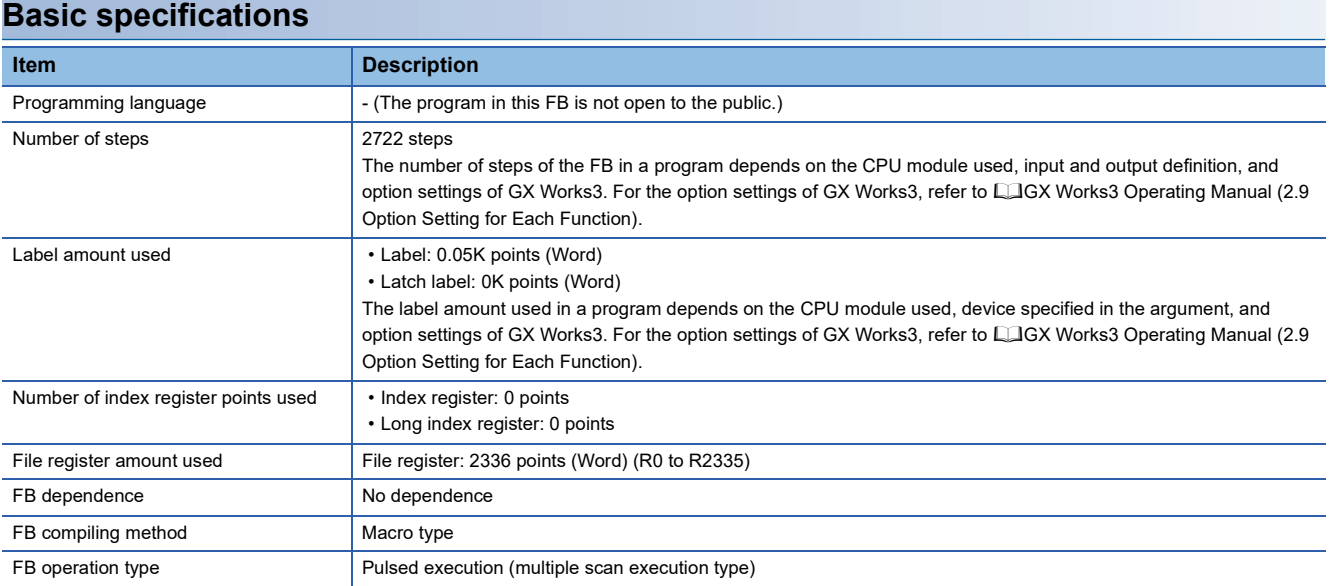

#### **Function description**

- By turning on i bEN (Execution command), PIO and MODBUS are switched, the MODBUS communication is performed, and the control of the IAI ROBO Cylinder is enabled from this FB.
- By turning on i bEN (Execution command), this FB writes the settings of the position table information for the IAI ROBO Cylinder to the specified position table No. For details of the position table information, refer to LIPC Software RCM-101-MW, RCM-101-USB Operation Manual.
- When i bCurrentRead (Current value read) is on, set the current position as the target position.
- If an error occurs while sending/receiving a message to/from the IAI ROBO Cylinder, o bUnitErr (Module error flag) turns on and an error code is stored in o\_uUnitErrId (Module error code). For details of the error code, refer to the manuals described in "RELEVANT MANUALS".
- If any other error occurs, o\_bErr (Error completion) turns on and the processing of the FB is interrupted. For details of the error code, refer to  $E =$  [Page 44 Error code](#page-45-0).

### **Timing chart of I/O signals**

#### ■**Normal completion**

• When the current position read is off

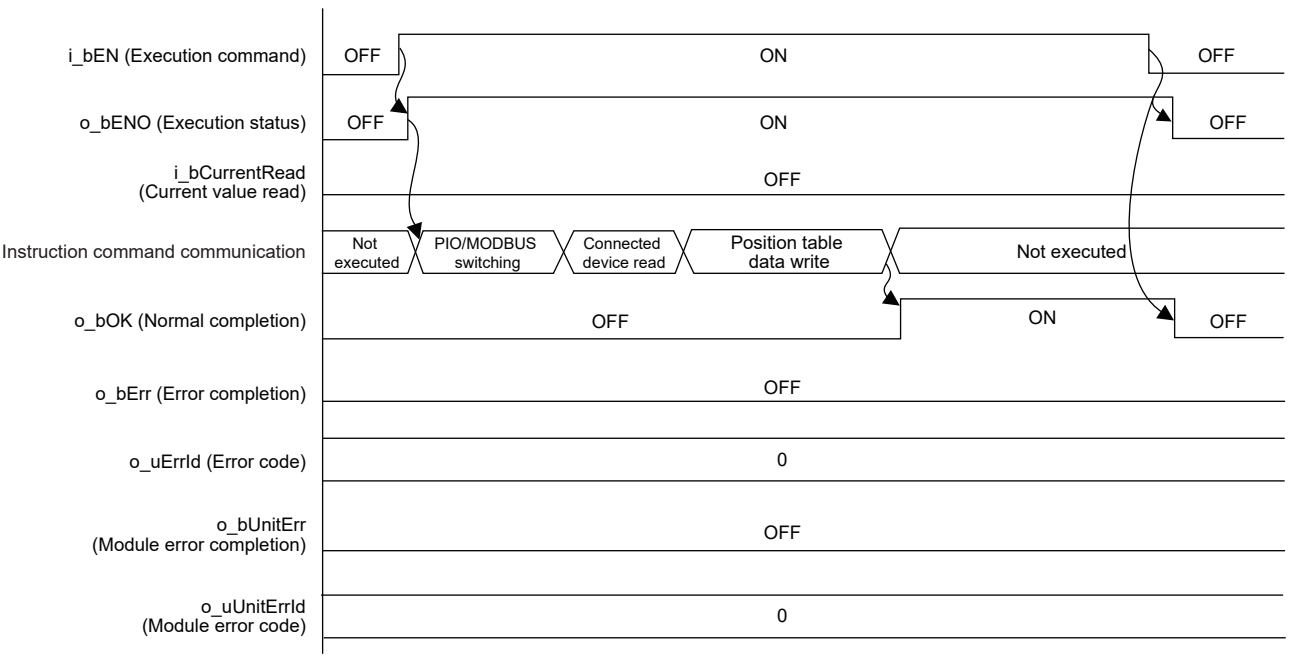

• When the current position read is on

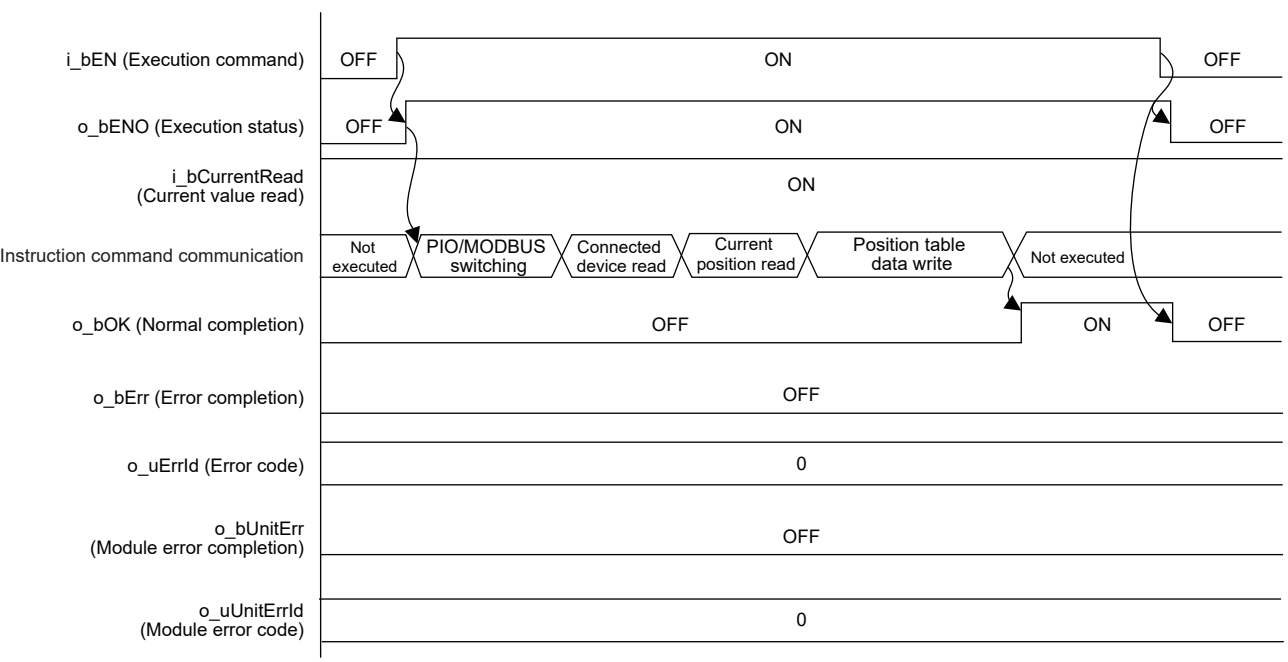

#### ■**Error completion**

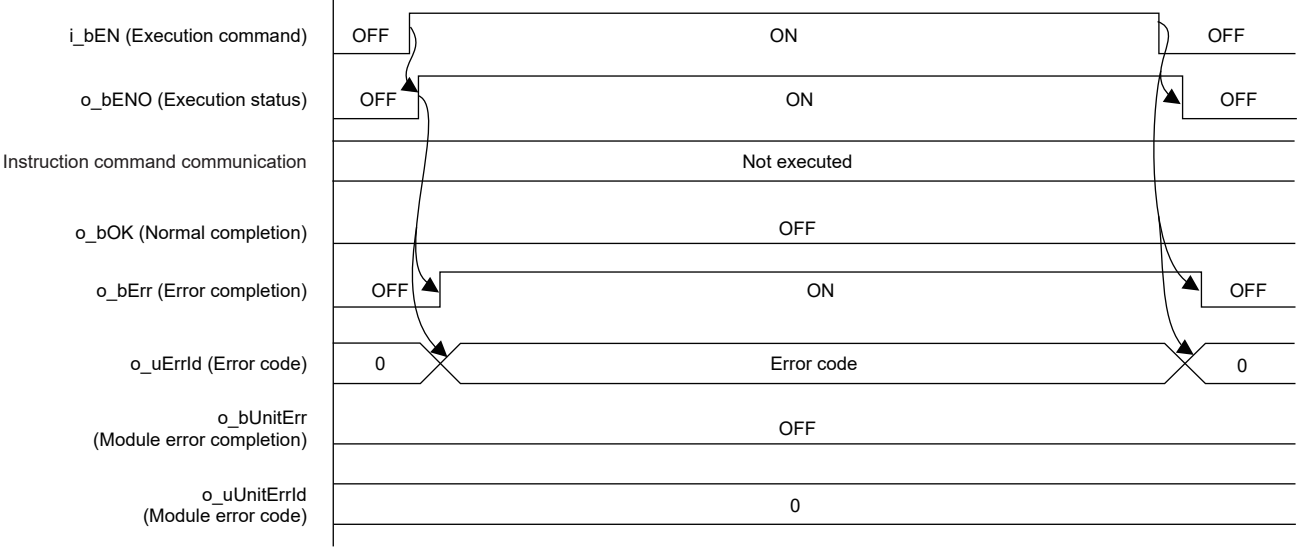

#### **Restrictions and precautions**

- This FB does not include error recovery processing. Program the error recovery processing separately in accordance with the required system operation.
- This FB uses the CPRTCL instruction.
- This FB cannot be used in an interrupt program.
- Using the FB in a program that is to be executed only once, such as a subroutine program or a FOR-NEXT loop, has a problem that i\_bEN (Execution command) can no longer be turned off and normal operation is not possible; Always use the FB in a program that is capable of turning off the execution command.
- A duplicated coil warning may occur during conversion or total conversion. However, this is not a problem and the FB will operate without an error.

### **Parameter setting**

For details of the parameter settings, refer to  $\mathbb{F}$  [Page 18 Parameter setting](#page-19-0).

### **Application example**

For details of the application example, refer to  $\mathbb{F}$  [Page 62 FB LIBRARY USE PROCEDURE](#page-63-0).

### **Performance value**

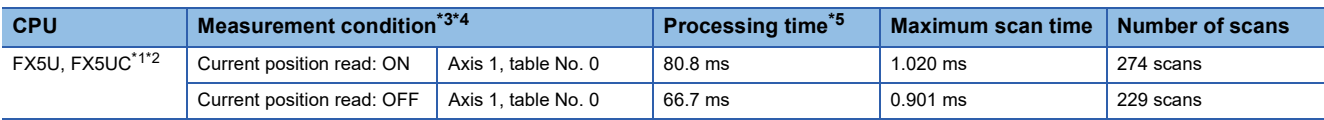

<span id="page-45-5"></span>\*1 When the program capacity is set to 128K steps, the process speed may be decreased.

<span id="page-45-6"></span>\*2 The standard area is used for the labels.

<span id="page-45-2"></span>\*3 The position table data is as follows. The current position at the start of the measurement is 0 when the current position read is off and 1000 when the current position read is on.

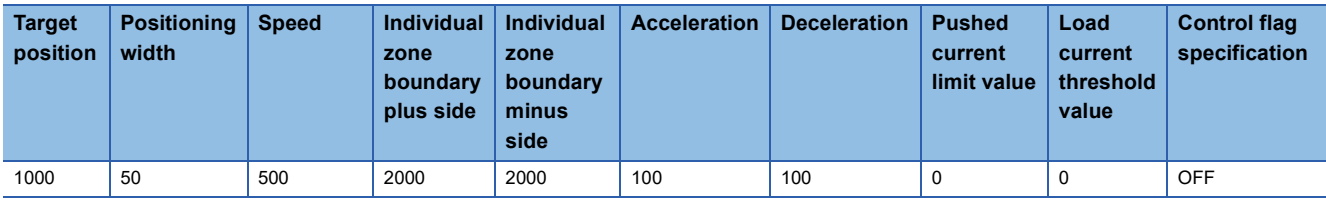

<span id="page-45-3"></span>\*4 When the current position read is on, perform the positioning operation in advance so that the current position becomes 1000.

<span id="page-45-4"></span>\*5 The processing time is the period from the execution command is turned on until the normal completion turns on.

### <span id="page-45-0"></span>**Error code**

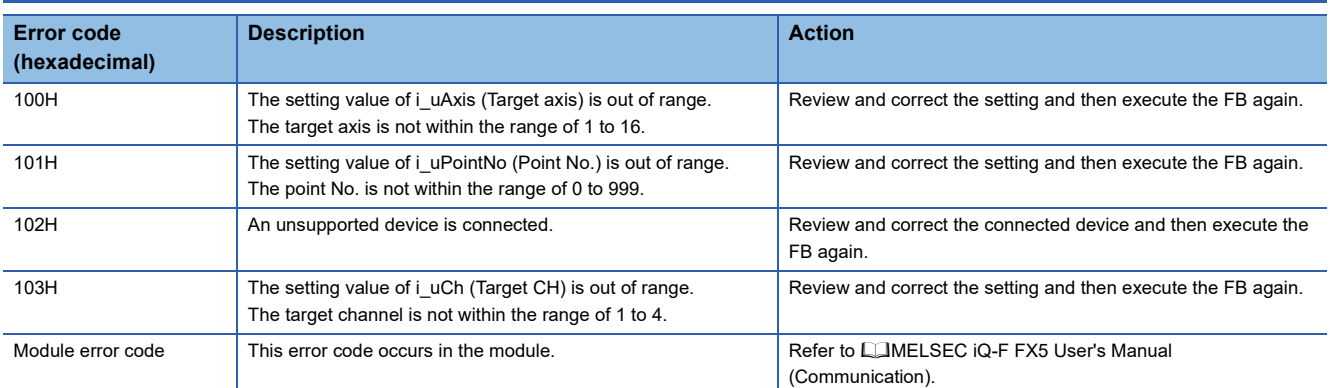

### **Version upgrade history**

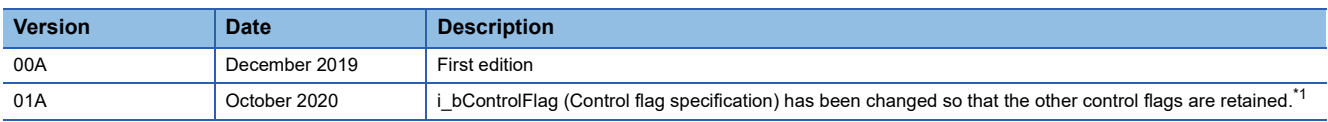

<span id="page-45-1"></span>\*1 Upgrade the FB in the program to the latest version as necessary. (The version is not automatically upgraded.)

## **2.6 M+IAIStartPositioning\_F (Positioning Operation)**

### **Overview**

This FB sets the PIO/MODBUS switching to the MODBUS communication and starts the positioning operation.

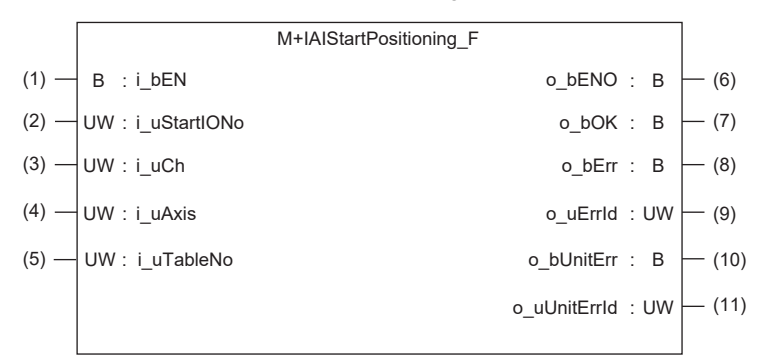

#### **Label**

#### **Input label**

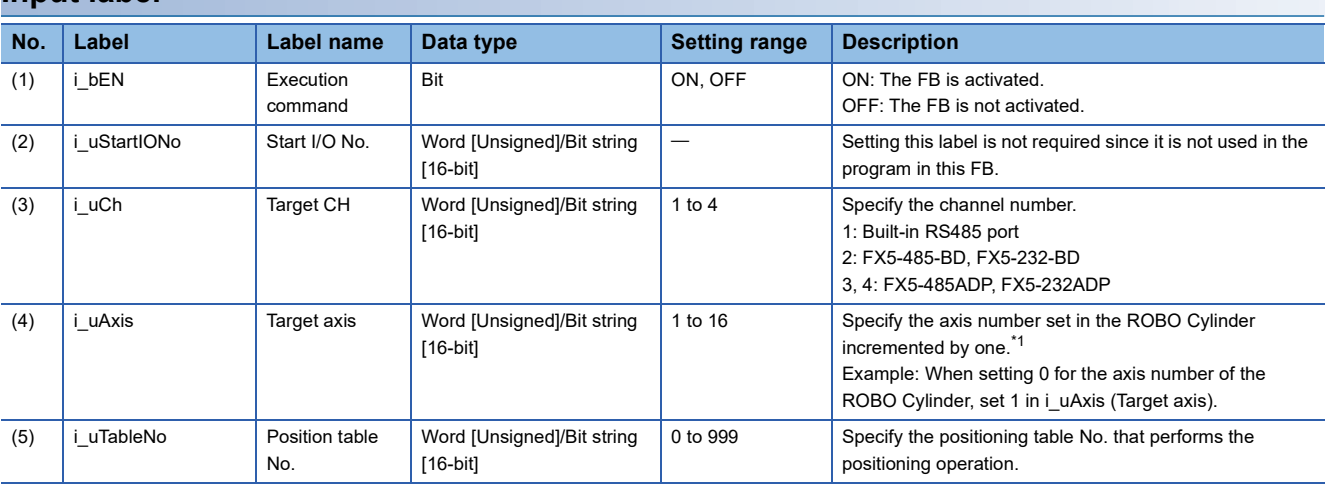

<span id="page-46-0"></span>\*1 The axis number corresponds to the slave station number of MODBUS.

#### **Output label**

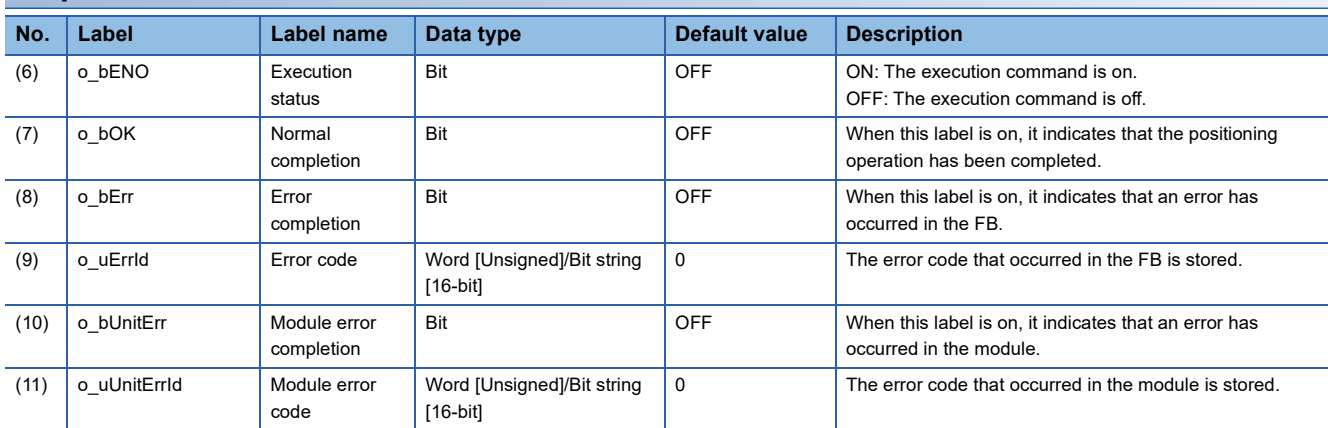

### **Function overview**

#### **Applicable hardware and software**

#### ■**Predefined Protocol Support FB For Positioning**

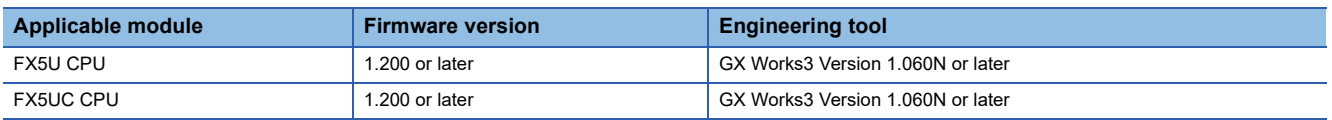

#### **Sequence diagram**

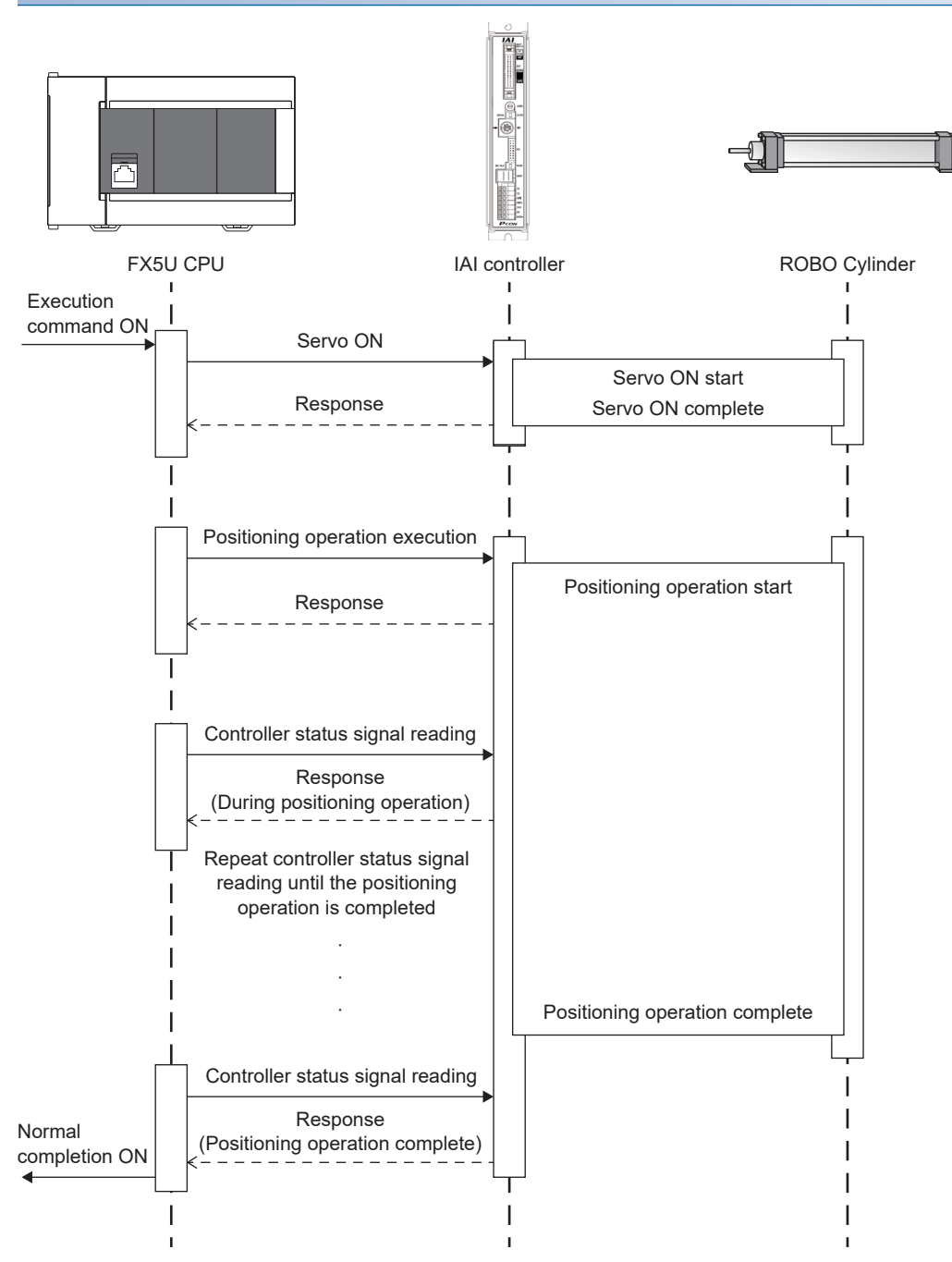

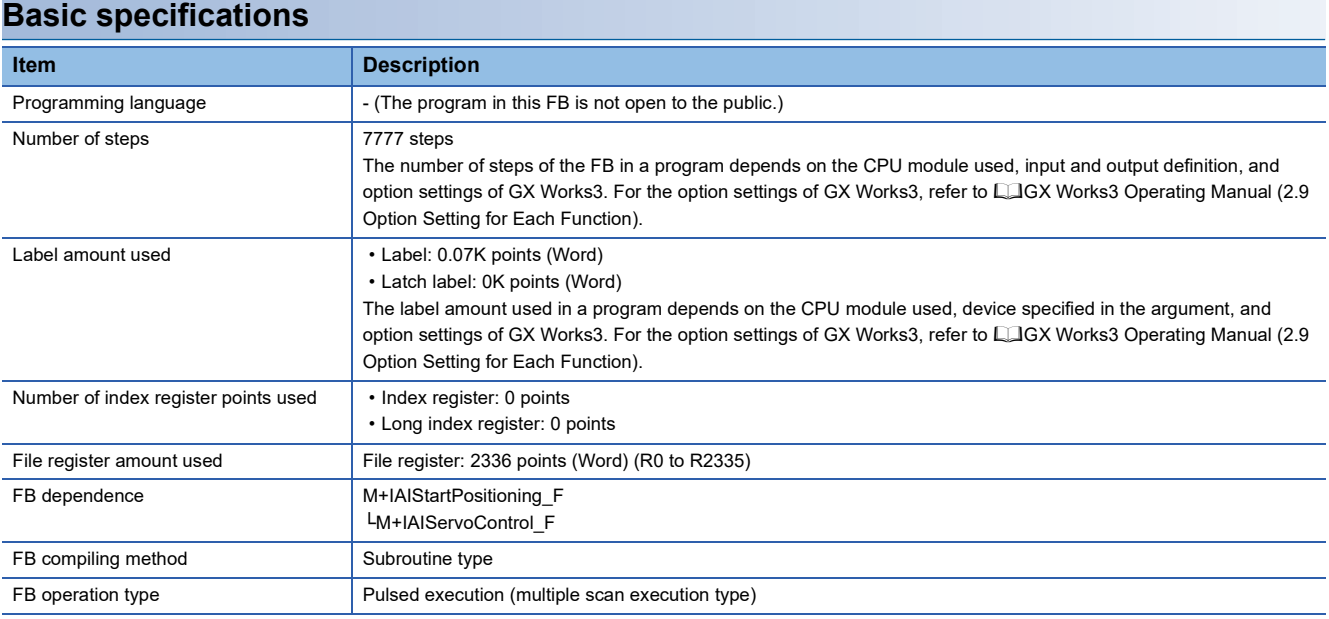

#### **Function description**

- Set the axis number of the operation target in i uAxis (Target axis).
- Set the position table No. to be executed in i\_uTableNo (Position table No.).
- At rising edge of i\_bEN (Execution command), this FB sets the PIO/MODBUS switching to the MODBUS communication and starts the positioning operation.
- o bOK (Normal completion) turns on when the positioning operation is completed.
- When this FB is executed, the servo is automatically turned on.
- If an error occurs while sending/receiving a communication protocol, o bErr (Error completion) turns on and the processing of the FB is interrupted. The error code is stored in o uErrId (Error code). For details of the error code, refer to LIMELSEC iQ-F FX5 User's Manual (Communication).
- If an error occurs in the ROBO Cylinder and this FB receives an error code, o bUnitErr (Module error completion) turns on and the processing of the FB is interrupted. The received error code is stored in o uUnitErrId (Module error code). For details of the error code, refer to the manuals described in "RELEVANT MANUALS".
- If any other error occurs, o bErr (Error completion) turns on and the processing of the FB is interrupted. For details of the error code, refer to  $\sqrt{P}$  [Page 50 Error code](#page-51-0).

#### **Timing chart of I/O signals**

#### ■**Normal completion**

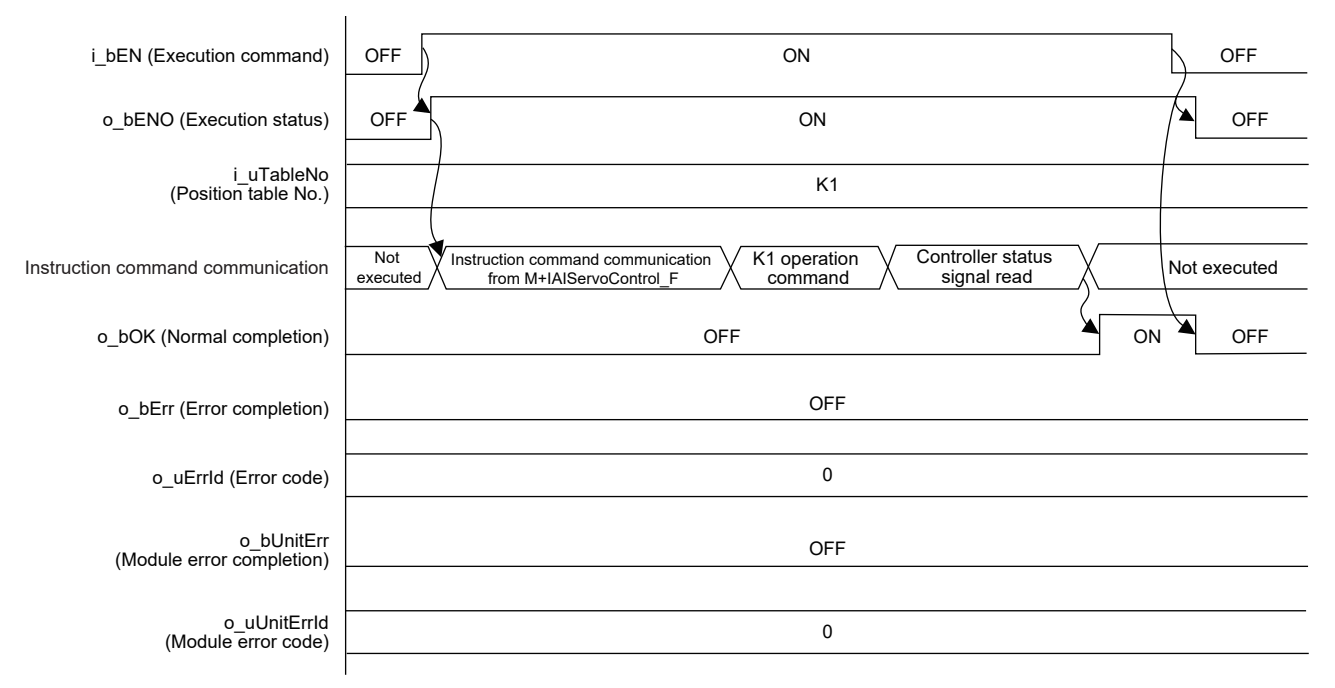

#### ■**Error completion**

 $\mathbf{I}$ 

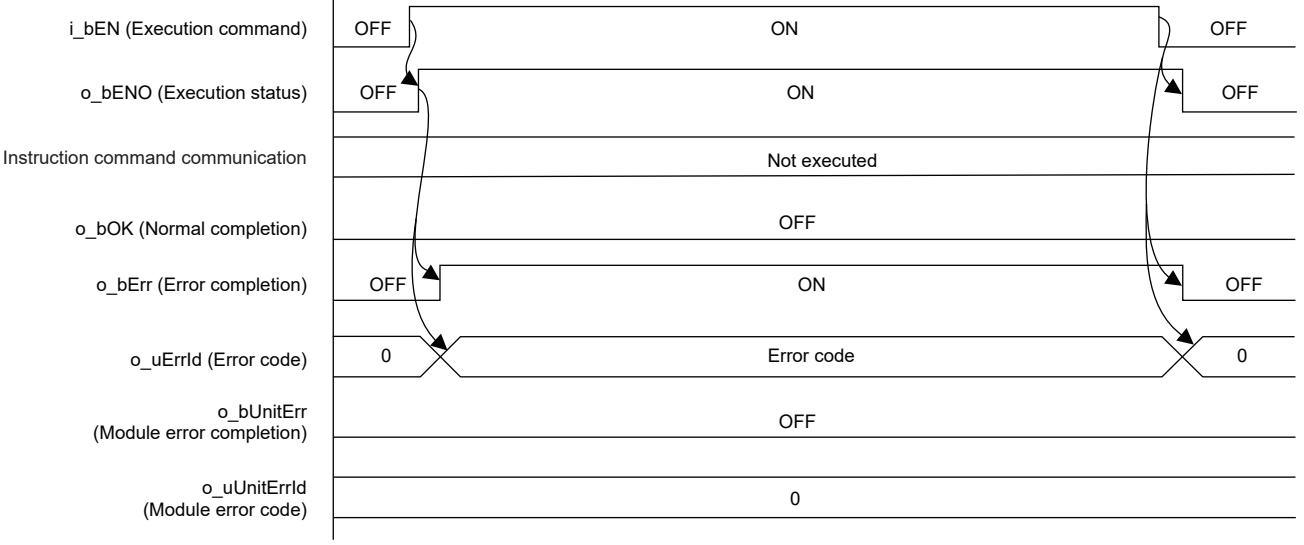

#### **Restrictions and precautions**

- The completion of the positioning operation or push operation is determined by the ON state of the positioning completion status (Device status 1 bit 3). For details, refer to LIPCON, ACON, SCON, RCP6 (PLC Unit) ERC2, ERC3 Serial Communication [Modbus Version] Operation Manual.
- This FB does not include error recovery processing. Program the error recovery processing separately in accordance with the required system operation.
- This FB cannot be used in an interrupt program.
- Using the FB in a program that is to be executed only once, such as a subroutine program or a FOR-NEXT loop, has a problem that i bEN (Execution command) can no longer be turned off and normal operation is not possible; Always use the FB in a program that is capable of turning off the execution command.
- This FB requires the ladder to be configured for every input label.
- Set the memory/device setting in the CPU parameter so that the capacity required for using this FB is reserved. Otherwise, an error may occur in GX Works3.
- In this FB, if i\_bEN (Execution command) is turned off after the positioning operation is started and before o\_bOK (Normal completion), o\_bErr (Error completion), or o\_bUnitErr (Module error completion) turns on, the operation of the cylinder does not stop until the positioning operation is completed.
- This FB uses the CPRTCL instruction. For details, refer to LaMELSEC iQ-F FX5 User's Manual (Communication).
- To operate the IAI ROBO Cylinder, set the protocol type to the predefined protocol support function with the module parameter of GX Works3. For details of the parameter settings, refer to  $\mathbb{F}$  [Page 18 Parameter setting](#page-19-0).

### **Parameter setting**

For details of the parameter settings, refer to  $\mathbb{F}$  [Page 18 Parameter setting](#page-19-0).

### **Application example**

For details of the application example, refer to  $\mathbb{F}$  [Page 62 FB LIBRARY USE PROCEDURE](#page-63-0).

### **Performance value**

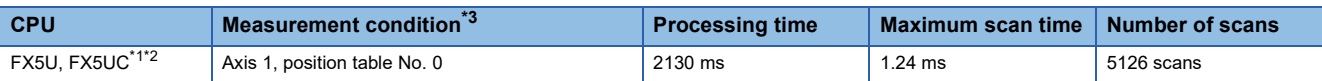

<span id="page-50-1"></span>\*1 When the program capacity is set to 128K steps, the process speed may be decreased.

<span id="page-50-2"></span>\*2 The standard area is used for the labels.

<span id="page-50-0"></span>\*3 The position table data is as follows. The current position at the start of the measurement is 0.

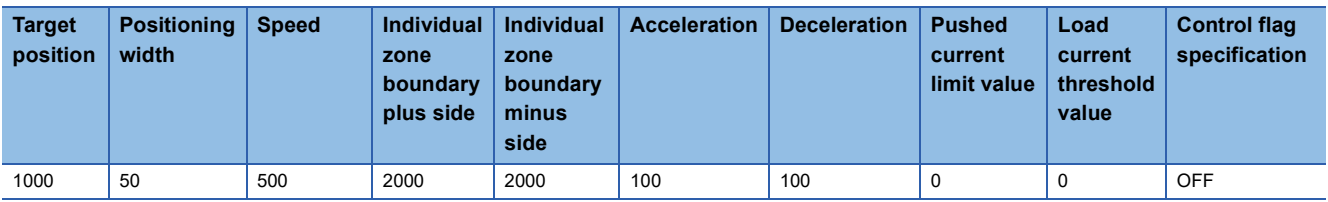

### <span id="page-51-0"></span>**Error code**

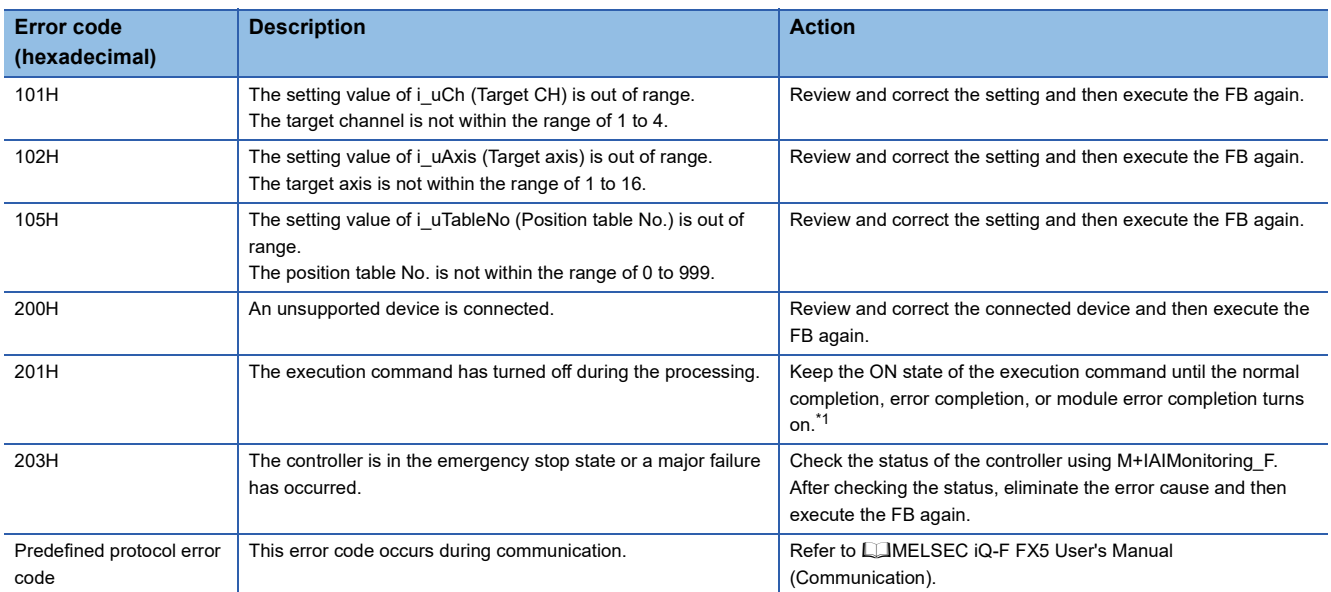

<span id="page-51-1"></span>\*1 It is output only during one scan.

## **2.7 M+IAIMonitoring\_F (Operation Monitor)**

### **Overview**

This FB sets the PIO/MODBUS switching to the MODBUS communication and starts monitoring the target axis of the IAI ROBO Cylinder.

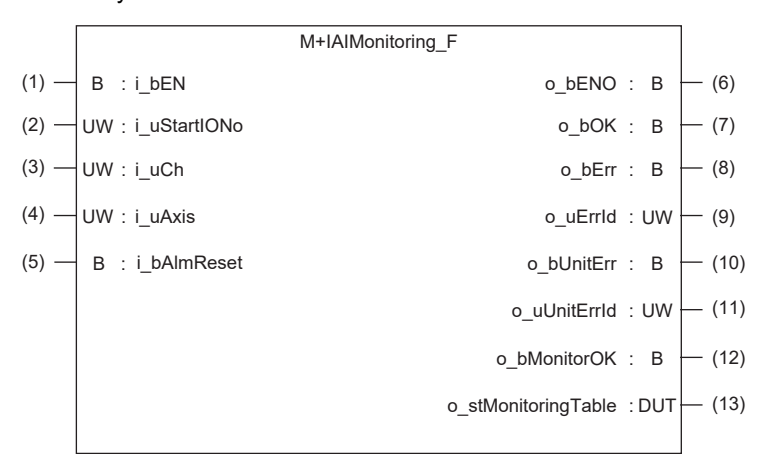

### **Label**

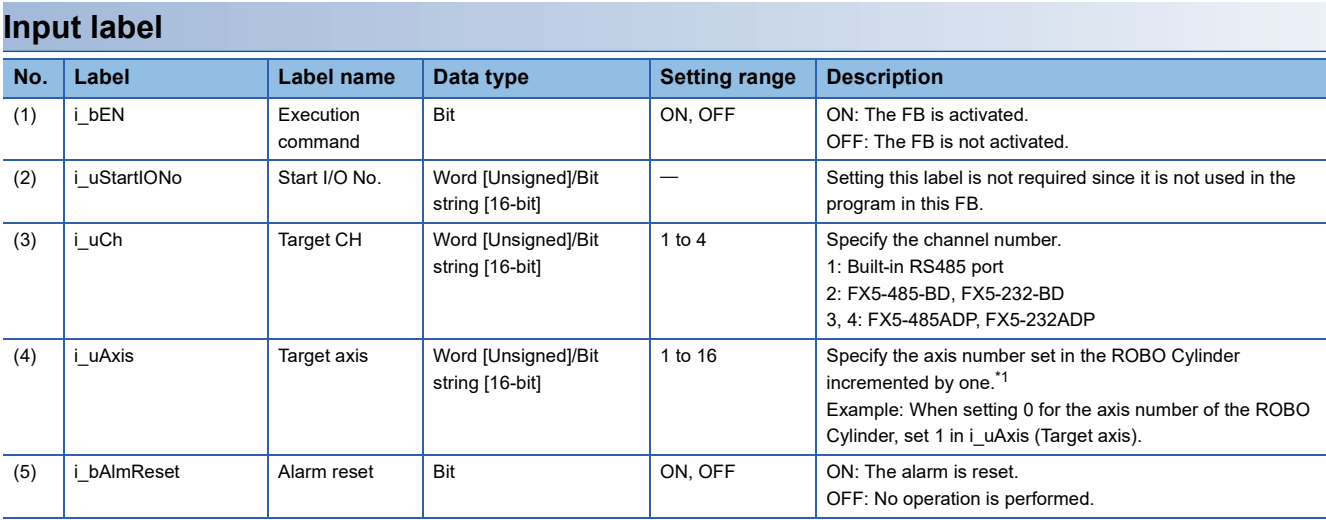

<span id="page-52-0"></span>\*1 The axis number corresponds to the slave station number of MODBUS.

#### **Output label**

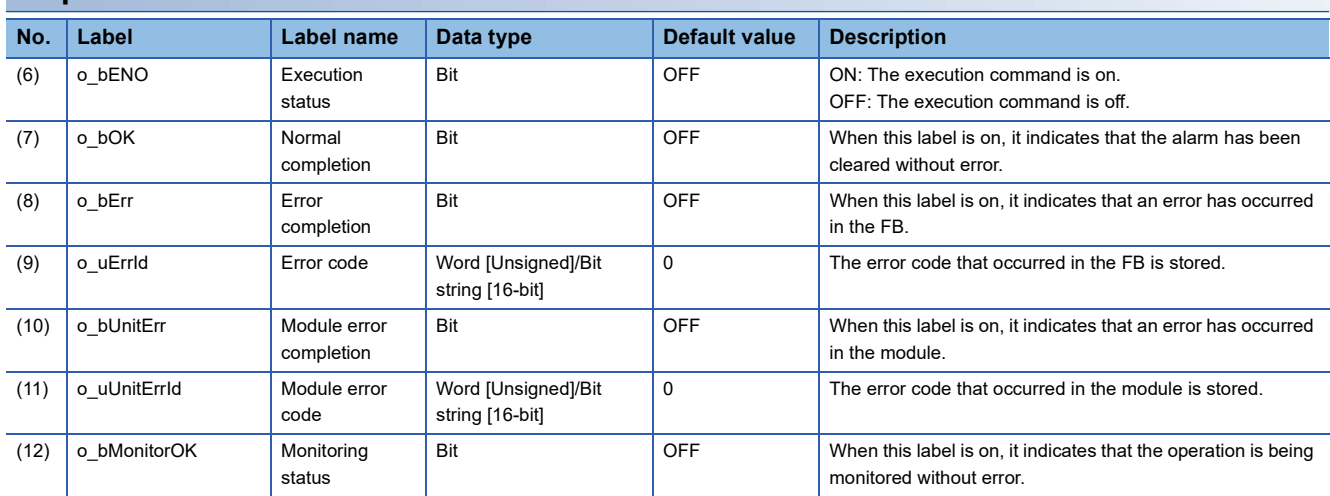

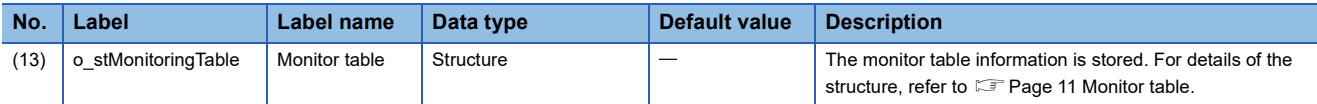

### **Function overview**

#### **Applicable hardware and software**

#### ■**Predefined Protocol Support FB For Positioning**

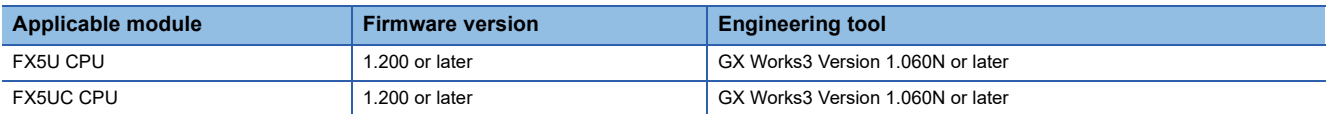

#### **Sequence diagram**

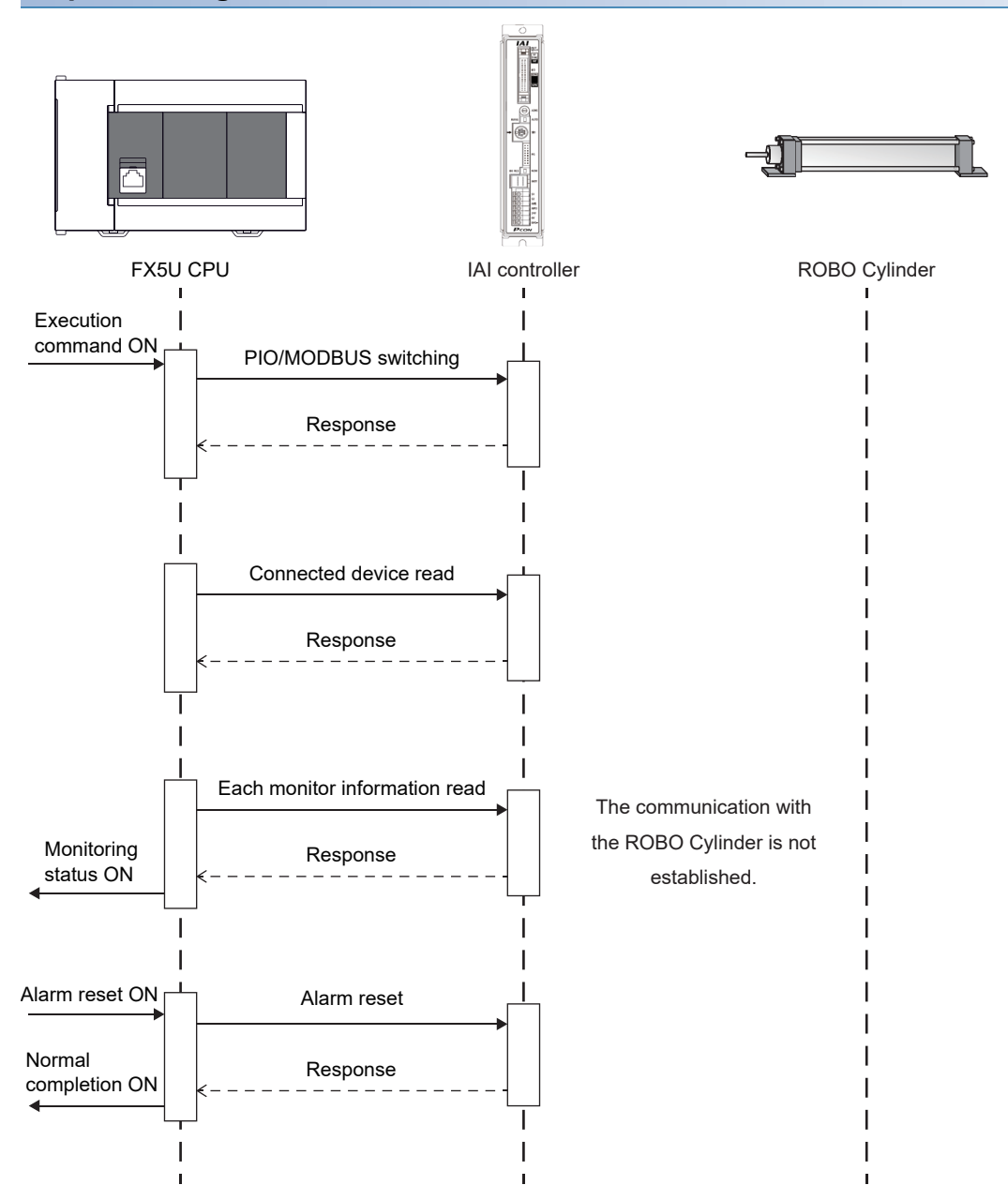

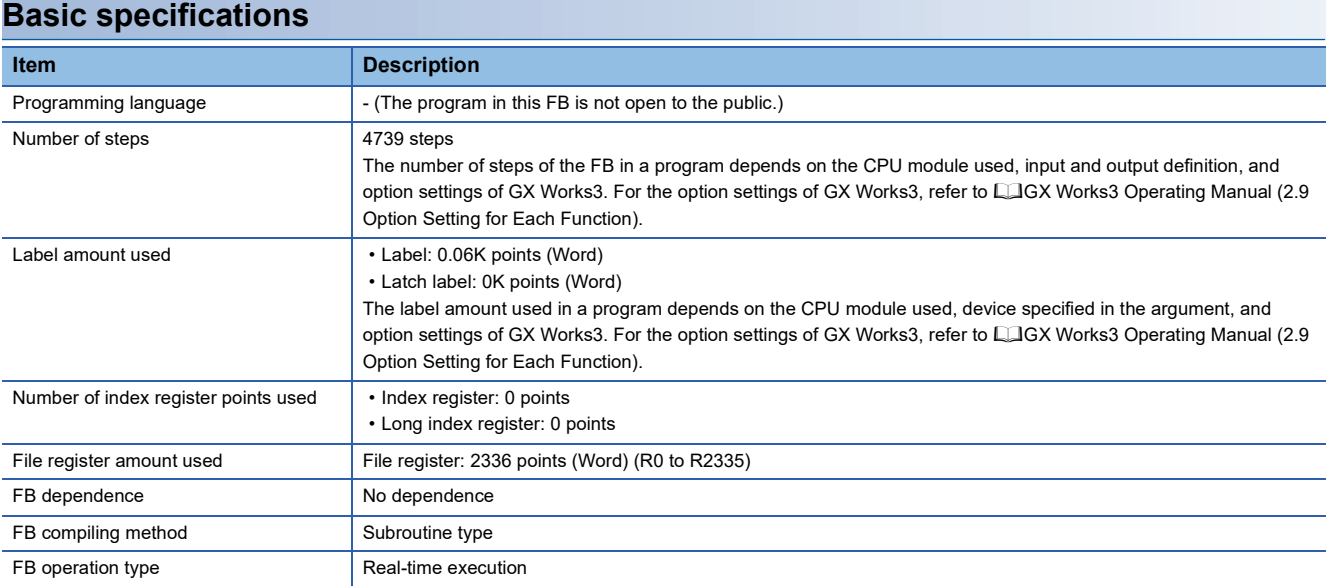

#### **Function description**

- Set the axis number of the operation target in i uAxis (Target axis).
- At rising edge of i\_bEN (Execution command), this FB sets the PIO/MODBUS switching to the MODBUS communication and starts monitoring the target axis of the IAI ROBO Cylinder. The monitoring data (such as the current position and alarm code) is stored in o\_stMonitoringTable (Monitor table).
- While the target axis is being monitored, o\_bMonitorOK (Monitoring status) is on.
- After i bEN (Execution command) is turned on, the alarm is reset by turning on i bAlmReset (Alarm reset command) while the alarm is occurring.
- o bOK (Normal completion) turns on when the alarm reset is completed.
- If an error occurs while sending/receiving a communication protocol, o bErr (Error completion) turns on and the processing of the FB is interrupted. The error code is stored in o\_uErrId (Error code). For details of the error code, refer to LIMELSEC iQ-F FX5 User's Manual (Communication).
- If an error occurs in the ROBO Cylinder and this FB receives an error code, o bUnitErr (Module error completion) turns on and the processing of the FB is interrupted. The received error code is stored in o uUnitErrId (Module error code). For details of the error code, refer to the manuals described in "RELEVANT MANUALS".
- If any other error occurs, o bErr (Error completion) turns on and the processing of the FB is interrupted. For details of the error code, refer to  $\sqrt{F}$  [Page 55 Error code](#page-56-0).

### **Timing chart of I/O signals**

#### ■**Normal completion**

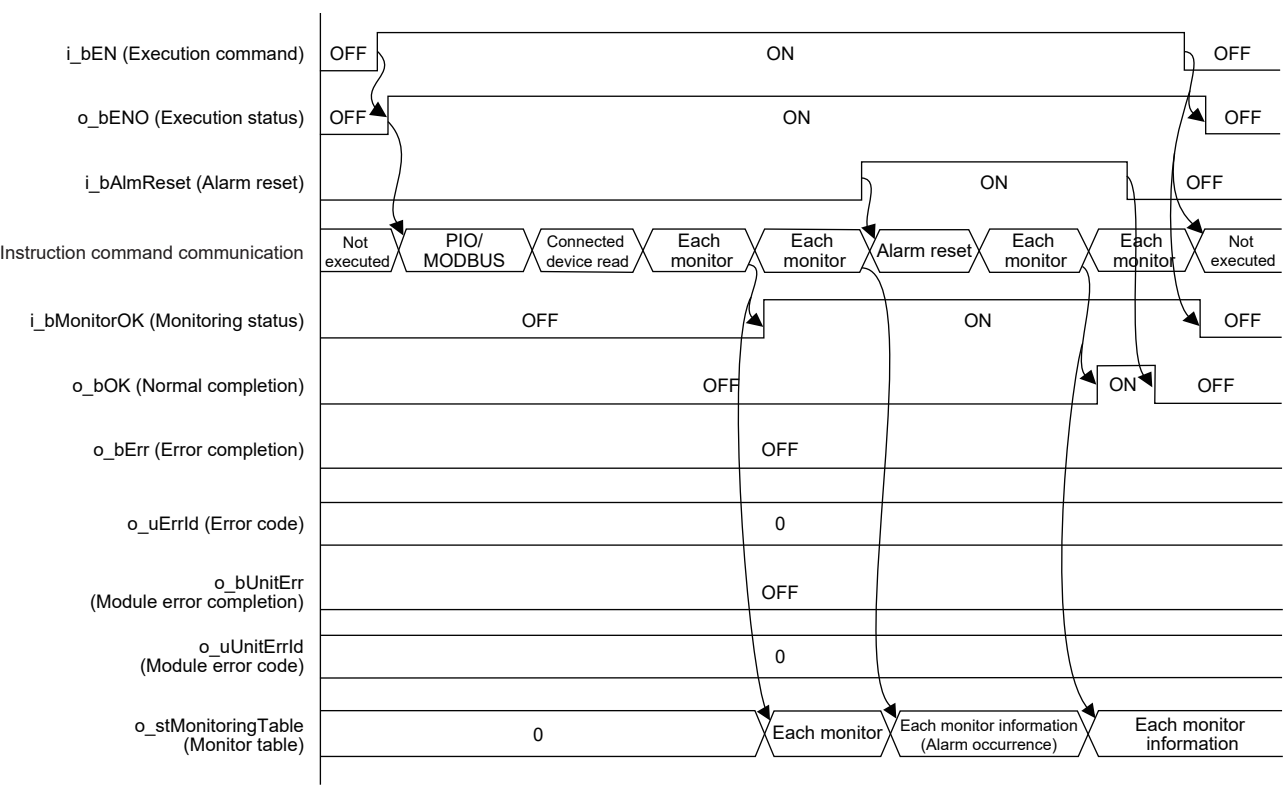

#### ■**Error completion**

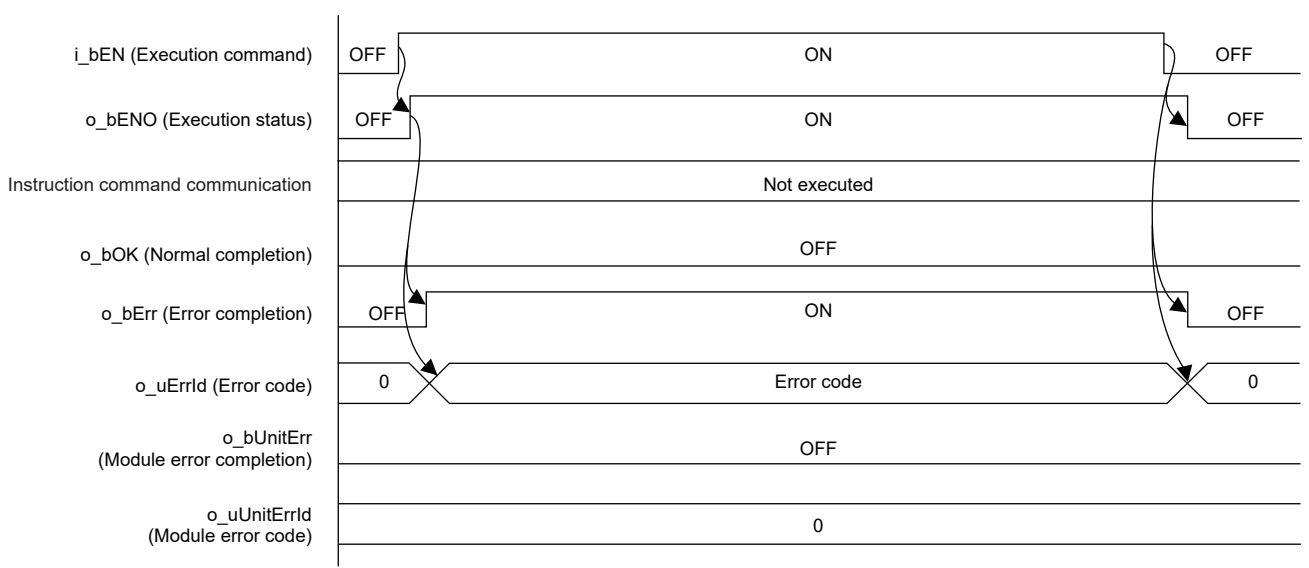

### **2**

#### **Restrictions and precautions**

- This FB does not include error recovery processing. Program the error recovery processing separately in accordance with the required system operation.
- This FB cannot be used in an interrupt program.
- Using the FB in a program that is to be executed only once, such as a subroutine program or a FOR-NEXT loop, has a problem that i bEN (Execution command) can no longer be turned off and normal operation is not possible; Always use the FB in a program that is capable of turning off the execution command.
- This FB requires the ladder to be configured for every input label.
- This FB uses the CPRTCL instruction. For details, refer to LaMELSEC iQ-F FX5 User's Manual (Communication).
- To operate the IAI ROBO Cylinder, set the protocol type to the predefined protocol support function with the module parameter of GX Works3. For details of the parameter settings, refer to  $\sqrt{P}$  [Page 18 Parameter setting](#page-19-0).

### **Parameter setting**

For details of the parameter settings, refer to  $\mathbb{F}$  [Page 18 Parameter setting](#page-19-0).

### **Performance value**

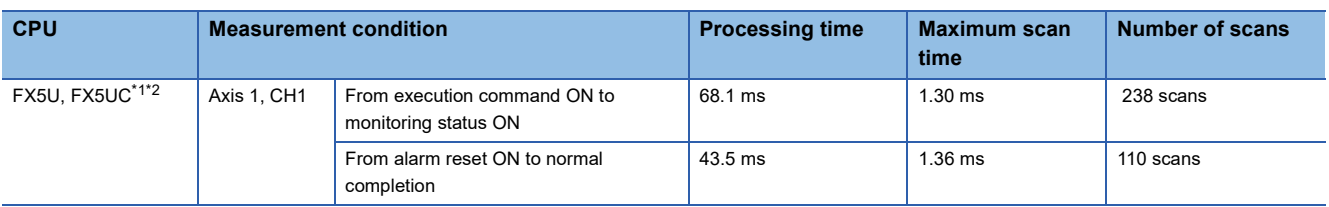

<span id="page-56-1"></span>\*1 When the program capacity is set to 128K steps, the process speed may be decreased.

<span id="page-56-2"></span>\*2 The standard area is used for the labels.

### <span id="page-56-0"></span>**Error code**

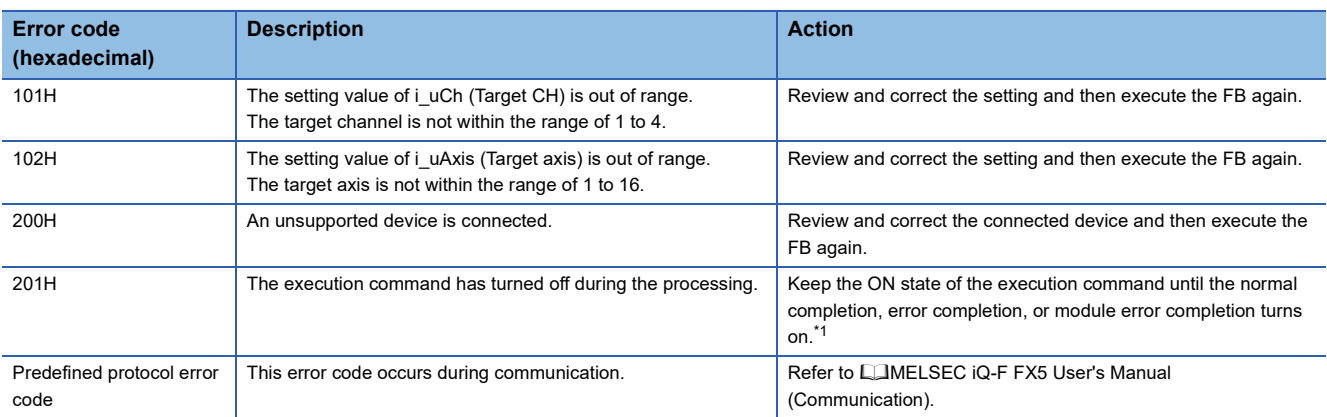

<span id="page-56-3"></span>\*1 It is output only during one scan.

## **2.8 M+IAIServoControl\_F (Servo ON/OFF)**

### **Overview**

This FB sets the PIO/MODBUS switching to the MODBUS communication and issues a servo ON request when i\_bServo (Servo ON/OFF) is on or a servo OFF request when the label is off.

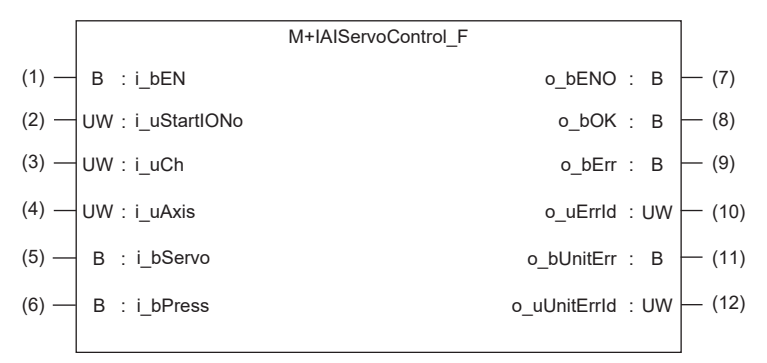

### **Label**

#### **Input label No. Label Label name Data type Setting range Description** (1)  $\vert$  i bEN Execution command Bit **ON, OFF** ON: The FB is activated. OFF: The FB is not activated. (2) | i\_uStartIONo | Start I/O No. | Word [Unsigned]/Bit string [16-bit] Setting this label is not required since it is not used in the program in this FB. (3) i\_uCh | Target CH | Word [Unsigned]/Bit string [16-bit] 1 to 4 Specify the channel number. 1: Built-in RS485 port 2: FX5-485-BD, FX5-232-BD 3, 4: FX5-485ADP, FX5-232ADP (4) i\_uAxis Target axis Word [Unsigned]/Bit string [16-bit] 1 to 16 Specify the axis number set in the ROBO Cylinder incremented by one.[\\*1](#page-57-0) Example: When setting 0 for the axis number of the ROBO Cylinder, set 1 in i\_uAxis (Target axis).  $(5)$  | i\_bServo Servo ON/OFF switching Bit **ON, OFF** ON: Servo ON OFF: Servo OFF  $(6)$  i bPress Servo press ON/OFF switching Bit **ON, OFF** ON: Servo press ON OFF: Servo press OFF

<span id="page-57-0"></span>\*1 The axis number corresponds to the slave station number of MODBUS.

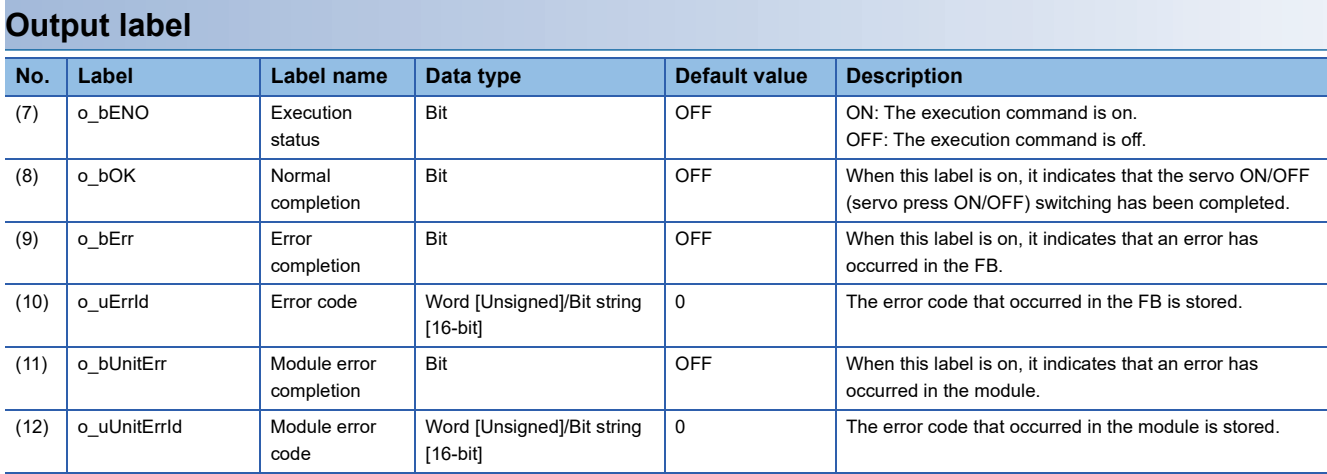

### **Function overview**

#### **Applicable hardware and software**

#### ■**Predefined Protocol Support FB For Positioning**

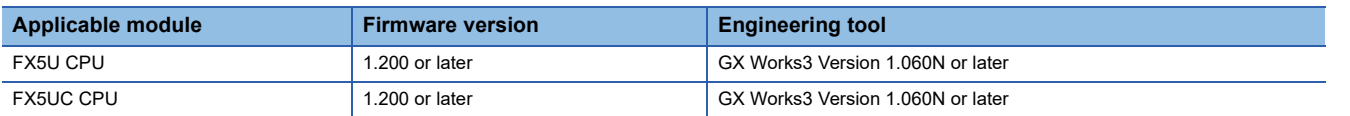

## **Sequence diagram** FX5U CPU IAI controller ROBO Cylinder  $\mathbf{I}$  $\mathbf{I}$ Execution command ON PIO/MODBUS switching Response Connected device read Response Servo ON/OFF command Servo ON/OFF requestResponse  $\mathsf{l}$ Servo press ON/OFF command Servo press ON/OFF request Normal Response completion ON

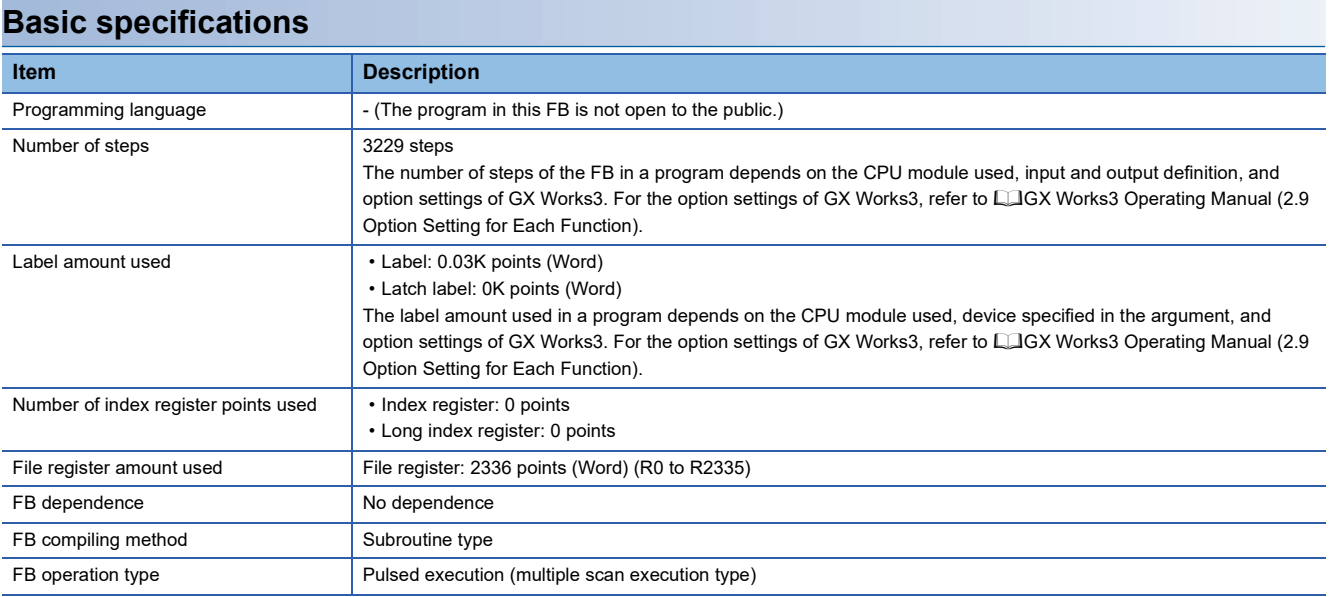

#### **Function description**

- Set the axis number of the operation target in i uAxis (Target axis).
- At rising edge of i\_bEN (Execution command), this FB sets the PIO/MODBUS switching to the MODBUS communication and issues a servo ON request when i bServo (Servo ON/OFF) is on or a servo OFF request when the label is off. It issues a servo press ON request when i bPress (Servo press ON/OFF) is on or a servo press OFF request when the label is off. (Only for cylinders with the servo press specifications) This FB does not check whether the servo is turned on or off. Check the servo status in  $\mathbb{F}$  [Page 61 Error code.](#page-62-0)
- o bOK (Normal completion) turns on when the execution is completed.
- If an error occurs while sending/receiving a communication protocol, o\_bErr (Error completion) turns on and the processing of the FB is interrupted. The error code is stored in o\_uErrId (Error code). For details of the error code, refer to LIMELSEC iQ-F FX5 User's Manual (Communication).
- If an error occurs in the ROBO Cylinder and this FB receives an error code, o bUnitErr (Module error completion) turns on and the processing of the FB is interrupted. The received error code is stored in o uUnitErrId (Module error code). For details of the error code, refer to the manuals described in "RELEVANT MANUALS".
- If any other error occurs, o bErr (Error completion) turns on and the processing of the FB is interrupted. For details of the error code, refer to  $E =$  [Page 61 Error code](#page-62-0).

#### **Timing chart of I/O signals**

#### ■**Normal completion**

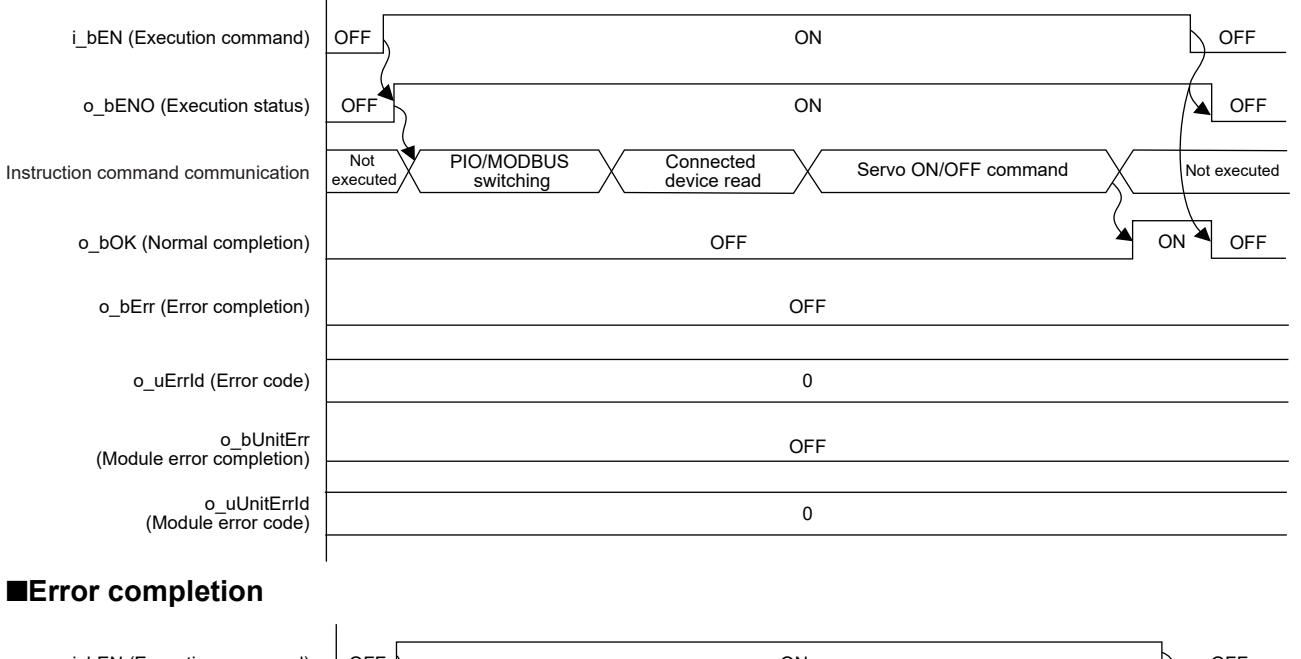

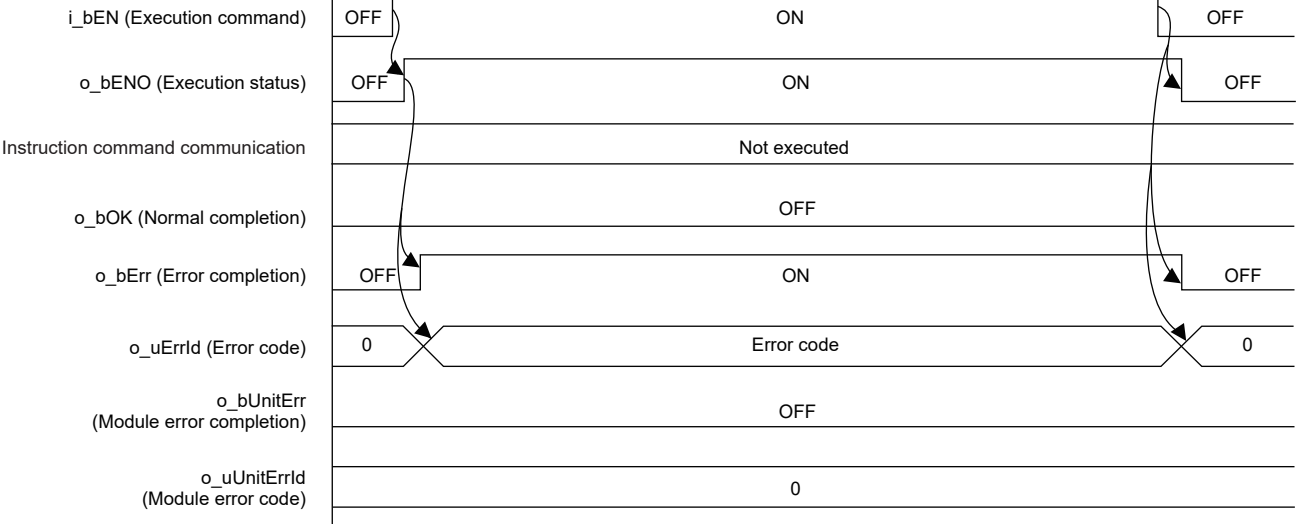

#### **Restrictions and precautions**

- This FB does not include error recovery processing. Program the error recovery processing separately in accordance with the required system operation.
- This FB cannot be used in an interrupt program.
- Using the FB in a program that is to be executed only once, such as a subroutine program or a FOR-NEXT loop, has a problem that i\_bEN (Execution command) can no longer be turned off and normal operation is not possible; Always use the FB in a program that is capable of turning off the execution command.
- This FB requires the ladder to be configured for every input label.
- This FB uses the CPRTCL instruction. For details, refer to LaMELSEC iQ-F FX5 User's Manual (Communication).
- This FB needs to satisfy the following conditions in the monitor table.
- Bit 10 of the device status 1 (Major failure status): 0
- Bit 15 of the device status 1 (EMG status): 0
- Bit 15 of the device status 2 (Enable status): 1
- Bit 17 of the system status (Auto servo-off status): 0

When the above conditions are not satisfied, the servo is not turned on or off although o\_bOK (Normal completion) turns on in this FB. For details, refer to LLIPCON, ACON, SCON, RCP6 (PLC Unit) ERC2, ERC3 Serial Communication [Modbus Version] Operation Manual.

 • To operate the IAI ROBO Cylinder, set the protocol type to the predefined protocol support function with the module parameter of GX Works3. For details of the parameter settings, refer to  $\sqrt{P}$  [Page 18 Parameter setting](#page-19-0).

### **Parameter setting**

For details of the parameter settings, refer to  $\mathbb{F}$  [Page 18 Parameter setting](#page-19-0).

### **Application example**

For details of the application example, refer to  $\mathbb{F}$  [Page 62 FB LIBRARY USE PROCEDURE](#page-63-0).

### **Performance value**

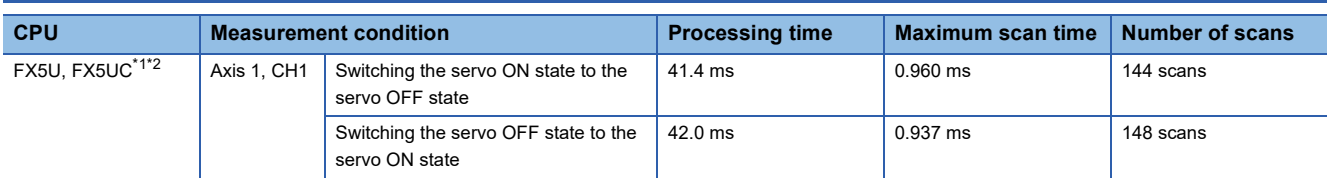

<span id="page-61-0"></span>\*1 When the program capacity is set to 128K steps, the process speed may be decreased.

<span id="page-61-1"></span>\*2 The standard area is used for the labels.

### <span id="page-62-0"></span>**Error code**

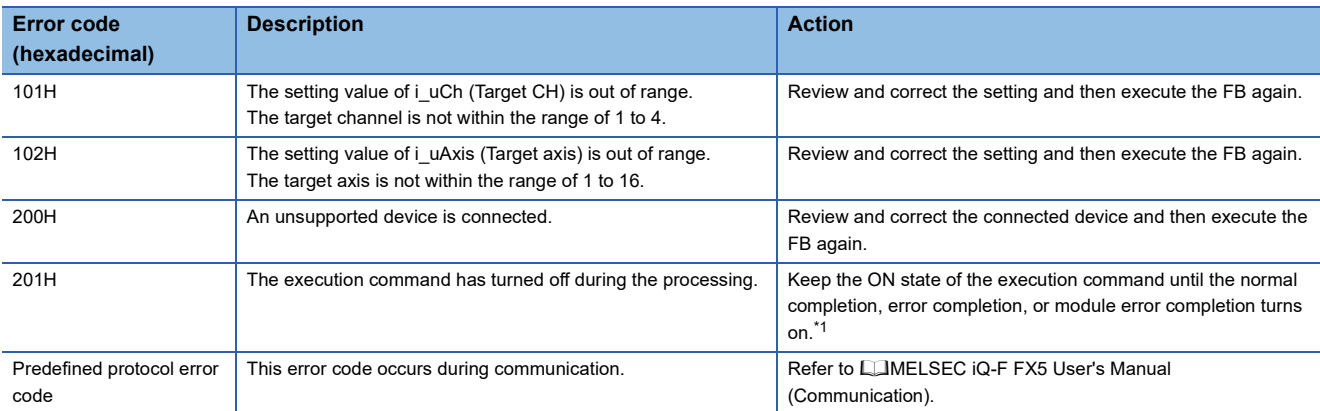

<span id="page-62-1"></span>\*1 It is output only during one scan.

# <span id="page-63-0"></span>**3 FB LIBRARY USE PROCEDURE**

## **3.1 Position Table Setting and Positioning Operation**

The following shows an example of using this FB library for configuring the position table setting and performing the home position return and positioning operation for the IAI controller. The following FBs are used in this example.

- M+IAIMonitoring F (Operation monitor)
- M+IAIWritePositioningTable F (Position table setting)
- M+IAIStartHomePositioning F (Home position return)
- M+IAIStartPositioning F (Positioning operation)
- M+IAIServoContorol F (Servo ON/OFF)

### **Overview of program example**

Perform monitoring to check the status of the IAI controller. Then, write the position table information to the position table No. 0 of axis 1 and the position table No. 0 of axis 2 of the IAI controller with the following settings. After writing the data, perform the home position return, then move the electric actuator to the position which is 100mm away from the home position. If the error code 203H occurs during the operation, reset the alarm that has occurred in the IAI controller.

- Target position: 100 mm (0.01 mm  $\times$  10000)
- Positioning width: 1 mm (0.01 mm  $\times$  100)
- Acceleration: 0.01 G
- Speed: 10 mm/s
- Deceleration: 0.01 G

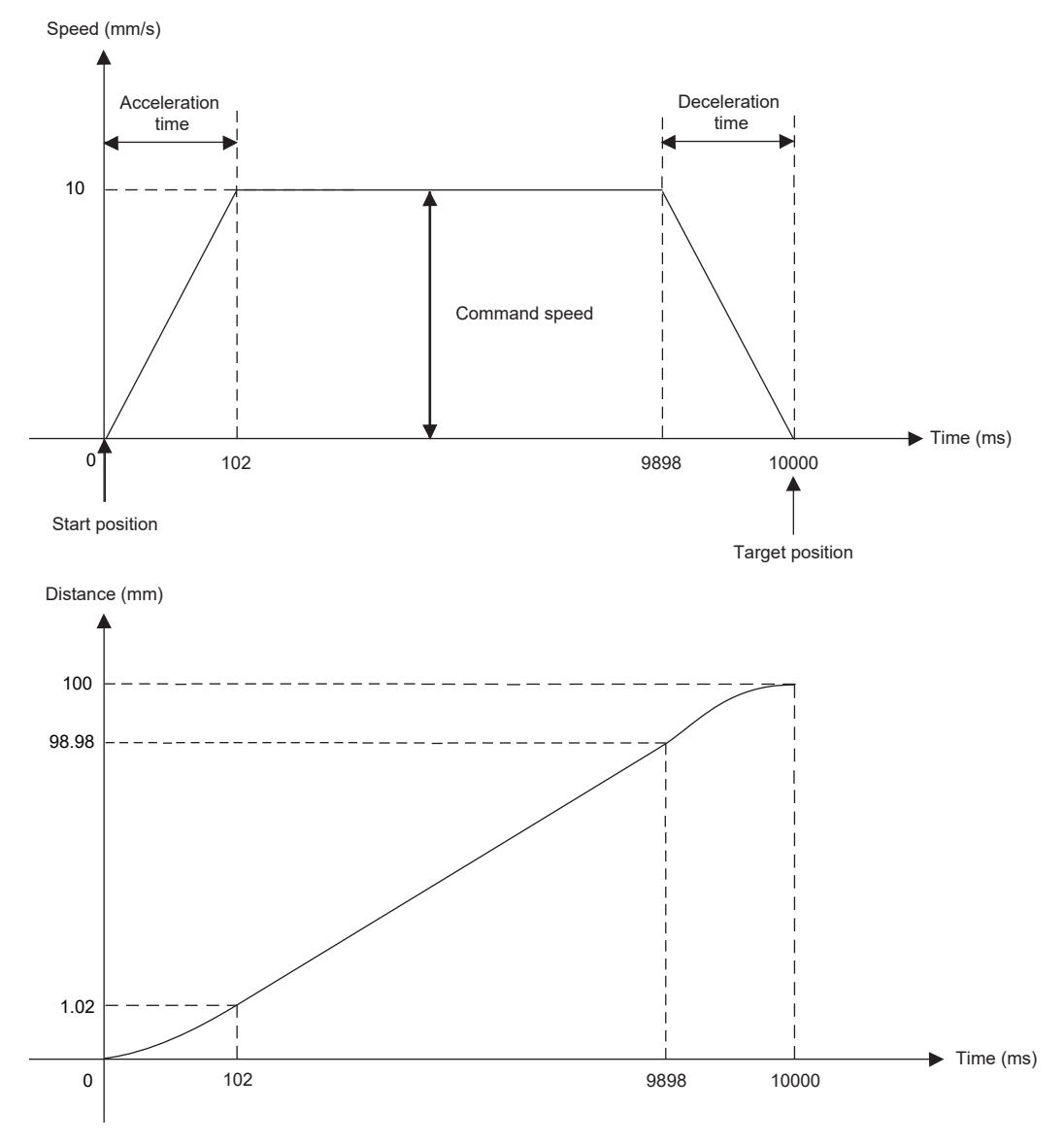

### **Operation flow**

The following shows the operation flow from the parameter setting and wiring of the ROBO Cylinder and programmable controller to using Predefined Protocol Support FB For Positioning.

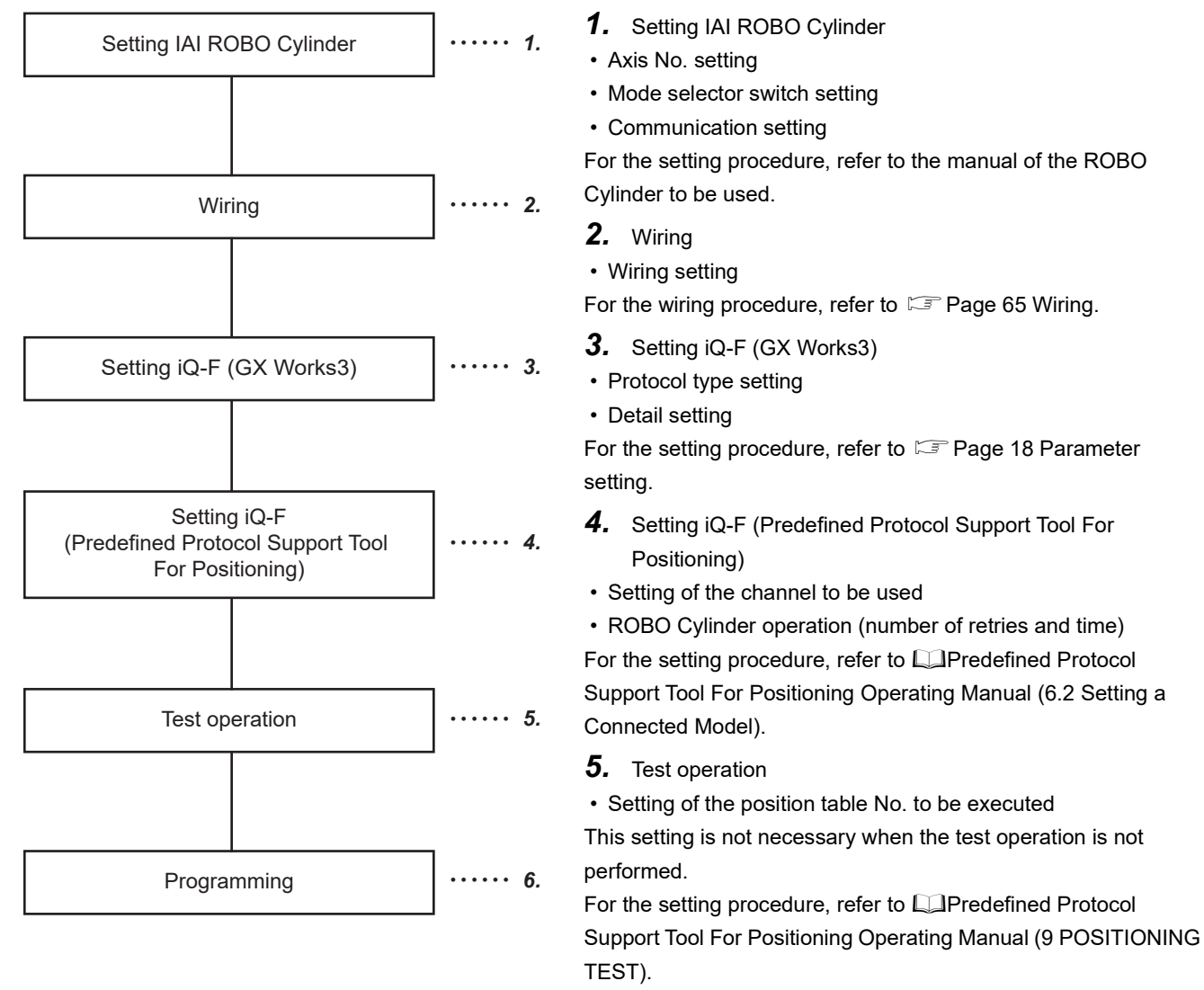

*6.* Programming

For the programming procedure, refer to  $E =$  Page 66 Program [contents.](#page-67-0)

### **System configuration**

For the system configuration example, refer to  $\mathbb{F}$  [Page 9 System Configuration.](#page-10-0)

### <span id="page-66-0"></span>**Wiring**

In this example, perform wiring as follows.

For details, refer to Langley ROBO Cylinder Series MITSUBISHI ELECTRIC MELSEC iQ-F Series MODBUS/RTU Connection Quick Start Guide.

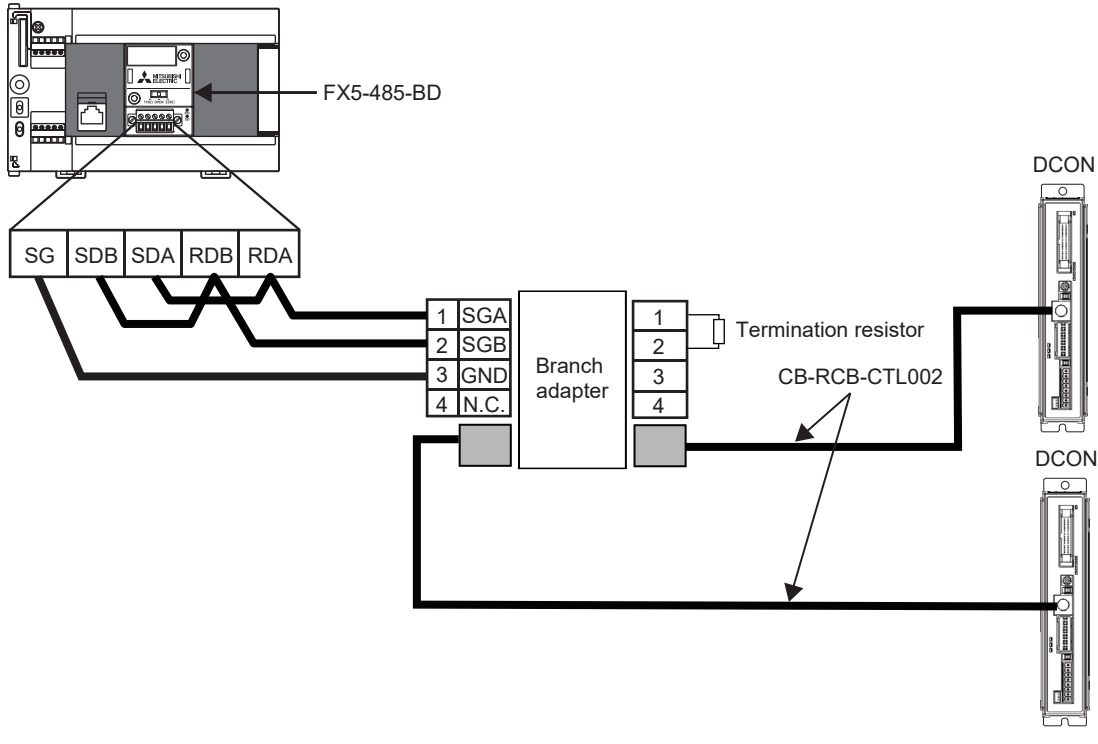

### **Pre-setting**

Set the termination resistor in the FX5U CPU module. Set the termination resistor to 110  $\Omega$  using the termination resistor selector switch.

### **Parameter setting**

For details of the parameter settings, refer to  $E =$  [Page 18 Parameter setting](#page-19-1).

### **FB library registration**

For the operating procedure to register the FB library to GX Works3, refer to LJGX Works3 Operating Manual (10.4 Enhanced Use of Application Library/MELSOFT Library).

### **Enhanced use of FB library**

For the operating procedure to use FBs and structures included in the registered FB library in the program, refer to LIGX Works3 Operating Manual (10.3 Enhancing Use of User Library/Enhanced use of libraries/Utilizing an element).

### <span id="page-67-0"></span>**Program contents**

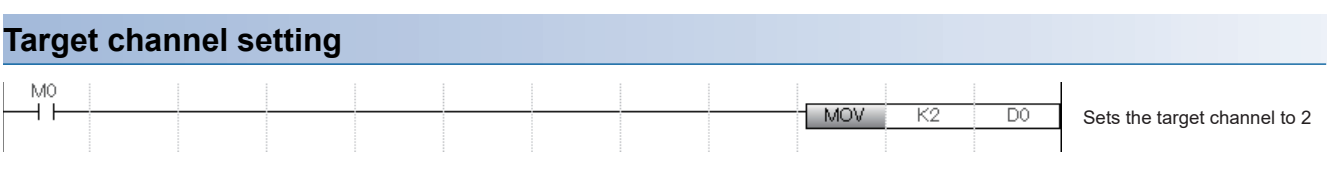

### **Axis No. setting**

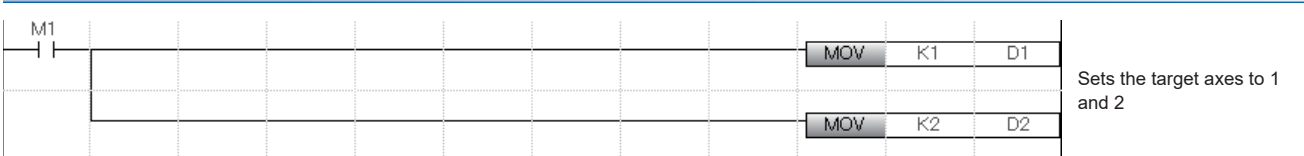

#### **Position table No. setting**

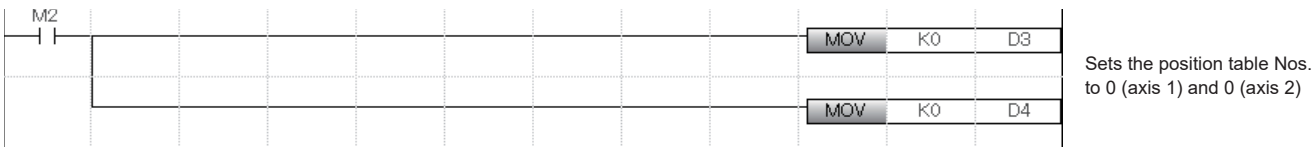

**66** 3 FB LIBRARY USE PROCEDURE<br>**66** 3.1 Position Table Setting and Positioning Operation

#### **IAI controller monitoring**

By turning on i bEN (Execution command), the status of the IAI controller is monitored by M+IAIMonitoring F (Operation monitoring).

When o\_bMonitorOK (Monitoring status) is on, the monitoring table information of the IAI controller is stored in o\_stMonitoringTable (Monitoring table).

For how to access the local labels stLabel4 and stLabel5 of the structure type (stMonitoringTable), refer to  $\sqrt{2}$  Page 74 [Acquiring the alarm that has occurred in the IAI controller.](#page-75-0)

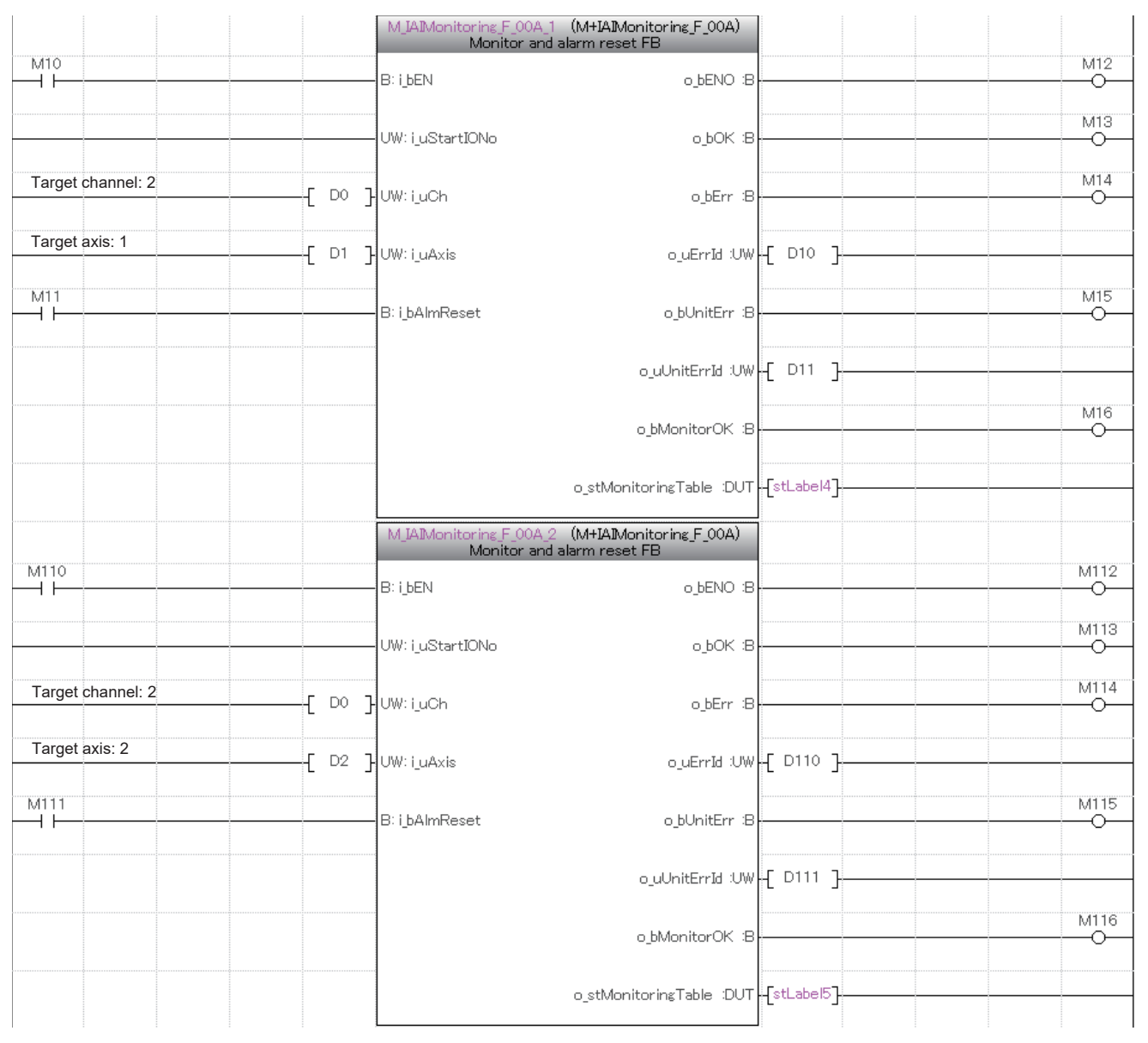

For o stMonitoringTable (Monitoring table), refer to  $\sqrt{p}$  [Page 10 Structure list](#page-11-0).

#### **Position table (input label) setting**

The following shows an example of setting the input labels for axes 1 and 2 of M+IAISetPositioningTable\_F (Position table setting) by turning on M19 and M119.

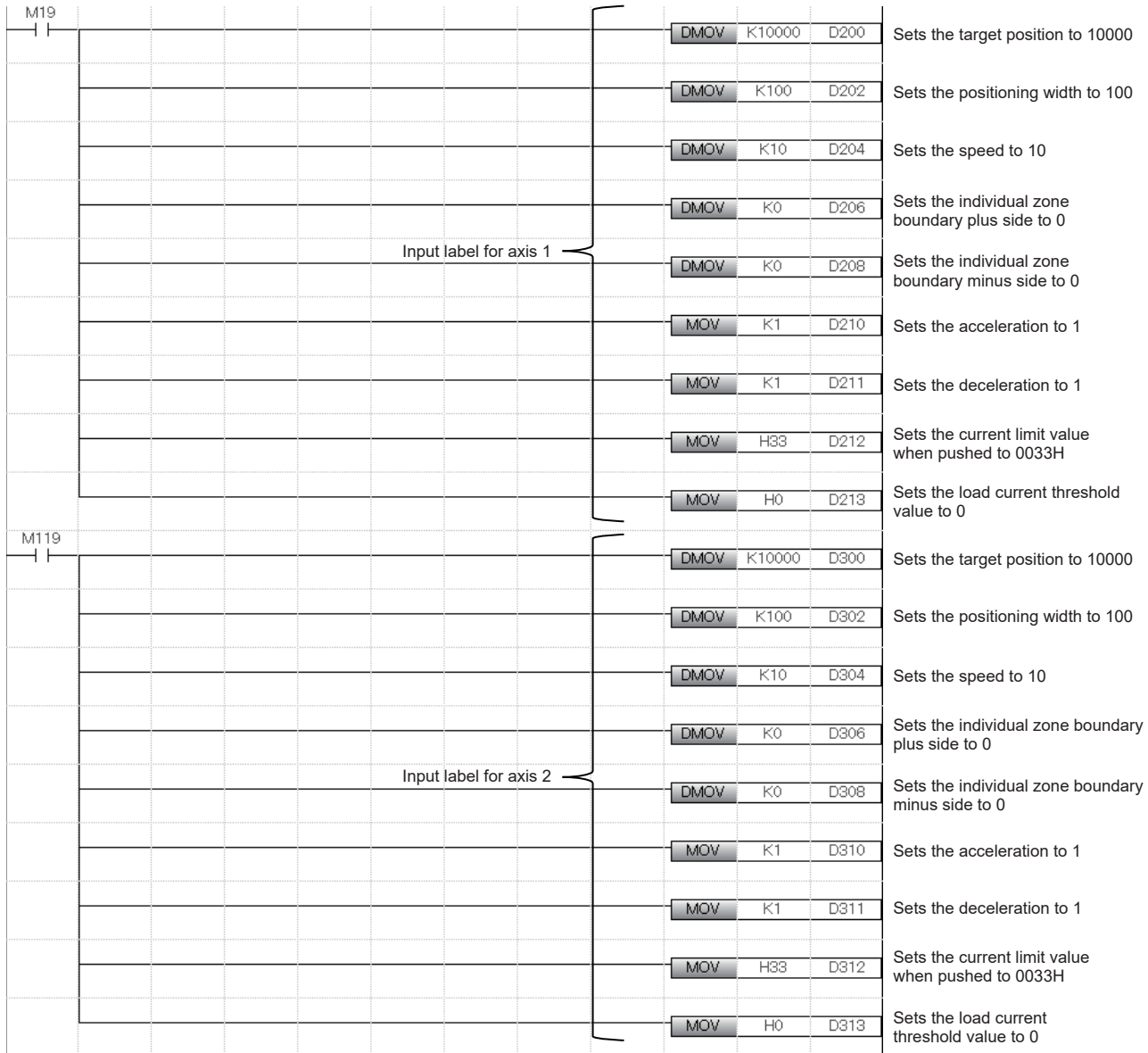

#### **Setting the position table**

By turning on i\_bEN (Execution command), the information on the positioning operation is set in the positioning table of the target axis by M+IAISetPositioningTable\_F (Position table setting).

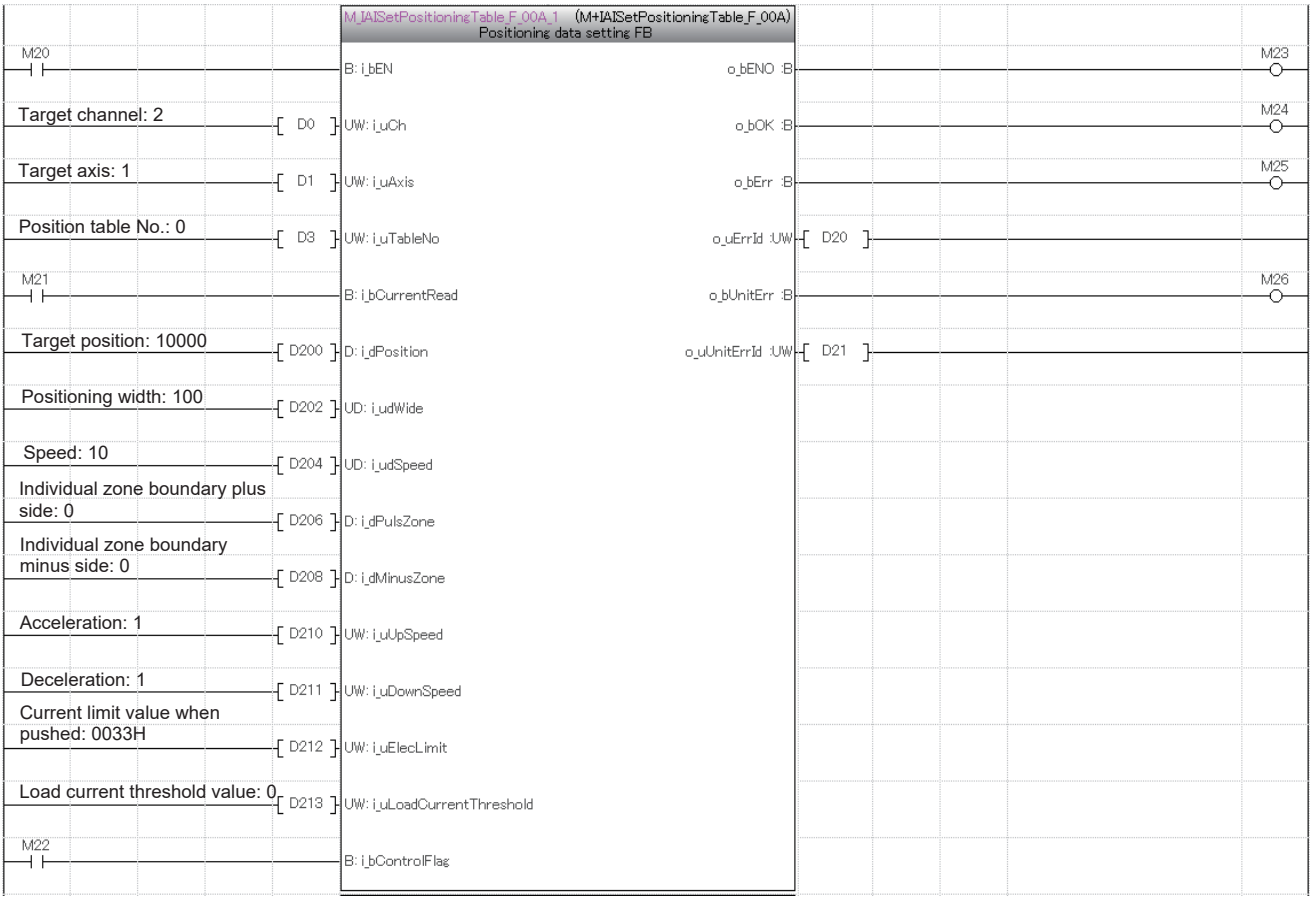

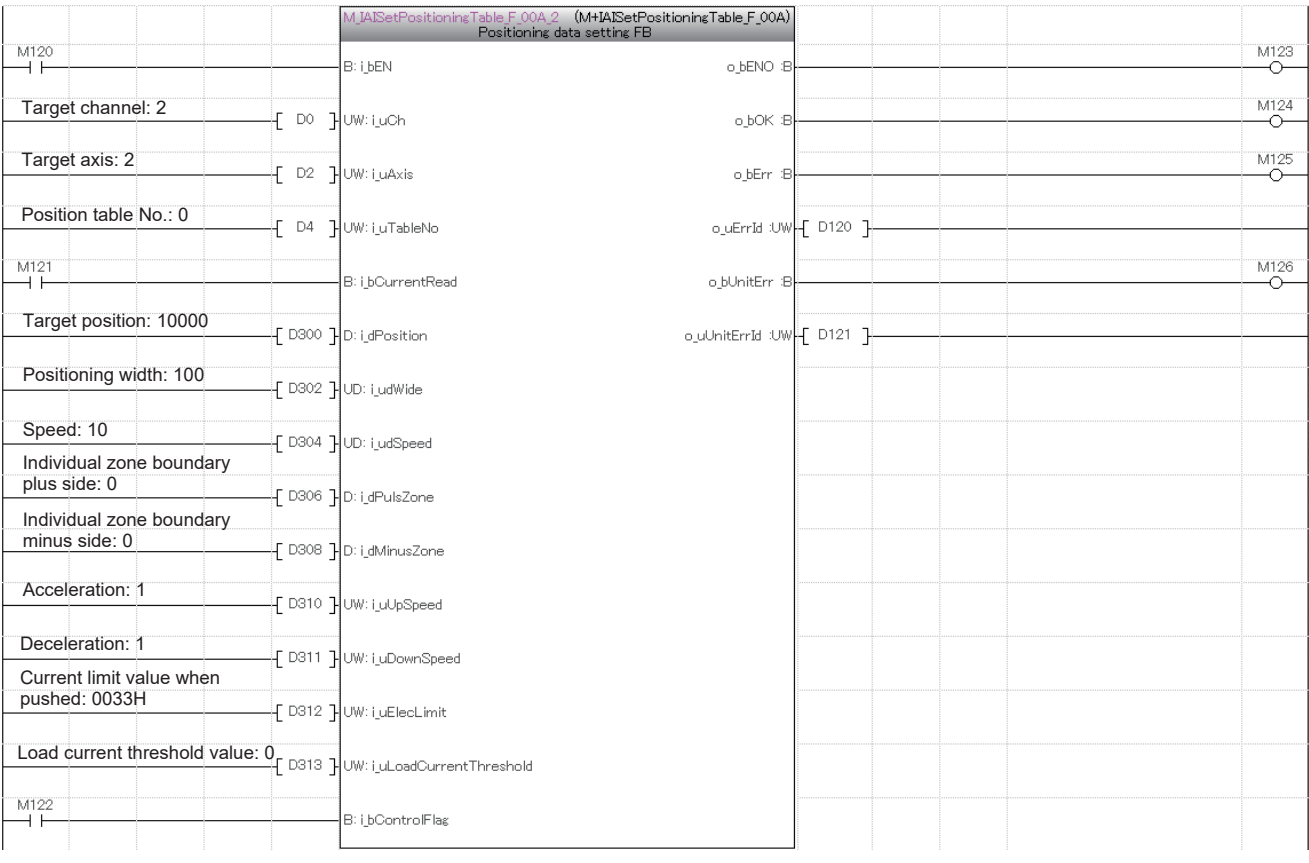

#### $Point<sup>0</sup>$

The positioning table can be configured by using Predefined Protocol Support Tool For Positioning as well. In that case, setting by M+IAISetPositioningTable\_F (Position table setting) is not necessary.

For details of setting by tools, refer to the following.

La Predefined Protocol Support Tool For Positioning Operating Manual (7.2 Setting and Editing Positioning Data)
#### **Performing the home position return**

By turning on i bEN (Execution command), the home position return is performed by M+IAIStartHomePositioning F (Home position return). When the home position return is performed, the servo is automatically turned on.

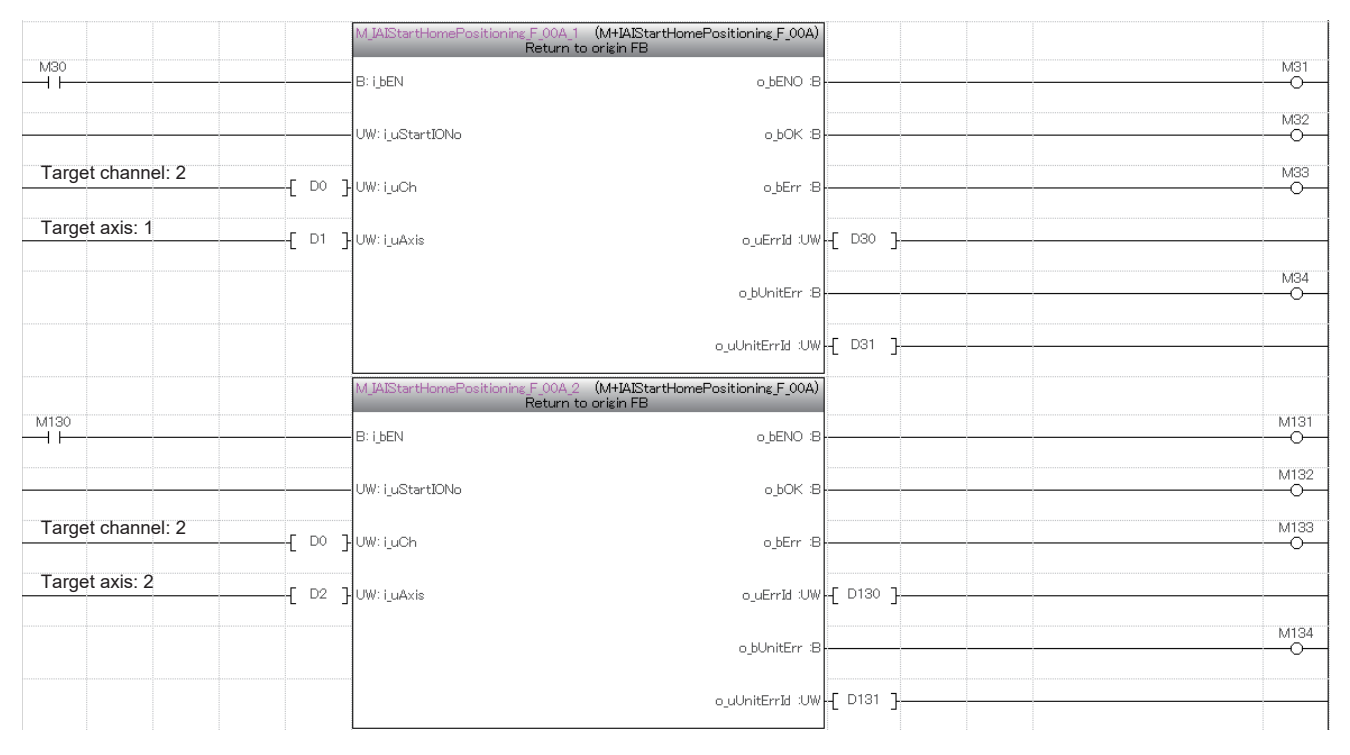

#### **Performing the positioning operation**

By turning on i bEN (Execution command), the positioning operation of the set position table No. is performed by M+IAIStartPositioning\_F (Positioning operation). When the positioning operation is performed, the servo is automatically turned on.

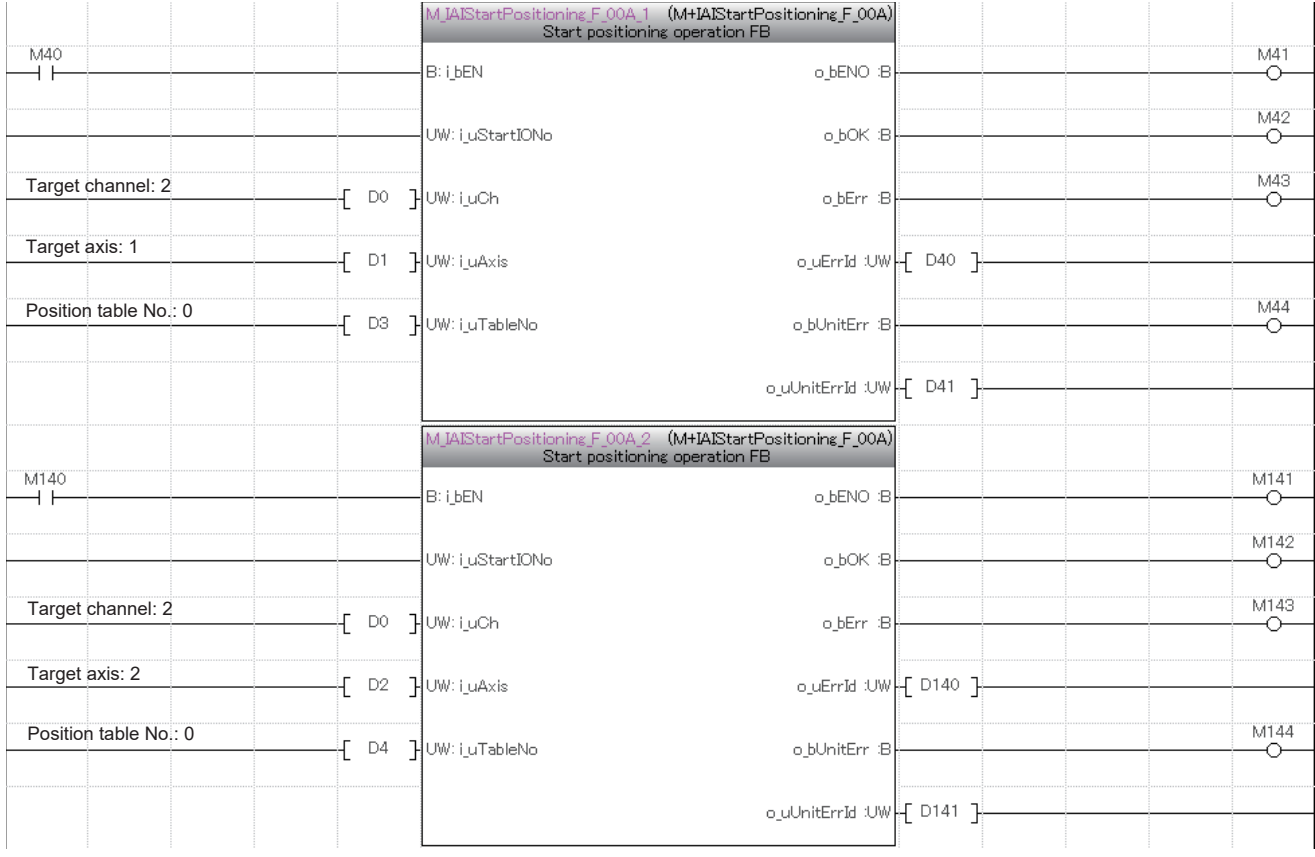

#### **Servo OFF**

When performing maintenance of the target axis, turn off the servo by M+IAIServoControl\_F (Servo ON/OFF). After normal completion of the FB, turn off i\_bEN (Execution command).

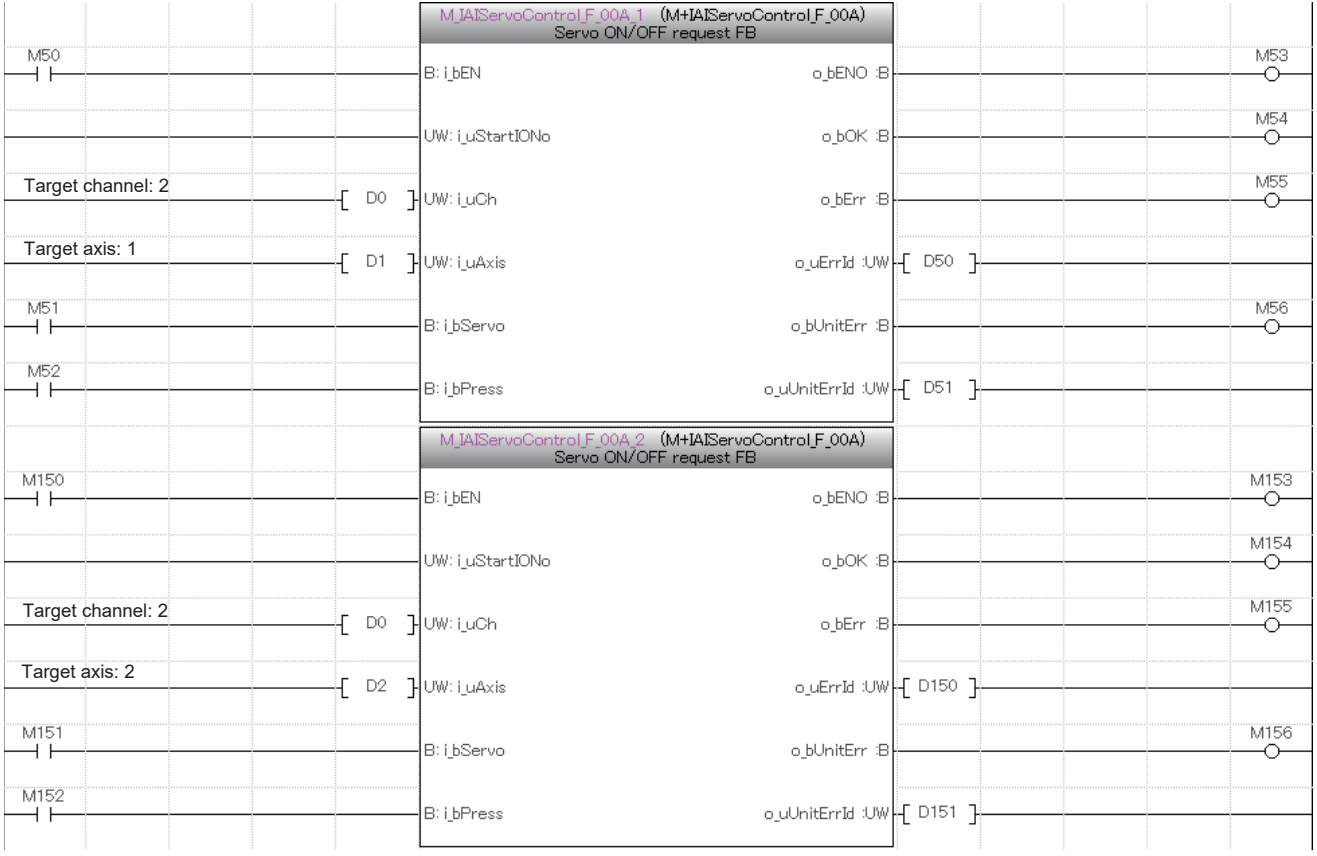

#### **Acquiring the alarm that has occurred in the IAI controller**

If the 203H error occurs in the home position return or positioning operation, an alarm has occurred in the IAI controller. The following shows an example of storing the data in the local labels stLabel4 and stLabel5 of the structure type (stMonitoringTable) in the data register (D) by turning on M60 and M160.

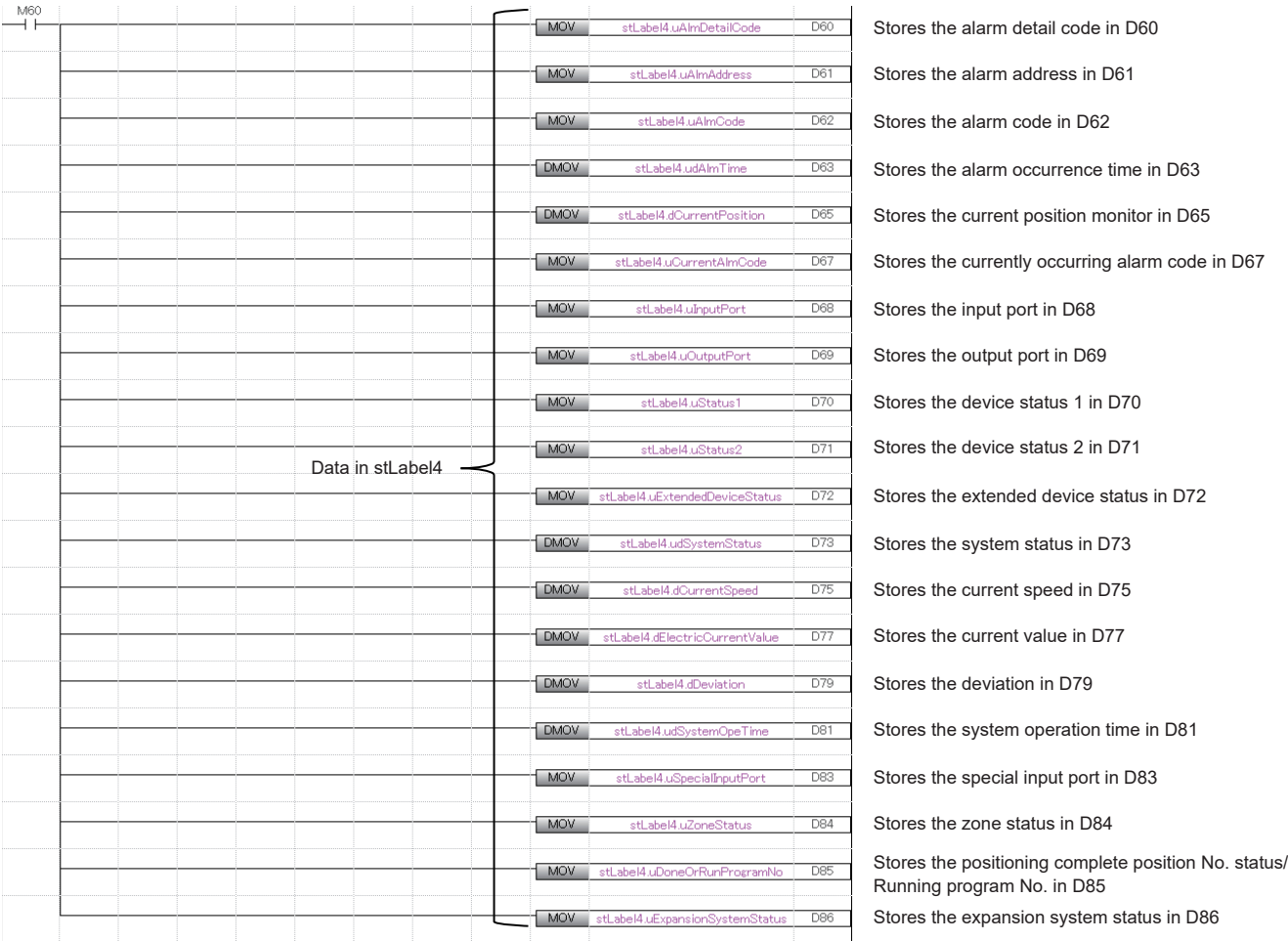

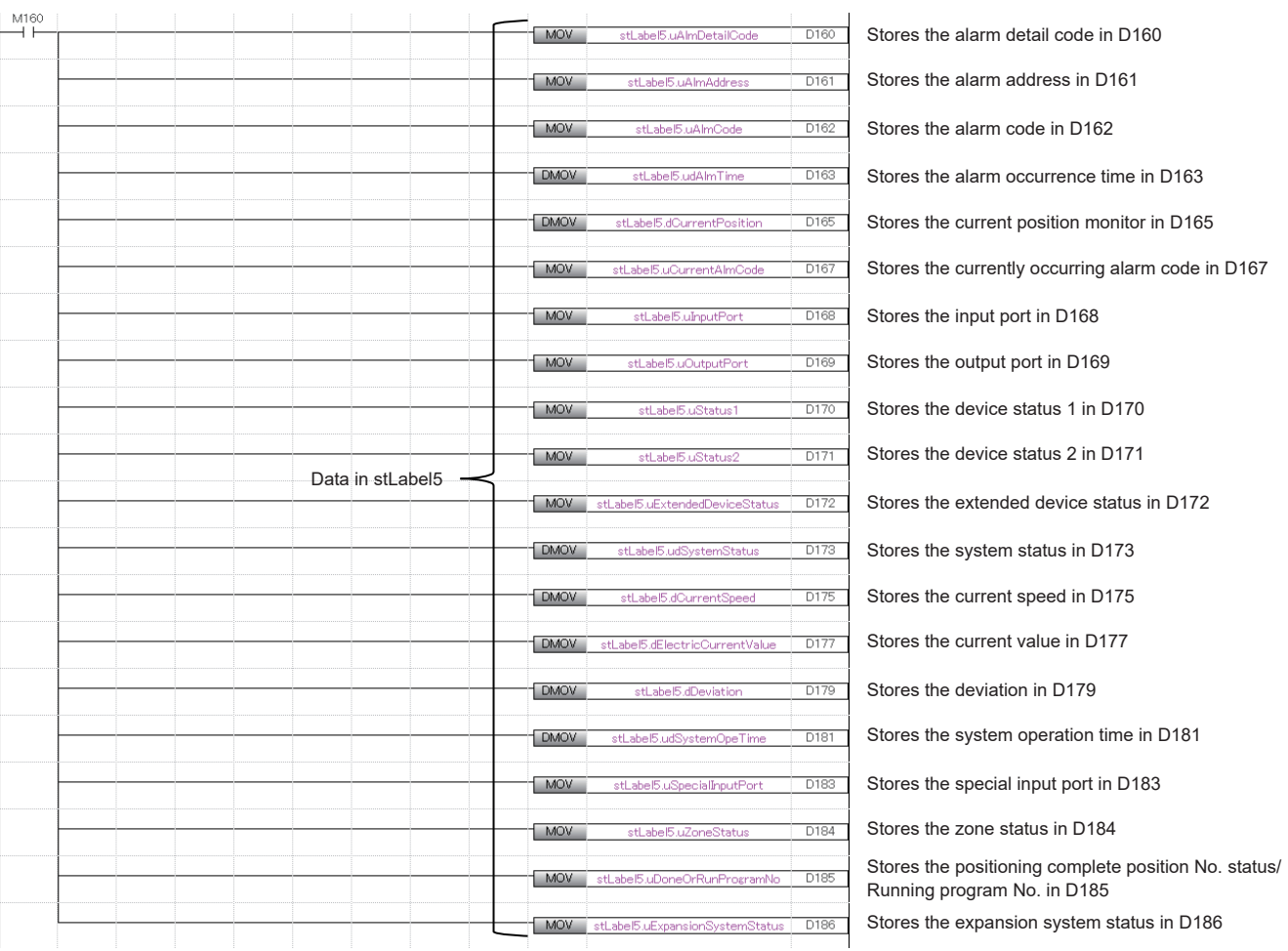

#### **Resetting the alarm that has occurred in the IAI controller**

When an alarm code is stored in D62 or D162, the alarm that has occurred in the IAI controller is reset by M+IAIMonitoring\_F (Operation monitor) by turning on i\_bAlmReset (Alarm reset).

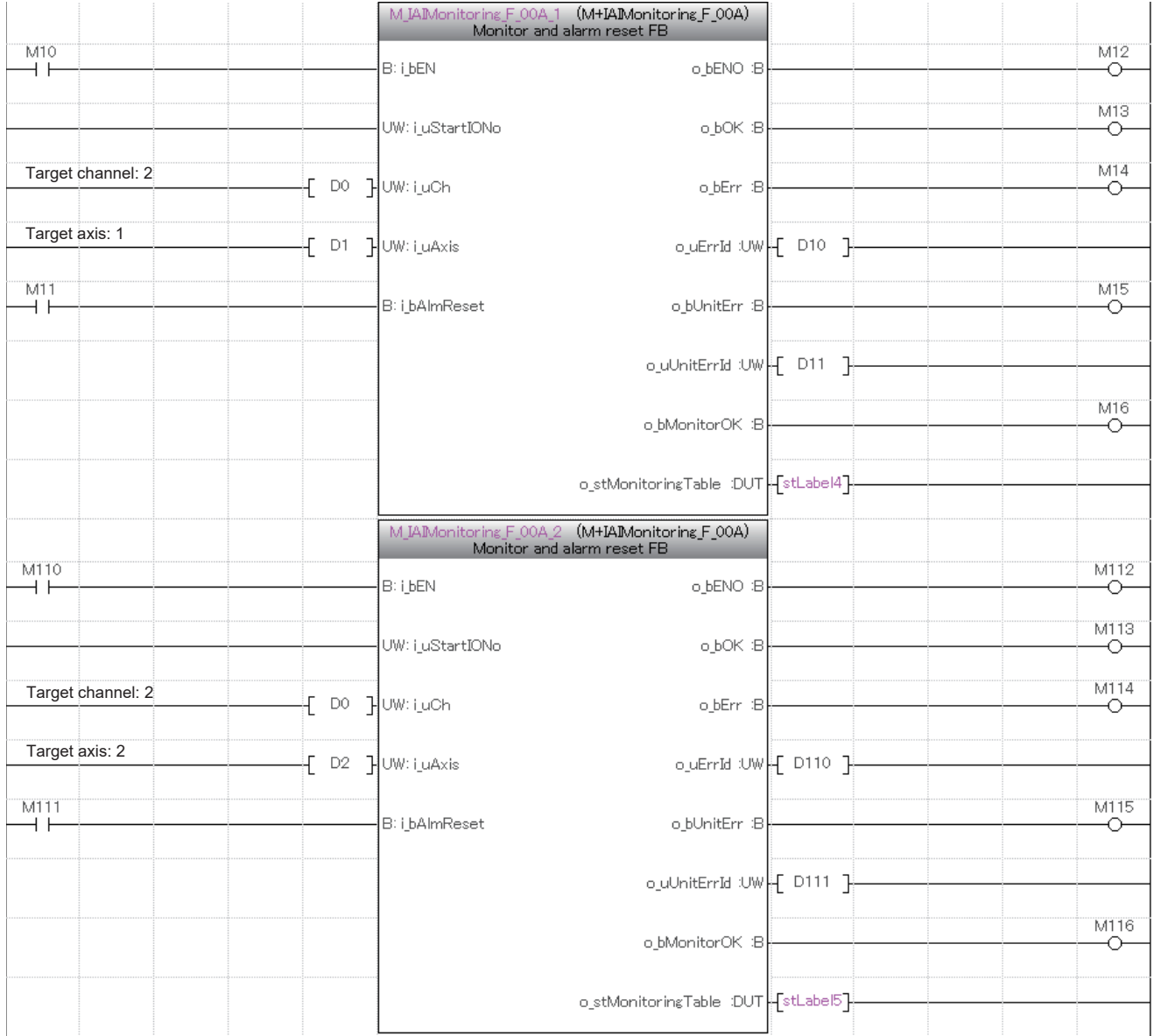

# **3.2 JOG Operation and Current Position Reading**

The following shows an example of using this FB library for performing the JOG/inching operation and reading the current position after the operation. The following FBs are used in this example.

- M+IAIMonitoring F (Operation monitor)
- M+IAIStartHomePositioning\_F (Home position return)
- M+IAIJogInching F (JOG/Inching operation)
- M+IAIWritePositioningTable F (Position table setting)
- M+IAIReadPositioningTable\_F (Position table read)
- M+IAIServoContorol F (Servo ON/OFF)

### **Overview of program example**

Perform monitoring to check the status of the IAI controller. Then, perform the home position return, and perform the JOG operation on the axis 1 of the IAI controller by the parameter set for the IAI controller. The current position after the movement by JOG operation is read and set to the position of the position table No. 0. The position of the set position table is read.

## **Operation flow**

Refer to  $\sqrt{3}$  [Page 64 Operation flow.](#page-65-0)

## **System configuration**

Refer to  $E =$  [Page 9 System Configuration.](#page-10-0)

### **Wiring**

In this example, perform wiring as follows.

For details, refer to Lana ROBO Cylinder Series MITSUBISHI ELECTRIC MELSEC iQ-F Series MODBUS/RTU Connection Quick Start Guide.

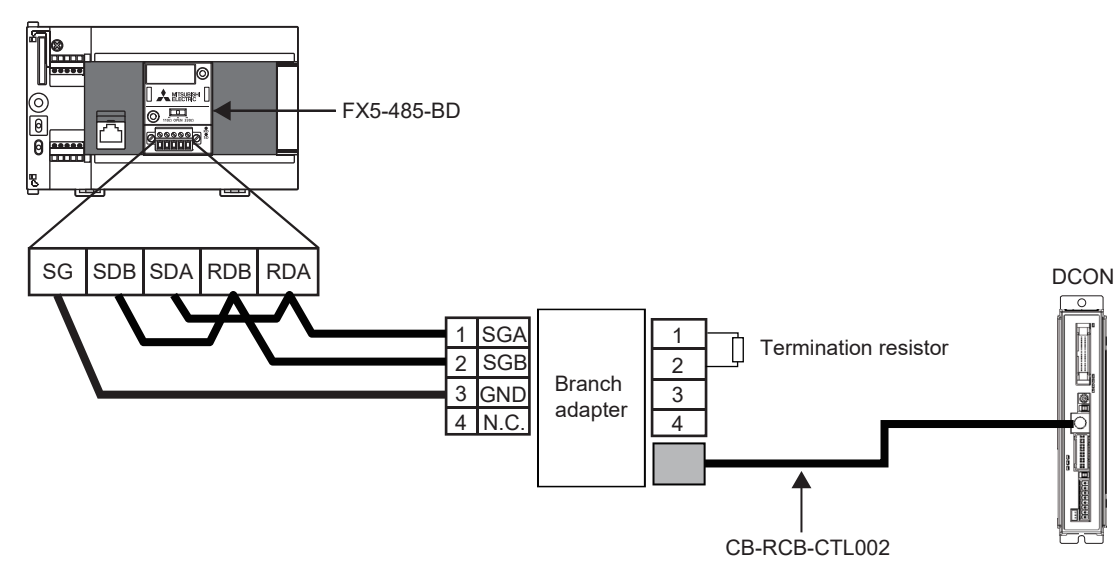

### **Pre-setting**

Set the termination resistor in the FX5U CPU module. Set the termination resistor to 110  $\Omega$  using the termination resistor selector switch.

## **Parameter setting**

For details of the parameter settings, refer to  $E =$  [Page 18 Parameter setting](#page-19-0).

## **FB library registration**

For the operating procedure to register the FB library to GX Works3, refer to LJGX Works3 Operating Manual (10.4 Enhanced Use of Application Library/MELSOFT Library).

## **Enhanced use of FB library**

For the operating procedure to use FBs and structures included in the registered FB library in the program, refer to LJGX Works3 Operating Manual (10.3 Enhancing Use of User Library/Enhanced use of libraries/Utilizing an element).

### **Program contents**

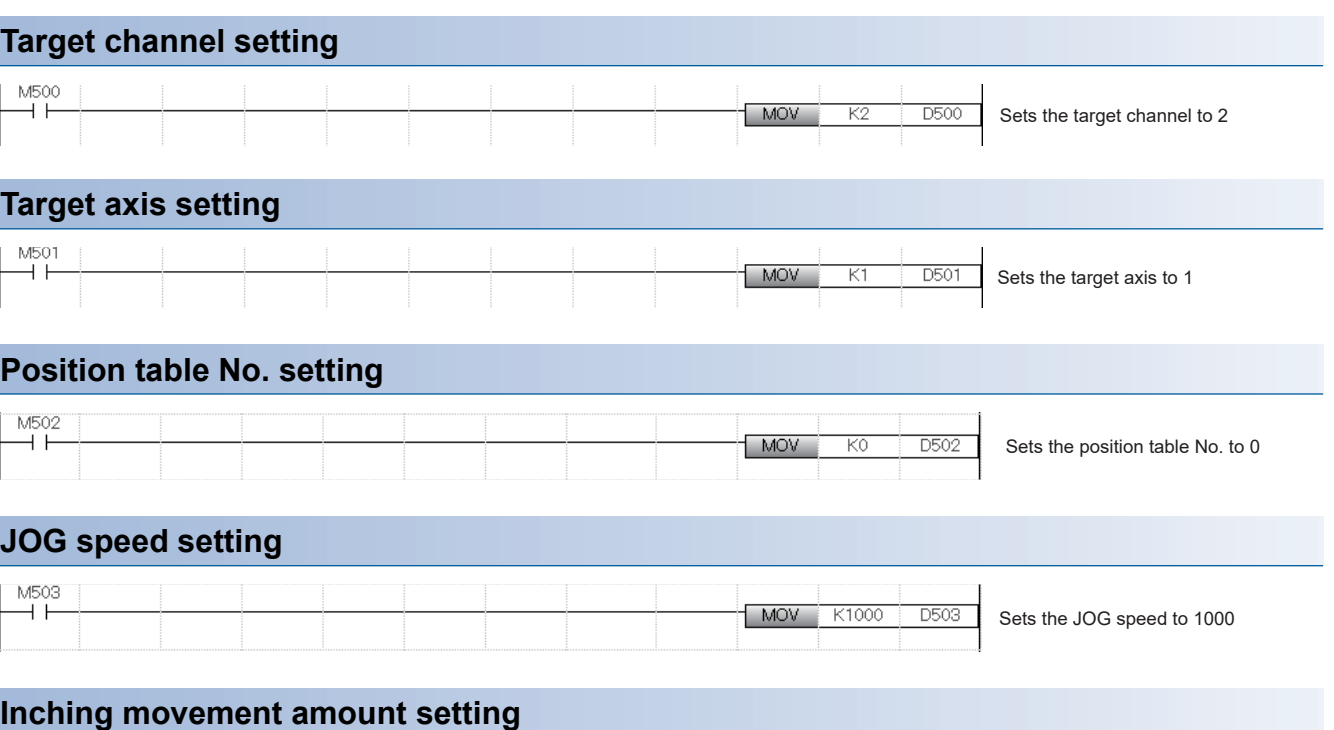

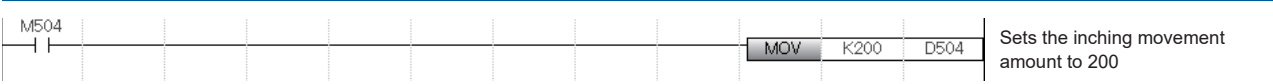

#### **IAI controller monitoring**

By turning on i bEN (Execution command), the status of the IAI controller is monitored by M+IAIMonitoring F (Operation monitoring).

When o\_bMonitorOK (Monitoring status) is on, the monitoring table information of the IAI controller is stored in o\_stMonitoringTable (Monitoring table).

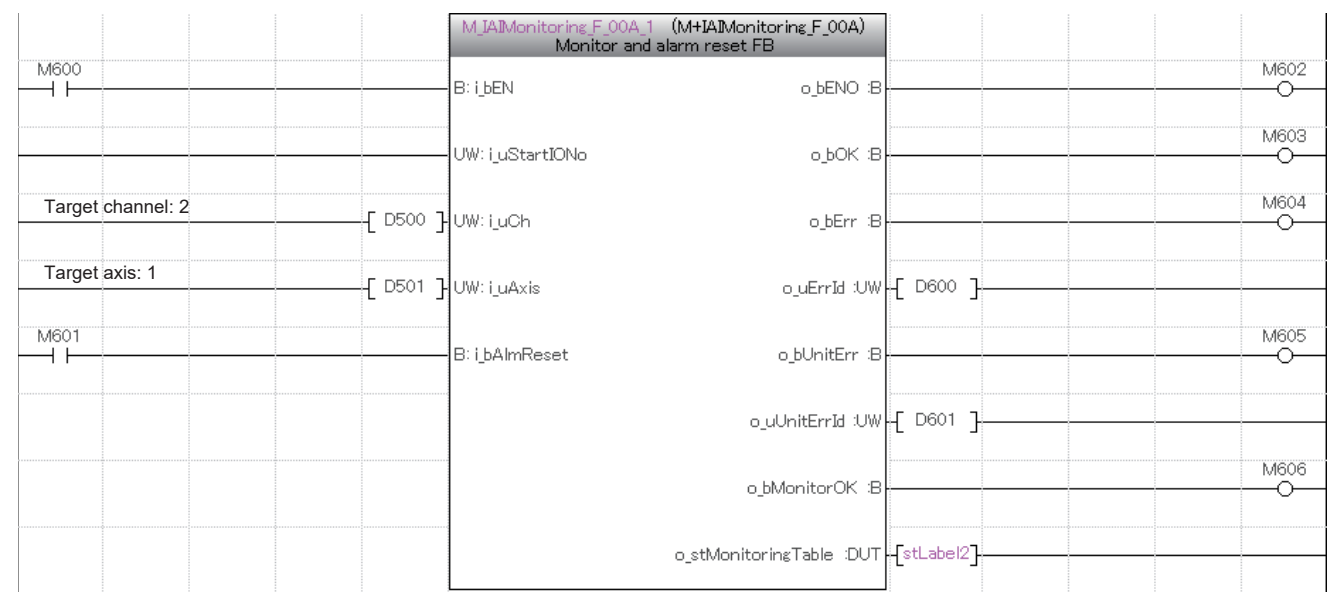

For o\_stMonitoringTable (Monitoring table), refer to  $E =$  [Page 10 Structure list](#page-11-0).

The following shows an example of storing the data in the local label stLabel2 of the structure type (stMonitoringTable) in the data register (D) by turning on M607.

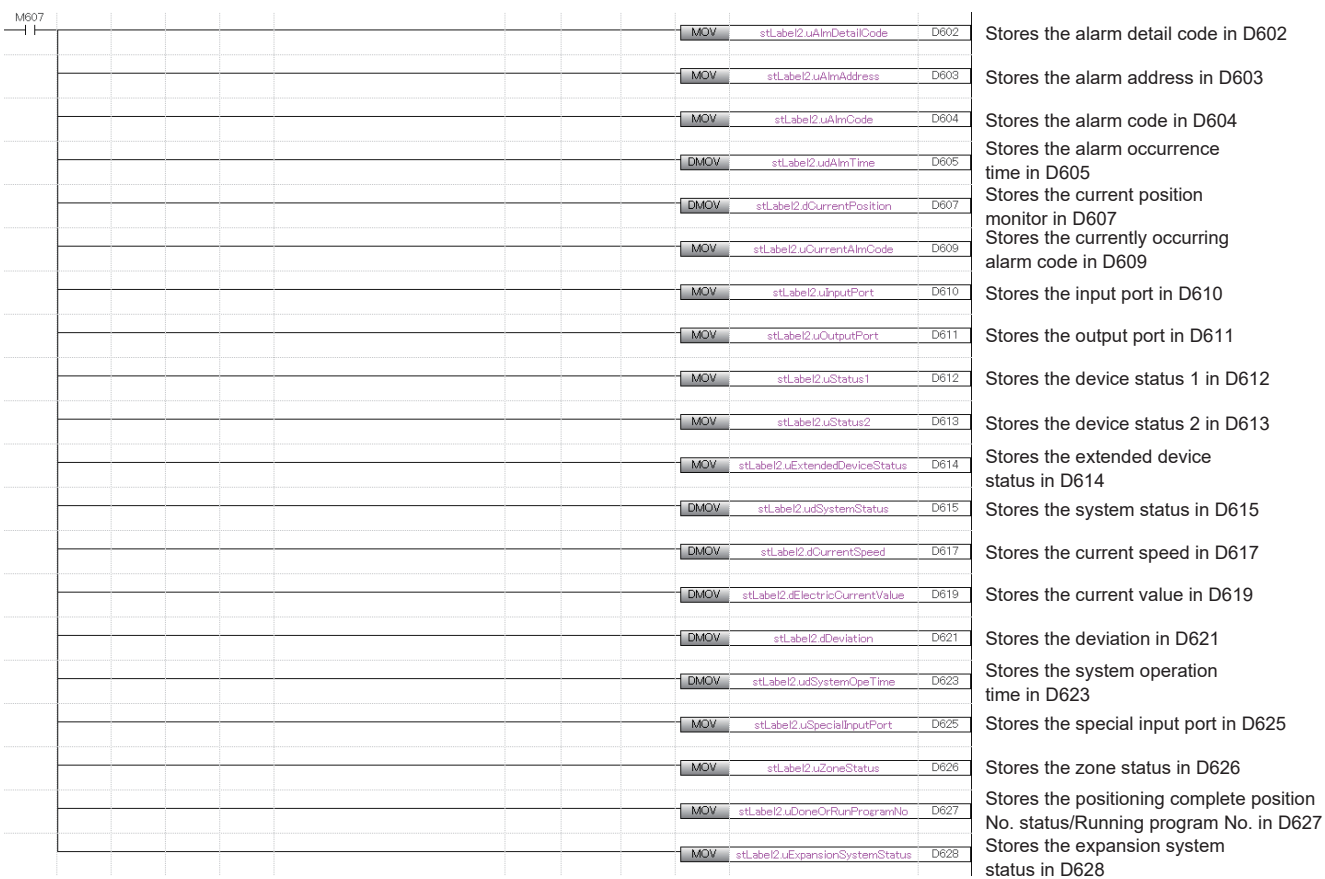

#### **Performing the home position return**

By turning on i bEN (Execution command), the home position return is performed by M+IAIStartHomePositioning F (Home position return). When the home position return is performed, the servo is automatically turned on.

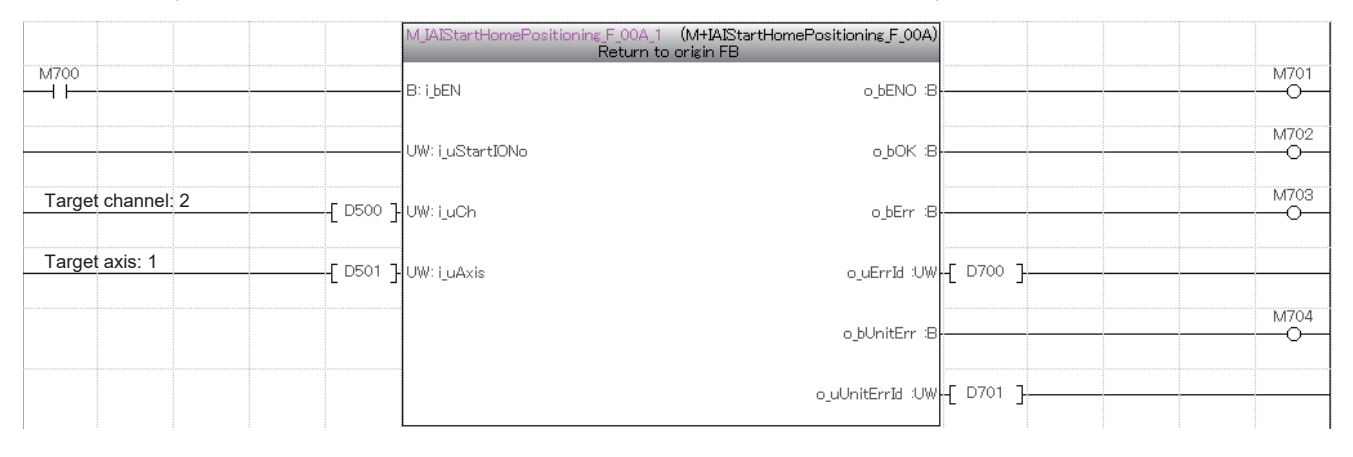

#### **Performing the JOG operation**

Turn on i\_bEN (Execution command) and execute M+IAIJogInching\_F (JOG/inching operation). When the JOG/inching operation is performed, the servo is automatically turned on.

After o\_bParamOK (Setting completion flag) is turned on, turn on i\_bFJog (JOG+ command) or i\_bRJog (JOG- command) to perform JOG operation.

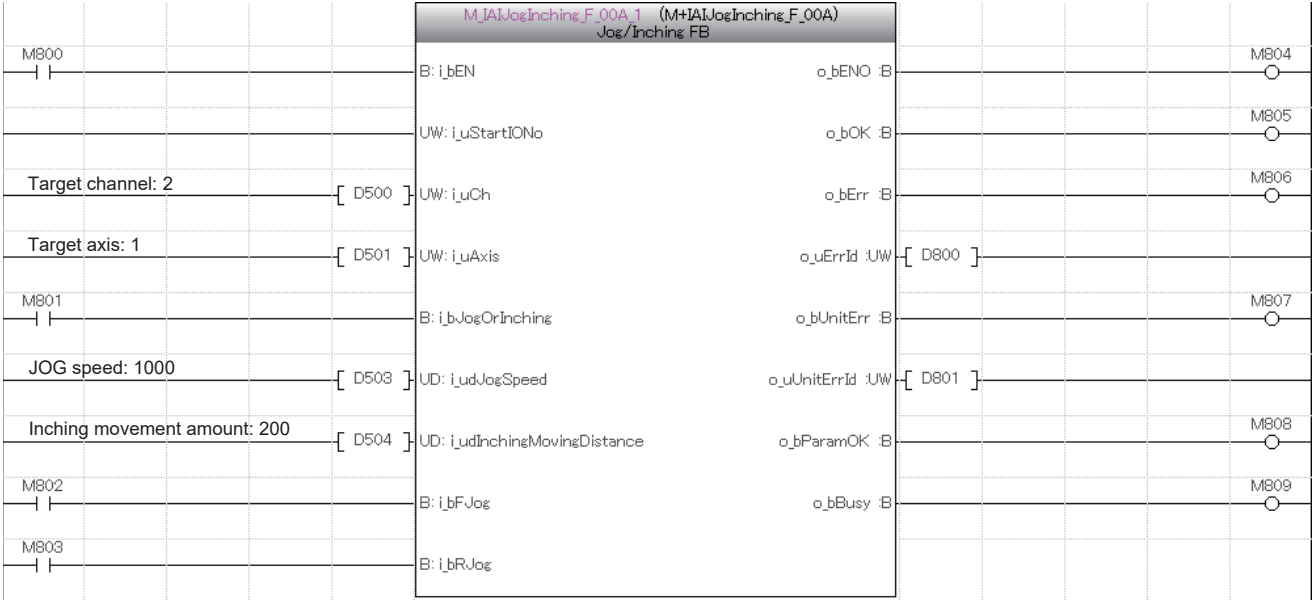

#### **Setting the position table**

The following shows an example of setting the input label of M+IAISetPositioningTable\_F (Position table setting) by turning on M810.

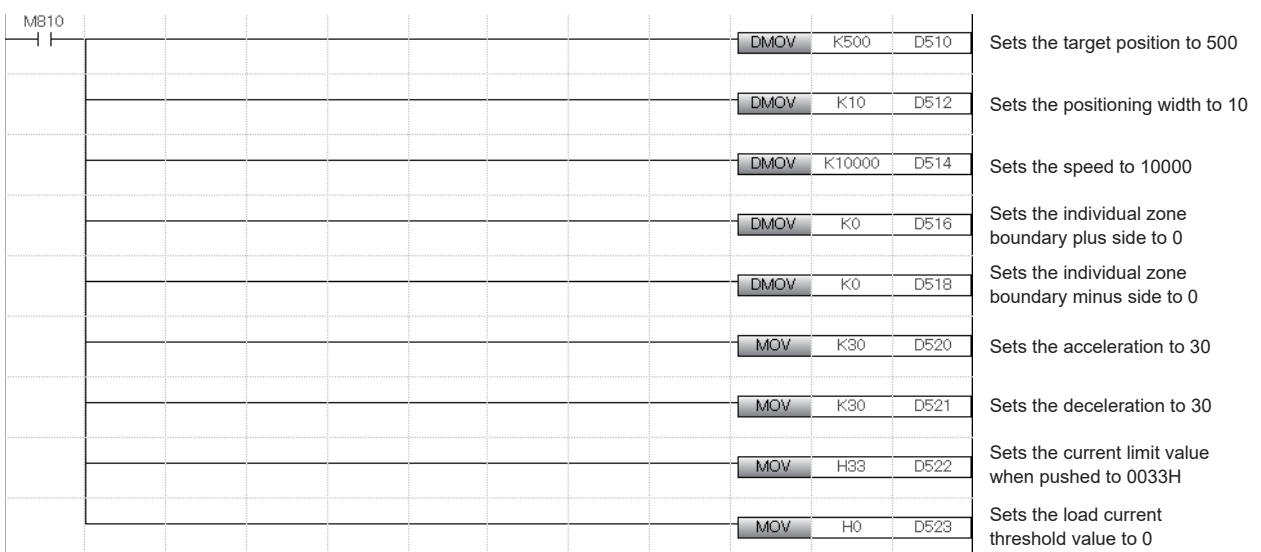

By turning on i bEN (Execution command) after turning on i bCurrentRead (Current position reading), the current position after the JOG operation is set to the position table No. by M+IAISetPositioningTable\_F (Position table setting). Because i\_bCurrentRead (Current position reading) is turned on, the value of i\_dPosition (Position) is ignored.

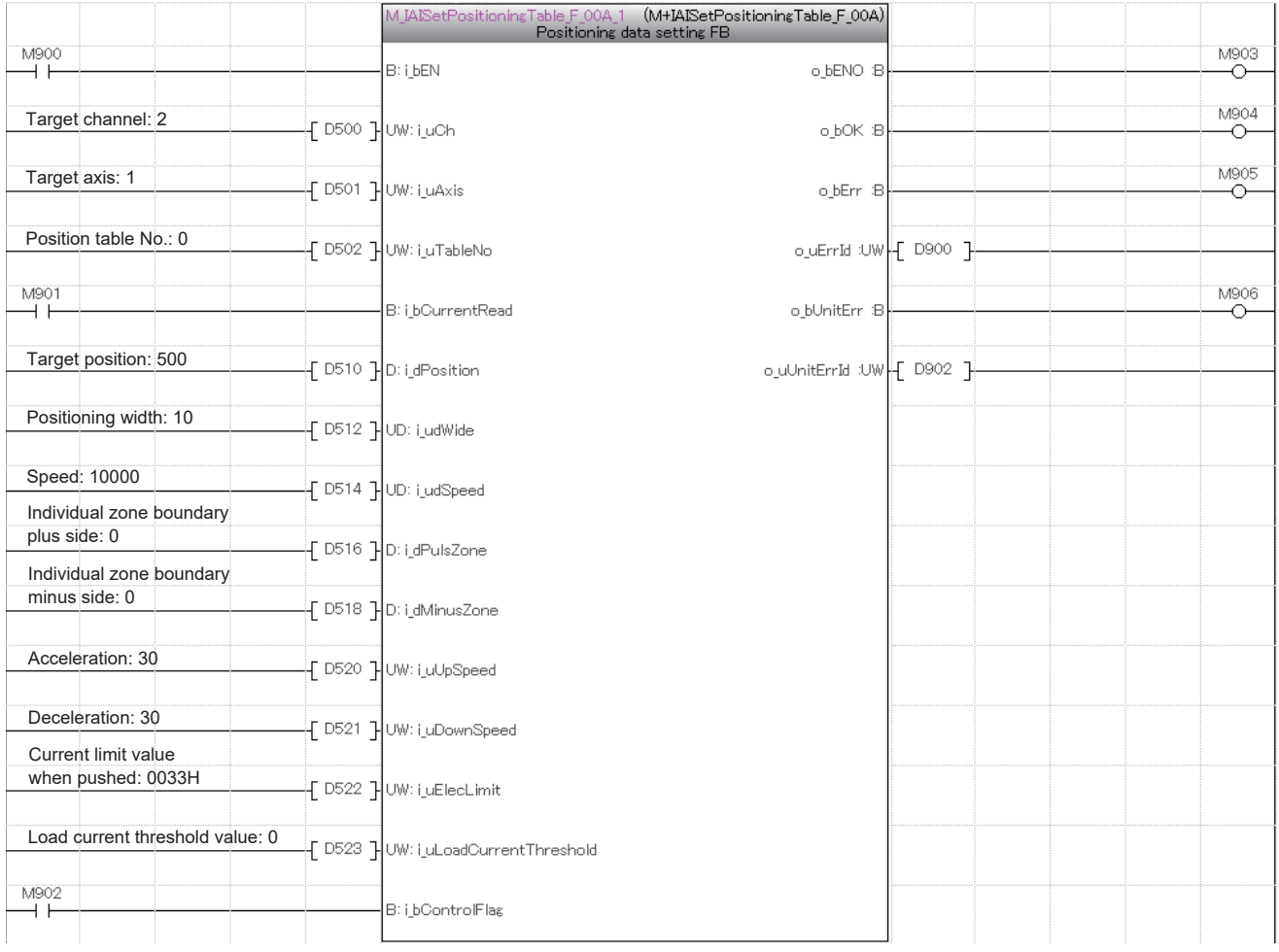

#### **Reading the position table**

By turning on i bEN (Execution command), the position table information of the set position table No. is read by M+IAIReadPositioningTable\_F (Position table read). The read position table information is stored in the local label stLabel7 of the structure type (stPositionTable).

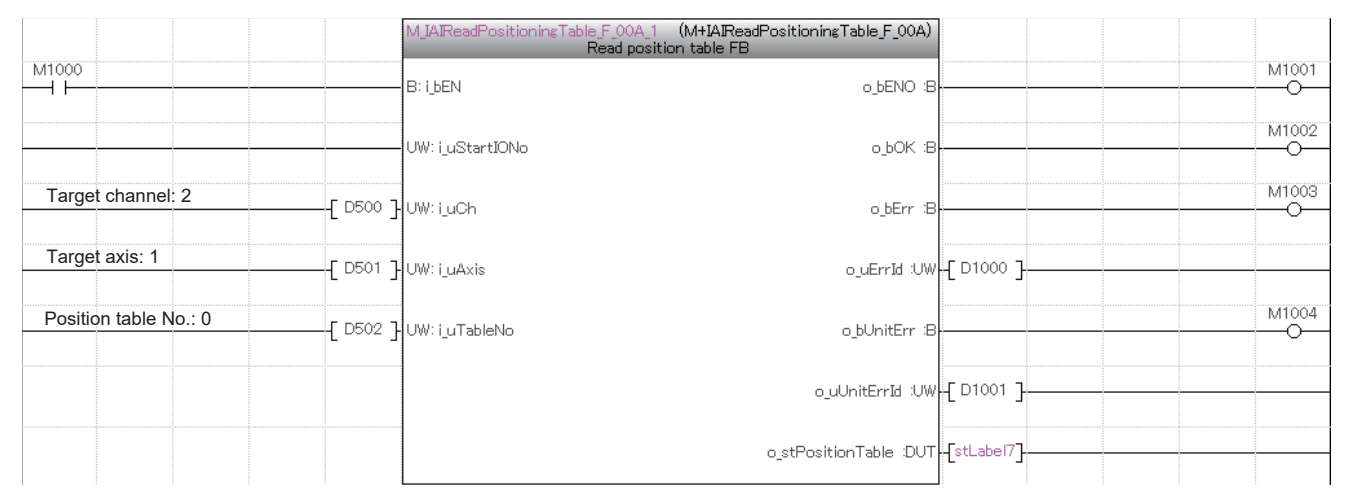

The following shows an example of storing the data in the local label stLabel7 of the structure type (stPositionTable) in the data register (D) by turning on M1005.

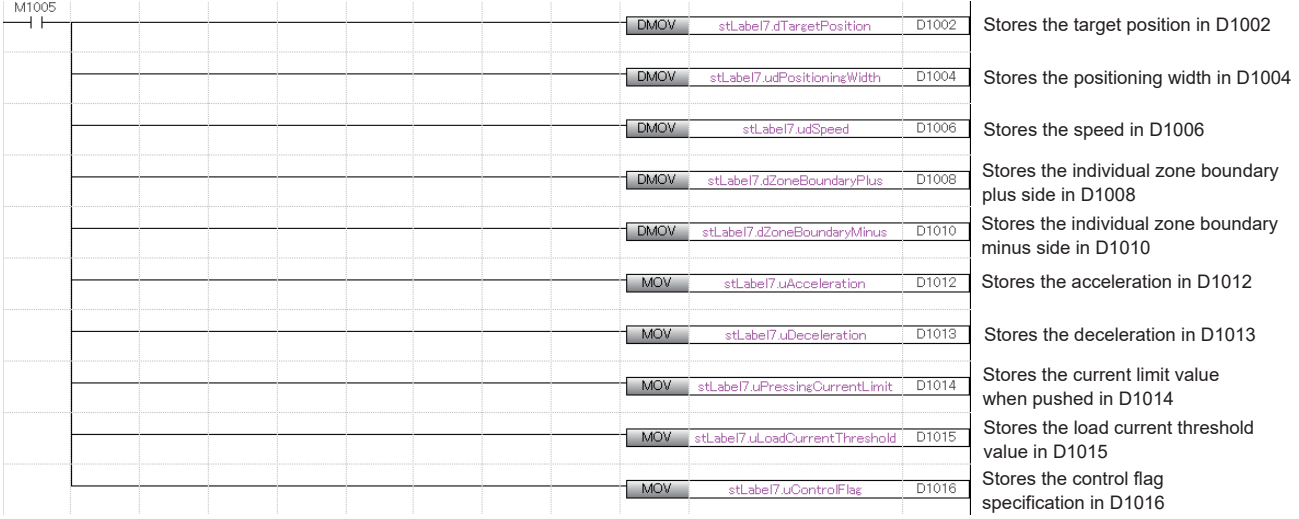

#### **Servo OFF**

When performing maintenance of the target axis, turn off the servo by M+IAIServoControl\_F (Servo ON/OFF). After normal completion of the FB, turn off i\_bEN (Execution command).

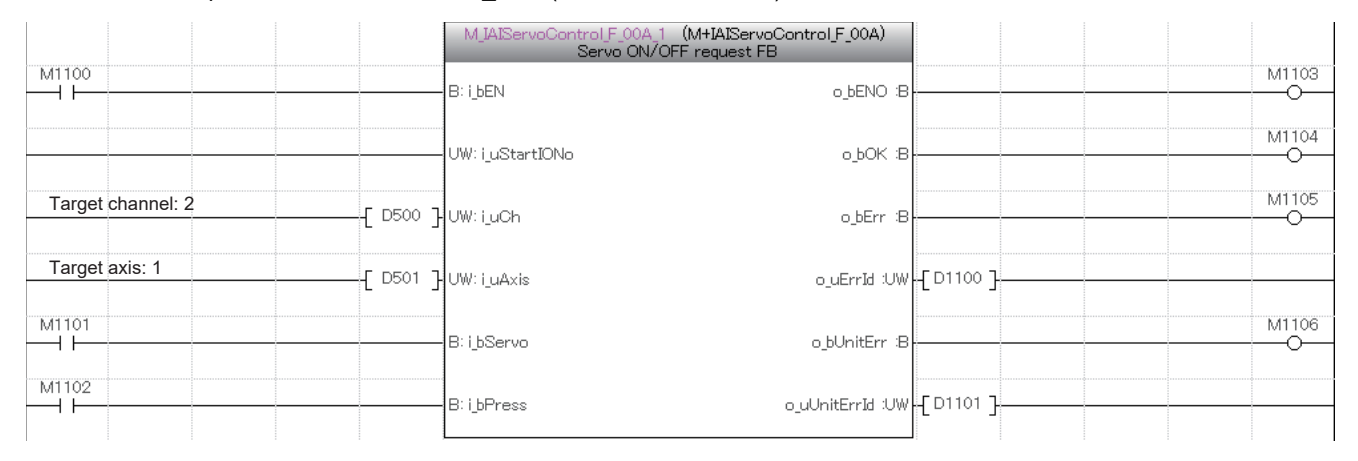

# **INSTRUCTION INDEX**

#### **M**

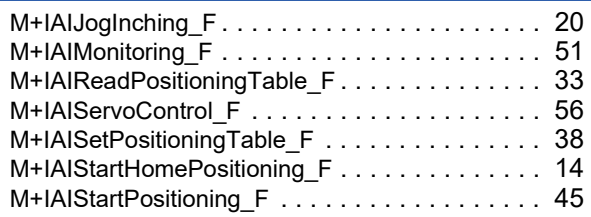

# **REVISIONS**

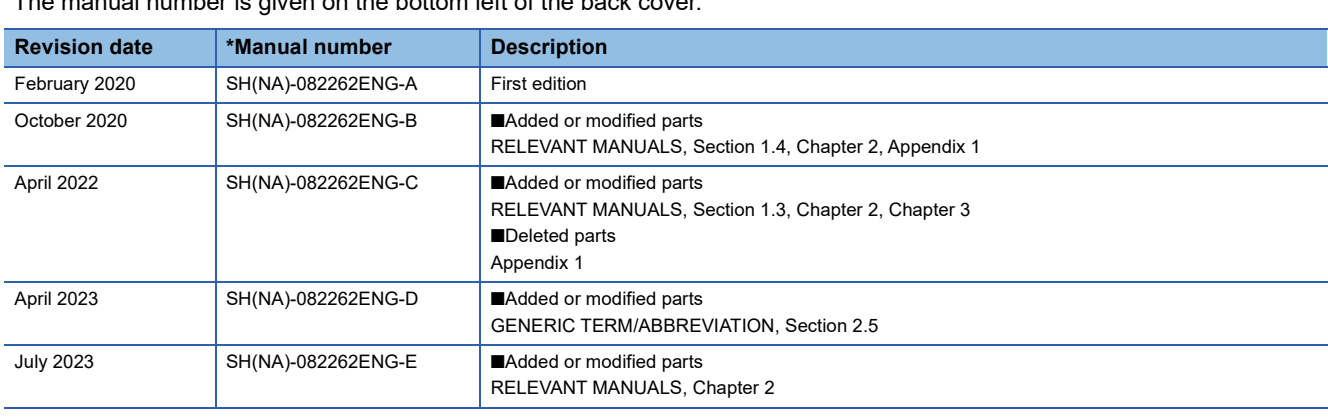

#### $\frac{1}{2}$  manual number is given on the bottom left of the back cover.

#### <span id="page-86-0"></span>Japanese manual number: SH-082261-E

This manual confers no industrial property rights of any other kind, nor does it confer any patent licenses. Mitsubishi Electric Corporation cannot be held responsible for any problems involving industrial property rights which may occur as a result of using the contents noted in this manual.

2020 MITSUBISHI ELECTRIC CORPORATION

# **TRADEMARKS**

The company names, system names, and product names mentioned in this manual are either registered trademarks or trademarks of their respective companies.

In some cases, trademark symbols such as  $\cdot^{\text{TM}}$  or  $\cdot^{\textcircled{\tiny{B}}}$  are not specified in this manual.

Manual number: [SH\(NA\)-082262ENG-E](#page-86-0)

## **MITSUBISHI ELECTRIC CORPORATION**

HEAD OFFICE: TOKYO BLDG., 2-7-3, MARUNOUCHI, CHIYODA-KU, TOKYO 100-8310, JAPAN NAGOYA WORKS: 1-14, YADA-MINAMI 5-CHOME, HIGASHI-KU, NAGOYA 461-8670, JAPAN

When exported from Japan, this manual does not require application to the Ministry of Economy, Trade and Industry for service transaction permission.

Specifications subject to change without notice.